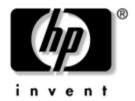

# Maintenance and Service Guide

HP Pavilion Widescreen Notebook zt3000 HP Compaq Business Notebook nx7000 Compaq Presario Widescreen Notebook PC X1000

Document Part Number: 325388-002

October 2003

This guide is a troubleshooting reference used for maintaining and servicing the notebook. It provides comprehensive information on identifying notebook features, components, and spare parts, troubleshooting notebook problems, and performing notebook disassembly procedures.

#### © 2003 Hewlett-Packard Development Company, L.P.

Microsoft® and Windows® are U.S. registered trademarks of Microsoft Corporation. Intel®, Pentium®, and SpeedStep® are trademarks or registered trademarks of Intel Corporation or its subsidiaries in the United States and other countries. SD Logo is a trademark of its proprietor. Bluetooth® is a trademark owned by its proprietor and used by Hewlett-Packard Company under license.

The information contained herein is subject to change without notice. The only warranties for HP products and services are set forth in the express warranty statements accompanying such products and services. Nothing herein should be construed as constituting an additional warranty. HP shall not be liable for technical or editorial errors or omissions contained herein.

Maintenance and Service Guide
HP Pavilion Widescreen Notebook zt3000
HP Compaq Business Notebook nx7000
Compaq Presario Widescreen Notebook PC X1000
Second Edition October 2003
First Edition July 2003
Document Part Number: 325388-002

## **Contents**

| Product Description                                                                                                    |
|----------------------------------------------------------------------------------------------------|
| 1.1 Models.       1-2         1.2 Features.       1-22         1.3 Clearing a Password       1-24         1.4 Power Management.       1-25         1.5 External Components       1-26         1.6 Design Overview.       1-36                          |
| Troubleshooting                                                                                                    |
| 2.1 Computer Setup and Diagnostics Utilities2-1Using Computer Setup2-2Selecting from the File Menu2-3Selecting from the Security Menu2-4Selecting from the Advanced Menu2-52.2 Troubleshooting Flowcharts2-7                                           |
| Illustrated Parts Catalog                                                                                                    |
| 3.1 Serial Number Location3-13.2 Notebook Major Components3-23.3 Miscellaneous Plastics Kit Components3-103.4 Miscellaneous Cable Kit Components3-123.5 Miscellaneous Doors/Covers Kit Components3-133.6 Mass Storage Devices3-143.7 Miscellaneous3-15 |
|                                                                                                    |

| 4 | Removal and Replacement Preliminaries                 |
|---|-------------------------------------------------------|
|   | 4.1 Tools Required                                    |
|   | Cables and Connectors                                 |
|   | 4.4 Preventing Electrostatic Damage                   |
|   | 4.5 Packaging and Transporting Precautions 4–4        |
|   | 4.6 Workstation Precautions 4–5                       |
|   | 4.7 Grounding Equipment and Methods                   |
| 5 | Removal and Replacement Procedures                    |
|   | 5.1 Serial Number                                     |
|   | 5.2 Disassembly Sequence Chart 5–3                    |
|   | 5.3 Preparing the Notebook for Disassembly 5–4        |
|   | 5.4 Notebook Feet                                     |
|   | 5.5 Memory Expansion Board 5–9                        |
|   | 5.6 Mini PCI Communications Board 5–11                |
|   | 5.7 RTC Battery                                       |
|   | 5.8 Optical Drive                                     |
|   | 5.9 Keyboard                                          |
|   | 5.10 Switch Cover                                     |
|   | 5.11 Speaker Cover                                    |
|   | 5.12 Fan       5–21         5.13 Heat Sink       5–22 |
|   | 5.14 Processor                                        |
|   | 5.15 Display Assembly                                 |
|   | 5.16 Top Cover                                        |
|   | 5.17 Bluetooth Board                                  |
|   | 5.18 SD Card Slot Board and Cable 5–38                |
|   | 5.19 VGA Board and Shield                             |
|   | 5.20 Modem and Cable                                  |
|   | 5.21 System Board 5–44                                |
|   |                                                       |

| 6  | Specifications                                                                       |
|----|--------------------------------------------------------------------------------------|
| A  | Connector Pin Assignments                                                            |
| В  | Power Cord Set Requirements                                                          |
|    | 3-Conductor Power Cord SetB-1General RequirementsB-1Country-Specific RequirementsB-2 |
| C  | Screw Listing                                                                        |
| In | dex                                                                                  |

# **Product Description**

The HP Pavilion Widescreen Notebook zt3000, HP Compaq Business Notebook nx7000, and Compaq Presario Widescreen Notebook PC X1000 offer advanced modularity, a Mobile Intel® Pentium® 4 Processor-M processor with 64-bit architecture, industry-leading ATI MOBILITY RADEON Accelerated Graphics Port (AGP) implementation, and extensive multimedia support.

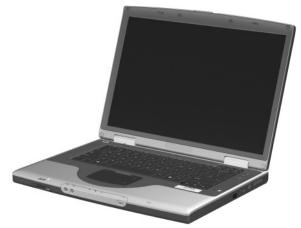

HP Pavilion Widescreen Notebook zt3000, HP Compaq Business Notebook nx7000, and Compaq Presario Widescreen Notebook PC X1000

### 1.1 Models

Notebook models are shown in Tables 1-1 through 1-4.

# Table 1-1 HP Pavilion zt3000, HP Compaq nx7000, and Compaq Presario X1000 Model Naming Conventions

| Key |     |                   |          |    |                   |                                 |                                                    |       |                                |                              |  |  |  |
|-----|-----|-------------------|----------|----|-------------------|---------------------------------|----------------------------------------------------|-------|--------------------------------|------------------------------|--|--|--|
| С   |     | Р                 | 170      | Y5 | 80                | Υ                               | Ci                                                 | 10    | Р                              | XXXXXX-XXX                   |  |  |  |
| 1   |     | 2                 | 3        | 4  | 5                 | 6                               | 7                                                  | 8     | 9                              | 10                           |  |  |  |
| Key | Des | scrip             | tion     |    | Options           |                                 |                                                    |       |                                |                              |  |  |  |
| 1   |     | nd/Se<br>ignato   |          |    | C =               | zt3000                          | ompaq                                              |       |                                | P = Compaq<br>Presario X1000 |  |  |  |
| 2   | Pro | cesso             | r type   |    | P = 1             | Mobile                          | e Intel F                                          | entiu | m 4 Pr                         | ocessor-M                    |  |  |  |
| 3   | Pro | cesso             | or speed | d  | 160               | = 1.7<br>= 1.6<br>= 1.5         | GHz                                                |       | 140 = 1.4 GHz<br>130 = 1.3 GHz |                              |  |  |  |
| 4   |     | olay ty<br>e/reso |          |    | Y = 1<br>(<br>W = | 1920<br>wide \$<br>1680<br>wide | JXGA<br>× 1200<br>SXGA+<br>× 1050<br>XGA<br>× 800) | •     | 5 = 1                          | 5.4 in                       |  |  |  |
| 5   | Har | d driv            | e size   |    |                   | 80 G<br>60 G                    | _                                                  |       | 40 =                           | 40 GB                        |  |  |  |
| 6   |     | ical d<br>ignato  |          |    | D =               | CD-R<br>DVD-I<br>DVD+           | ROM                                                |       | W = DVD/CD-RW combo drive      |                              |  |  |  |
| 7   | con | egrated           |          |    |                   |                                 |                                                    |       |                                |                              |  |  |  |

# Table 1-1 HP Pavilion zt3000, HP Compaq nx7000, and Compaq Presario X1000 Model Naming Convention (Continued)

| 8  | RAM              | 10 = 1024 MB<br>51 = 512 MB                 | 25 = 256 MB |
|----|------------------|---------------------------------------------|-------------|
| 9  | Operating system | H = Microsoft® Window<br>P = Windows XP Pro | vs® XP Home |
| 10 | SKU#             |                                             |             |

#### Table 1-2 HP Pavilion zt3000 Models

All HP Compaq nx7000 models feature:

- TouchPad pointing device
- 8-cell, 4.4-wH lithium ion (Li-lon) battery pack
- 1-year warranty on parts and labor

| V         P         170         Y5         80         Y         Cb         51         H           Asia Pacific         DR255A UUF           V         P         160         Y5         80         Y         Cb         51         H           Asia Pacific         DR260A UUF           V         P         160         Y5         80         Y         Cb         25         H           Taiwan         DR253A AB0 and DR258A AB0           V         P         160         Y5         80         W         Ci         51         P           Korea         DR248A AB1           V         P         160         Y5         60         Y         Ci         51         H           Hong Kong         DR249A AB5         Thailand         DR250A AKL           V         P         160         Y5         60         Y         Ci         51         P           Australia/New Zealand         DR244A ABG         DR244A ABG         DR244A ABG         DR244A ABG |             |        |       |      |        |    |        |    |   |            |
|----------------------------------------------------------------------------------------------------|-------------|--------|-------|------|--------|----|--------|----|---|------------|
| V         P         160         Y5         80         Y         Cb         51         H           Asia Pacific         DR260A UUF           V         P         160         Y5         80         Y         Cb         25         H           Taiwan         DR253A AB0 and DR258A AB0         W         Ci         51         P           Korea         DR248A AB1         V         P         160         Y5         60         Y         Ci         51         H           Hong Kong         DR249A AB5         Thailand         DR250A AKL           V         P         160         Y5         60         Y         Ci         51         P                                                                                                    | V           | Р      | 170   | Y5   | 80     | Υ  | Cb     | 51 | Н |            |
| Asia Pacific                                                                                                    | Asia Pacifi | С      |       | DR2  | 55A U  | UF |        |    |   |            |
| V         P         160         Y5         80         Y         Cb         25         H           Taiwan         DR253A AB0 and DR258A AB0         V         Ci         51         P           V         P         160         Y5         80         W         Ci         51         P           Korea         DR248A AB1         V         P         160         Y5         60         Y         Ci         51         H           Hong Kong         DR249A AB5         Thailand         DR250A AKL           V         P         160         Y5         60         Y         Ci         51         P                                                                                                    | V           | Р      | 160   | Y5   | 80     | Υ  | Cb     | 51 | Н |            |
| Taiwan         DR253A AB0 and DR258A AB0           V         P         160         Y5         80         W         Ci         51         P           Korea         DR248A AB1         V         P         160         Y5         60         Y         Ci         51         H           Hong Kong         DR249A AB5         Thailand         DR250A AKL           V         P         160         Y5         60         Y         Ci         51         P                                                                                                    | Asia Pacifi | С      |       | DR26 | 60A U  | UF |        |    |   |            |
| And DR258A AB0                                                                                                    | V           | Р      | 160   | Y5   | 80     | Υ  | Cb     | 25 | Н |            |
| Korea         DR248A AB1           V         P         160         Y5         60         Y         Ci         51         H           Hong Kong         DR249A AB5         Thailand         DR250A AKL           V         P         160         Y5         60         Y         Ci         51         P                                                                                                    | Taiwan      |        |       | and  |        |    |        |    |   |            |
| V         P         160         Y5         60         Y         Ci         51         H           Hong Kong         DR249A AB5         Thailand         DR250A AKL           V         P         160         Y5         60         Y         Ci         51         P                                                                                                    | V           | Р      | 160   | Y5   | 80     | W  | Ci     | 51 | Р |            |
| Hong Kong         DR249A AB5         Thailand         DR250A AKL           V         P         160         Y5         60         Y         Ci         51         P                                                                                                    | Korea       |        |       | DR2  | 48A AI | 31 |        |    |   |            |
| V P 160 Y5 60 Y Ci 51 P                                                                                                    | V           | Р      | 160   | Y5   | 60     | Υ  | Ci     | 51 | Н |            |
|                                                                                                    | Hong Kong   | 3      |       | DR2  | 49A AI | 35 | Thaila | nd |   | DR250A AKL |
| Australia/New Zealand DR244A ABG                                                                                                    | V           | Р      | 160   | Y5   | 60     | Υ  | Ci     | 51 | Р |            |
|                                                                                                    | Australia/N | lew Ze | aland | DR2  | 44A AI | 3G |        |    |   |            |

Table 1-2
HP Pavilion zt3000 Models (Continued)

| V                                     | Р      | 160   | Y5                                                   | 60     | W  | Ci                                                         | 51     | Р |                                                      |
|---------------------------------------|--------|-------|------------------------------------------------------|--------|----|------------------------------------------------------------|--------|---|------------------------------------------------------|
| Korea                                 |        |       | DR2                                                  | 47A AI | 31 |                                                            |        |   |                                                      |
| V                                     | Р      | 160   | Y5                                                   | 40     | W  | Cb                                                         | 25     | Н |                                                      |
| Asia Pacifi                           | С      |       | DR2                                                  | 54A U  | UF | Taiwa                                                      | n      | • | DR256A AB0                                           |
| V                                     | Р      | 160   | W5                                                   | 60     | Υ  | Cb                                                         | 51     | Н |                                                      |
| Greece                                |        |       | DP77                                                 | 78E AE | 37 | Switze                                                     | erland |   | DP778E UUZ                                           |
| V                                     | Р      | 160   | W5                                                   | 60     | W  | Cb                                                         | 51     | Н |                                                      |
| Hong Kong                             | 9      |       | DR2                                                  | 57A AI | 35 | Thaila                                                     | nd     |   | DR257A AKL                                           |
| V                                     | Р      | 150   | Y5                                                   | 40     | W  | Ci                                                         | 25     | Р |                                                      |
| People's R<br>of China                | epubli | C     | DR2                                                  | 45A AI | 32 |                                                            |        |   |                                                      |
| V                                     | Р      | 150   | W5                                                   | 80     | Υ  | Cb                                                         | 51     | Н |                                                      |
| United Sta                            | tes    |       | DM7                                                  | 79A A  | ВА |                                                            |        |   |                                                      |
| V                                     | Р      | 150   | W5                                                   | 60     | Υ  | Cb                                                         | 51     | Н |                                                      |
| United Sta                            | tes    |       | DM7                                                  | 78A A  | ВА |                                                            |        |   |                                                      |
| V                                     | Р      | 150   | W5                                                   | 40     | Υ  | Cb                                                         | 51     | Н |                                                      |
| Switzerlan                            | d      |       | DP77                                                 | 77E UI | JZ |                                                            |        |   |                                                      |
| V                                     | Р      | 150   | W5                                                   | 40     | Υ  | Cb                                                         | 25     | Н |                                                      |
| Taiwan                                |        |       | DR2                                                  | 52A AI | 30 |                                                            |        |   |                                                      |
| V                                     | Р      | 150   | W5                                                   | 40     | Υ  | Cn                                                         | 51     | Р |                                                      |
| Australia/N                           | lew Ze | aland | DR2                                                  | 43A AI | 3G |                                                            |        |   |                                                      |
| V                                     | Р      | 150   | W5                                                   | 40     | W  | Cb                                                         | 51     | Н |                                                      |
| Denmark<br>Europe<br>Germany<br>Italy |        |       | DP779E ABY<br>DP779E ABB<br>DP782E ABD<br>DP779E ABZ |        |    | The Netherlands<br>Saudi Arabia<br>Spain<br>United Kingdom |        |   | DP783E ABH<br>DP779E ABV<br>DP779E ABE<br>DP779E ABU |

# Table 1-2 HP Pavilion zt3000 Models (Continued)

| V                                                    | Р                                                                        | 150   | W5      | 40                                                   | W  | Cb | 25                                                                                                    | Н |  |
|------------------------------------------------------|--------------------------------------------------------------------------|-------|---------|------------------------------------------------------|----|----|----------------------------------------------------------------------------------------------------|---|--|
| Asia Pacifi                                          | С                                                                        |       | DR2     | 59A U                                                | UF |    |                                                                                                    |   |  |
| V                                                    | Р                                                                        | 140   | W5      | 80                                                   | Υ  | Cb | 51                                                                                                    | Р |  |
| Latin Ame                                            | rica                                                                     |       | DR20    | 05A AI                                               | ЗМ |    |                                                                                                    |   |  |
| V                                                    | Р                                                                        | 140   | W5      | 60                                                   | W  | Cb | 51                                                                                                    | Н |  |
| United Sta                                           | tes                                                                      |       | DM7     | 81A A                                                | ВА |    |                                                                                                    |   |  |
| V                                                    | Р                                                                        | 140   | W5      | 40                                                   | Υ  | Cb | 51                                                                                                    | Н |  |
| France                                               |                                                                          |       | DP78    | B6E A                                                | 3F |    |                                                                                                    |   |  |
| V                                                    | Р                                                                        | 140   | W5      | 40                                                   | W  | Cb | 51                                                                                                    | Н |  |
| France<br>Norway<br>Germany<br>United Sta            | tes                                                                      |       | DP78    | DP784E ABF<br>DP785E ABN<br>DM781E ABD<br>DM783A ABA |    |    |                                                                                                    |   |  |
| V                                                    | Р                                                                        | 140   | W5      | 40                                                   | W  | Cb | 51                                                                                                    | Р |  |
| Latin Ame                                            | rica                                                                     |       | DR20    | 04A AI                                               | ЗМ |    |                                                                                                    |   |  |
| V                                                    | Р                                                                        | 140   | W5      | 40                                                   | W  | Cb | 25                                                                                                    | Н |  |
| Belgium Denmark France Europe Greece Italy The Nethe | Denmark DP776E ABY France DP776E ABF Europe DP776E ABB Greece DP776E AB7 |       |         |                                                      |    |    | Norway DP776E AB Portugal DP776E AB Saudi Arabia DP776E AB Spain DP776E AB Switzerland DP776E UU United Kingdom DP776E AB United States DP479U AB |   |  |
| V                                                    | Р                                                                        | 140   | W5      | 40                                                   | W  | Ci | 25                                                                                                    | Р |  |
| Korea                                                |                                                                          | •     | DR2     | 46A AI                                               | 31 |    |                                                                                                    |   |  |
| V                                                    | Р                                                                        | 140   | W5      | 40                                                   | W  | Cn | 25                                                                                                    | Р |  |
| Australia/N                                          | lew Ze                                                                   | aland | DR2     | DR242A ABG                                           |    |    |                                                                                                    |   |  |
| V                                                    | Р                                                                        | 140   | W5 40 D |                                                      |    | Cb | 25                                                                                                    | Н |  |
| Taiwan                                               |                                                                          |       | DR2     | 51A AI                                               | 30 |    |                                                                                                    |   |  |

#### Table 1-3 HP Compaq nx7000 Models

All HP Compaq nx7000 models feature:

- TouchPad pointing device
- 8-cell, 4.4-wH Li-Ion battery pack
- 1-year warranty on parts and labor

| С                                                                                             | Р                        | 160 | Y5                                                           | 80                                                                                    | W                                                  | Cb                                                                                                    | 51         | Р |                                                                                                    |
|-----------------------------------------------------------------------------------------------|--------------------------|-----|--------------------------------------------------------------|---------------------------------------------------------------------------------------|----------------------------------------------------|----------------------------------------------------------------------------------------------------|------------|---|----------------------------------------------------------------------------------------------------|
| Korea                                                                                         |                          |     | DM9                                                          | 42A A                                                                                 | B1                                                 |                                                                                                    |            |   |                                                                                                    |
| С                                                                                             | Р                        | 160 | Y5                                                           | 60                                                                                    | Υ                                                  | Ci                                                                                                    | 51         | Р |                                                                                                    |
| France                                                                                        |                          |     | DG7                                                          | 06T AI                                                                                | 3F                                                 |                                                                                                    |            |   |                                                                                                    |
| С                                                                                             | Р                        | 160 | Y5                                                           | 60                                                                                    | W                                                  | Cb                                                                                                    | 51         | Р |                                                                                                    |
| Belgium Czech Rep Denmark European Internati France Germany Greece Hungary Israel Italy Japan |                          |     | DG70<br>DG70<br>DG70<br>DG70<br>DG70<br>DG70<br>DG70<br>DG70 | 06A U<br>06A AI<br>06A AI<br>06A AI<br>06A AI<br>06A AI<br>06A AI<br>06A AI<br>06A AI | KB<br>BY<br>BB<br>BF<br>BD<br>B7<br>KC<br>BT<br>BZ | The Netherlands Norway Poland Portugal Russia Saudi Arabia Slovenia Spain Sweden/Finland Switzerland Turkey United Kingdom |            |   | DG706A ABH<br>DG706A ABN<br>DG706A AKD<br>DG706A AB9<br>DG706A ACB<br>DG706A ABV<br>DG706A AKN<br>DG706A ABE<br>DG706A AK8<br>DG706A UUZ<br>DG706A AB8<br>DG706A ABU |
| С                                                                                             | Р                        | 160 | Y5                                                           | 60                                                                                    | W                                                  | Ci                                                                                                    | 51         | Р |                                                                                                    |
| Hong Kong                                                                                     | 9                        |     | DR7                                                          | 58P AI                                                                                | 35                                                 |                                                                                                    | •          |   |                                                                                                    |
| С                                                                                             | Р                        | 160 | W5                                                           | 80                                                                                    | W                                                  | Cb                                                                                                    | 51         | Н |                                                                                                    |
| Taiwan                                                                                        |                          |     | DR7                                                          | 49P AI                                                                                | 30                                                 |                                                                                                    |            | • |                                                                                                    |
| С                                                                                             | Р                        | 160 | W5                                                           | 80                                                                                    | W                                                  | Cb                                                                                                    | 51         | Р |                                                                                                    |
| Asia Pacifi<br>Taiwan                                                                         | DR752P UUF<br>DR748P AB0 |     |                                                              | Thailand                                                                              |                                                    |                                                                                                    | DR752P AKL |   |                                                                                                    |
| С                                                                                             | Р                        | 160 | W5                                                           | 60                                                                                    | Υ                                                  | Cb                                                                                                    | 51         | Р |                                                                                                    |
| Thailand                                                                                      | DM4                      |     |                                                              |                                                                                       |                                                    |                                                                                                    |            |   |                                                                                                    |
|                                                                                               |                          |     |                                                              |                                                                                       |                                                    |                                                                                                    |            |   |                                                                                                    |

Table 1-3
HP Compaq nx7000 Models (Continued)

| С                                  | Р    | 160 | W5                                                          | 60         | W  | Cb                                   | 51            | Р |                                                      |
|------------------------------------|------|-----|-------------------------------------------------------------|------------|----|--------------------------------------|---------------|---|------------------------------------------------------|
| Asia Pacifi<br>Brazil<br>French Ca |      |     | DM945A UUF<br>and<br>DL855A UUF<br>DL855A AC4<br>DL855A ABC |            |    | Japan<br>Latin /<br>Thaila<br>United | Americ<br>.nd |   | DL855A ABJ<br>DL855A ABM<br>DM945A AKL<br>DL855A ABA |
| С                                  | Р    | 160 | W5                                                          | 40         | D  | Cb                                   | 25            | Р |                                                      |
| Taiwan                             |      |     | DN89                                                        | 96A AE     | 30 | People<br>Repub<br>of Chi            | olic          |   | DS303P AB2                                           |
| С                                  | Р    | 160 | W5                                                          | 40         | D  | CN                                   | 25            | Р |                                                      |
| Latin Ame                          | rica |     | DP09                                                        | 93A AE     | ЗМ | United                               | d State       | s | DP093A ABA                                           |
| С                                  | Р    | 150 | Y5                                                          | 80         | W  | Cb                                   | 51            | Р |                                                      |
| Australia                          |      |     | DR764P ABG                                                  |            |    |                                      |               |   |                                                      |
| С                                  | Р    | 150 | Y5                                                          | 80         | W  | Ci                                   | 51            | Р |                                                      |
| Australia                          |      |     | DR760P ABG                                                  |            |    |                                      |               |   |                                                      |
| С                                  | Р    | 150 | Y5                                                          | 60         | W  | Cb                                   | 51            | Р |                                                      |
| Asia Pacifi                        | С    |     | DN89                                                        | 94A UI     | UF | Korea                                |               |   | DM941A AB1                                           |
| С                                  | Р    | 150 | Y5                                                          | 60         | W  | Cb                                   | 25            | Р |                                                      |
| Hong Kong                          | 9    |     | DR7                                                         | 57P A      | 35 |                                      |               |   |                                                      |
| С                                  | Р    | 150 | Y5                                                          | 60         | W  | Ci                                   | 25            | Р |                                                      |
| Hong Kong                          | 9    |     | DS30                                                        | 04P AE     | 35 |                                      |               |   |                                                      |
| С                                  | Р    | 150 | Y5                                                          | 40         | W  | Cb                                   | 25            | Р |                                                      |
| Australia                          |      |     | DR76                                                        | DR762P ABG |    |                                      |               |   |                                                      |
| С                                  | Р    | 150 | Y5                                                          | 40         | W  | Ci                                   | 51            | Н |                                                      |
| Europe                             |      |     | DJ22                                                        | 3S AE      | BB |                                      |               |   |                                                      |

Table 1-3
HP Compaq nx7000 Models (Continued)

| Belgium                                                                                                    | С                                                                                           | Р                     | 150   | Y5                                                                                                    | 40         | W          | Ci                                                                                   | 51 | Р |                                                                                                    |
|----------------------------------------------------------------------------------------------------|---------------------------------------------------------------------------------------------|-----------------------|-------|----------------------------------------------------------------------------------------------------|------------|------------|--------------------------------------------------------------------------------------|----|---|----------------------------------------------------------------------------------------------------|
| Italy                                                                                                    | Czech Rep<br>Denmark<br>Europe<br>France<br>Germany<br>Greece<br>Hungary<br>Israel<br>Italy |                       |       | DG705A AKB DG705A ABY DG705A ABB DG705A ABF and DG705T ABF DG705A ABD and DG705T ABD DG705T ABD DG705A ABT DG705A ABT DG705A ABT DG705A ABT DG705A ABT |            |            | Poland Portugal Russia Saudi Arabia Slovenia Spain Sweden/Finland Switzerland Turkey |    |   | DG705A AKD<br>DG705A AB9<br>DG705A ACB<br>DG705A ABV<br>DG705A AKN<br>DG705A ABE<br>and<br>DG705T ABE<br>DG705A AK8<br>DG705A UUZ<br>DG705A AB8<br>DG705A ABU<br>and |
| C         P         150         Y5         40         C         Cb         51         P           Korea         DM940A AB1           C         P         150         W5         80         W         Cb         51         H           Asia Pacific Australia/New Zealand Japan         DL848A ABG DL848A ABG DL848A ABJ Thailand         Taiwan Thailand         DL848A ABL DL848A AKL           C         P         150         W5         80         W         Cb         51         P           Asia Pacific Australia/New Zealand Japan         DL847A ABG DL847A ABG Taiwan Thailand         DL847A ABI DL847A AKL         DL847A ABJ Thailand         DL847A AKL           C         P         150         W5         80         W         Cb         25         P           Asia Pacific         DM943A UUF         DM943A UUF         Cb         25         H | С                                                                                           | Р                     | 150   | Y5                                                                                                    | 40         | W          | Ci                                                                                   | 25 | Р |                                                                                                    |
| Korea         DM940A AB1           C         P         150         W5         80         W         Cb         51         H           Asia Pacific Australia/New Zealand Japan         DL848A UUF DL848A ABG DL848A ABG DL848A ABJ Thailand         Taiwan DL850A AB0 DL848A AKL           C         P         150         W5         80         W         Cb         51         P           Asia Pacific Australia/New Zealand Japan         DL847A ABG DL847A ABG Taiwan Thailand         DL847A ABD DL847A AKL         DL847A AKL           C         P         150         W5         80         W         Cb         25         P           Asia Pacific         DM943A UUF         DM943A UUF         Cb         25         H                                                                                                    | Italy                                                                                       |                       |       | DJ21                                                                                                    | 8S AE      | 3Z         |                                                                                      |    |   |                                                                                                    |
| C         P         150         W5         80         W         Cb         51         H           Asia Pacific Australia/New Zealand Japan         DL848A UUF DL848A ABG DL848A ABG DL848A ABG DL848A ABJ Thailand         Taiwan DL850A ABO DL848A AKL           C         P         150         W5         80         W         Cb         51         P           Asia Pacific Australia/New Zealand Japan         DL847A ABG DL847A ABG Taiwan Thailand         DL849A ABO DL847A AKL         DL847A AKL           C         P         150         W5         80         W         Cb         25         P           Asia Pacific         DM943A UUF         DM943A UUF         Cb         25         H                                                                                                    | С                                                                                           | Р                     | 150   | Y5                                                                                                    | 40         | С          | Cb                                                                                   | 51 | Р |                                                                                                    |
| Asia Pacific<br>Australia/New Zealand<br>Japan         DL848A UUF<br>DL848A ABG<br>DL848A ABJ         Korea<br>Taiwan<br>Thailand         DL848A AB1<br>DL850A AB0<br>DL848A AKL           C         P         150         W5         80         W         Cb         51         P           Asia Pacific<br>Australia/New Zealand<br>Japan         DL847A UUF<br>DL847A ABG<br>DL847A ABJ         Korea<br>Taiwan<br>Thailand         DL847A AB1<br>DL847A AKL           C         P         150         W5         80         W         Cb         25         P           Asia Pacific         DM943A UUF           C         P         150         W5         60         W         Cb         25         H                                                                                                    | Korea                                                                                       |                       |       | DM9                                                                                                    | 40A AI     | В1         |                                                                                      |    |   |                                                                                                    |
| Australia/New Zealand Japan         DL848A ABG DL848A ABJ DL848A ABJ Thailand         Taiwan Thailand         DL850A AB0 DL848A AKL           C         P         150         W5         80         W         Cb         51         P           Asia Pacific Australia/New Zealand Japan         DL847A ABG DL847A ABG DL847A ABJ Thailand         Taiwan Thailand         DL849A AB0 DL847A AKL           C         P         150         W5         80         W         Cb         25         P           Asia Pacific         DM943A UUF           C         P         150         W5         60         W         Cb         25         H                                                                                                    | С                                                                                           | Р                     | 150   | W5                                                                                                    | 80         | W          | Cb                                                                                   | 51 | Н |                                                                                                    |
| Asia Pacific<br>Australia/New Zealand<br>Japan         DL847A UUF<br>DL847A ABG<br>DL847A ABJ         Korea<br>Taiwan<br>Thailand         DL847A AB1<br>DL849A AB0<br>DL847A AKL           C         P         150         W5         80         W         Cb         25         P           Asia Pacific         DM943A UUF           C         P         150         W5         60         W         Cb         25         H                                                                                                    | Australia/N                                                                                 | -                     | aland | DL84                                                                                                    | 8A AE      | 3G         | Taiwai                                                                               | n  |   | DL850A AB0                                                                                                    |
| Australia/New Zealand Japan         DL847A ABG DL847A ABJ DL847A ABJ Thailand         Taiwan Thailand         DL849A AB0 DL847A AKL           C         P         150         W5         80         W         Cb         25         P           Asia Pacific         DM943A UUF           C         P         150         W5         60         W         Cb         25         H                                                                                                    | С                                                                                           | Р                     | 150   | W5                                                                                                    | 80         | W          | Cb                                                                                   | 51 | Р |                                                                                                    |
| Asia Pacific DM943A UUF  C P 150 W5 60 W Cb 25 H                                                                                                    | Australia/N                                                                                 | Australia/New Zealand |       |                                                                                                    |            | DL847A ABG |                                                                                      |    | 1 | DL849A AB0                                                                                                    |
| C P 150 W5 60 W Cb 25 H                                                                                                    | С                                                                                           | Р                     | 150   | W5                                                                                                    | 80         | W          | Cb                                                                                   | 25 | Р |                                                                                                    |
|                                                                                                    | Asia Pacifi                                                                                 | С                     |       | DM9                                                                                                    | DM943A UUF |            |                                                                                      |    |   |                                                                                                    |
| Taiwan DR747P AB0                                                                                                    | С                                                                                           | Р                     | 150   | W5                                                                                                    | 60         | W          | Cb                                                                                   | 25 | Н |                                                                                                    |
|                                                                                                    | Taiwan                                                                                      |                       |       | DR74                                                                                                    | 17P A      | 30         |                                                                                      |    |   |                                                                                                    |

Table 1-3
HP Compaq nx7000 Models (Continued)

| С                      | Р           | 150                        | W5         | 60         | W  | Cb     | 25   | Р |            |
|------------------------|-------------|----------------------------|------------|------------|----|--------|------|---|------------|
| People's R<br>of China | epublic     | 0                          | DS302P AB2 |            |    | Taiwa  | n    |   | DR746P AB0 |
| С                      | Р           | 150                        | W5         | 40         | W  | Cb     | 51   | Н |            |
| Switzerlan             | d           |                            | DJ169S UUZ |            |    |        |      |   |            |
| С                      | Р           | 150                        | W5         | 40         | W  | Cb     | 51   | Р |            |
| Asia Pacifi            | С           |                            | DN72       | 28A U      | UF |        |      |   |            |
| С                      | Р           | 150                        | W5         | 40         | W  | Cb     | 25   | Р |            |
| Asia Pacifi            | С           |                            | DM9        | 44A U      | UF | Austra | alia |   | DS312P ABG |
| С                      | Р           | 150                        | W5         | 40         | D  | Cb     | 25   | Н |            |
| Taiwan                 |             |                            | DL84       | 2A AE      | 30 |        |      |   |            |
| С                      | Р           | 150                        | W5         | 40         | D  | Cb     | 25   | Р |            |
| People's R<br>of China | DL83<br>and | 85P AI<br>88A AE<br>01P AE | 32,        |            |    |        |      |   |            |
| С                      | Р           | 140                        | Y5         | 60         | W  | Cb     | 25   | Р |            |
| Australia              | I           | I                          | DR7        | 59P AI     | 3G |        |      |   |            |
| С                      | Р           | 140                        | Y5         | 40         | W  | Cb     | 51   | Р |            |
| Korea                  |             |                            | DM9        | 39A A      | В1 |        |      |   |            |
| С                      | Р           | 140                        | Y5         | 40         | W  | Cb     | 25   | Р |            |
| Australia              |             |                            | DR76       | 3P AI      | 3G | Hong   | Kong |   | DR756P AB5 |
| С                      | Р           | 140                        | Y5         | 40         | D  | Cb     | 25   | Р |            |
| Australia DR761P ABG   |             |                            |            |            |    |        |      |   |            |
| С                      | Р           | 140                        | Y5         | 30         | W  | Cb     | 25   | Н |            |
| Hong Kong              | 9           |                            | DR7        | DR755P AB5 |    |        |      |   |            |
| -                      |             |                            |            |            |    |        |      |   |            |

Table 1-3
HP Compaq nx7000 Models (Continued)

| С                                                | Р      | 140   | W5          | 60                                   | W        | Cb                       | 51 | Н |                                        |
|--------------------------------------------------|--------|-------|-------------|--------------------------------------|----------|--------------------------|----|---|----------------------------------------|
| Sweden                                           |        | 11    | DJ20        | OS AK                                | (8       |                          |    |   |                                        |
| С                                                | Р      | 140   | W5          | 60                                   | W        | Cb                       | 25 | Н |                                        |
| Asia Pacifi<br>Australia/N<br>Hong Kong<br>Japan | lew Ze | aland | DL84<br>DM4 | 14A UL<br>14A AE<br>37A AI<br>14A AE | 3G<br>B5 | Korea<br>Taiwa<br>Thaila | n  |   | DL844A AB1<br>DL846A AB0<br>DL844A AKL |
| С                                                | Р      | 140   | W5          | 60                                   | W        | Cb                       | 25 | Р |                                        |
| Asia Pacifi<br>Australia/N<br>Japan              | -      | aland | DL84        | 13A UU<br>13A AE<br>13A AE           | 3G       | Korea<br>Taiwa<br>Thaila | n  |   | DL843A AB1<br>DL845A AB0<br>DL843A AKL |
| С                                                | Р      | 140   | W5          | 60                                   | W        | Ci                       | 51 | Р |                                        |
| Asia Pacifi                                      | С      |       | DL85        | 3A UL                                | JF       | Hong Kong                |    |   | DL853A ABF                             |
| С                                                | Р      | 140   | W5          | 60                                   | W        | Nb                       | 51 | Н |                                        |
| Europe                                           |        |       | DQ8         | 22C AI                               | ВВ       |                          |    |   |                                        |
| С                                                | Р      | 140   | W5          | 40                                   | W        | Cb                       | 25 | Н |                                        |
| Japan                                            |        |       | DM4         | 35A AI                               | BJ       | Taiwa                    | n  |   | DR750P AB0                             |
| С                                                | Р      | 140   | W5          | 40                                   | W        | Cb                       | 25 | Р |                                        |
| Thailand                                         |        |       | DM4         | 33A AI                               | KL       |                          |    |   |                                        |
| С                                                | Р      | 140   | W5          | 40                                   | W        | Ci                       | 51 | Н |                                        |
| Germany                                          |        |       | DJ20        | 2S AE                                | BD       |                          |    |   |                                        |

Table 1-3
HP Compaq nx7000 Models (Continued)

| С                                                           | Р      | 140      | W5                                                                        | 40                                | W  | Ci                      | 25                | Р                        |                                               |
|-------------------------------------------------------------|--------|----------|---------------------------------------------------------------------------|-----------------------------------|----|-------------------------|-------------------|--------------------------|-----------------------------------------------|
| Belgium                                                     |        |          | and                                                                       | 04A U                             |    | Italy<br>The N<br>Norwa | etherla           | ands                     | DG704A ABZ<br>DG704A ABH<br>DG704A ABN        |
| Czech Rep<br>Denmark                                        | oublic |          |                                                                           | 04A AI<br>04A AI                  |    | Polano<br>Portug        | ď                 |                          | DG704A AKD<br>DG704A AB9                      |
| Europe<br>France                                            |        |          |                                                                           | DG704A ABB Rus<br>DG704A ABF, Sau |    |                         |                   | a                        | DG704A ACB<br>DG704A ABV                      |
|                                                             |        |          | DG704T ABF, Slovenia Spain                                                |                                   |    |                         |                   | DG704A AKN<br>DG704A ABE |                                               |
| Germany                                                     |        |          | DJ231S ABF Sweden/Finland Switzerland                                     |                                   |    |                         |                   | DG704A AK8<br>DG704A UUZ |                                               |
| Greece<br>Hungary<br>Israel                                 |        |          | DG704A AB7 DG704A AKC DG704A ABT United Kingdom DG704A ABT                |                                   |    |                         |                   | DG704A AB8<br>DG704A ABU |                                               |
| С                                                           | Р      | 140      | W5                                                                        | 40                                | W  | Cn                      | 25                | Р                        |                                               |
| Brazil<br>Latin Ame                                         | rica   |          |                                                                           | 94A A(<br>94A AE                  |    | United                  | State             | S                        | DP094A ABA                                    |
| С                                                           | Р      | 140      | W5                                                                        | 40                                | D  | Cb                      | 51                | Р                        |                                               |
| Brazil<br>French Ca                                         | nada   |          |                                                                           | 54A AC<br>54A AE                  |    |                         | Americ<br>d State |                          | DL854A ABM<br>DL854A ABA<br>and<br>DP076C ABA |
| С                                                           | Р      | 140      | W5                                                                        | 40                                | D  | Cb                      | 25                | Н                        |                                               |
| Hong Kong                                                   | )      |          | DR7                                                                       | 54P AI                            | 35 | Taiwa                   | n                 |                          | DR745P AB0                                    |
| С                                                           | Р      | 140      | W5                                                                        | 40                                | D  | Cb                      | 25                | Р                        |                                               |
| Asia Pacifi<br>Australia<br>Korea<br>People's R<br>of China |        | <b>.</b> | DM438A UUF<br>DS311P ABG<br>DM938A AB1<br>DL837A AB2<br>and<br>DM438A AB2 |                                   |    | Taiwan<br>Thailand      |                   |                          | DR744P AB0<br>and<br>DR751P AB0<br>DM438A AKL |

Table 1-3
HP Compaq nx7000 Models (Continued)

| С                                                                        | Р      | 140   | W5                                          | 40                                             | С                          | Cb                         | 25   | Р |                                                             |
|--------------------------------------------------------------------------|--------|-------|---------------------------------------------|------------------------------------------------|----------------------------|----------------------------|------|---|-------------------------------------------------------------|
| Asia Pacific                                                             | С      |       | DR8                                         | 50P U                                          | UF                         | Korea                      |      |   | DM937A AB1                                                  |
| С                                                                        | Р      | 140   | W5                                          | 30                                             | D                          | Cb                         | 25   | Н |                                                             |
| Hong Kong                                                                | 3      |       | DR7                                         | 53P AI                                         | 35                         |                            |      |   |                                                             |
| С                                                                        | Р      | 130   | Y5                                          | 80                                             | W                          | Cb                         | 51   | Р |                                                             |
| United Stat                                                              | tes    |       | DP1                                         | 13S AI                                         | ВА                         |                            |      |   |                                                             |
| С                                                                        | Р      | 130   | Y5                                          | 40                                             | W                          | Cb                         | 51   | Р |                                                             |
| United Stat                                                              | tes    |       | DP1                                         | 19S AI                                         | ВА                         |                            |      |   |                                                             |
| С                                                                        | Р      | 130   | W5                                          | 40                                             | W                          | Cb                         | 25   | Р |                                                             |
| Taiwan                                                                   |        |       | DN8                                         | 93A AI                                         | 30                         |                            |      |   |                                                             |
| С                                                                        | Р      | 130   | W5                                          | 40                                             | W                          | Ci                         | 25   | Р |                                                             |
| Asia Pacific                                                             | С      |       | DL85                                        | 2A UL                                          | JF                         | Hong Kong                  |      |   | DL852A AB5                                                  |
| С                                                                        | Р      | 130   | W5                                          | 40                                             | D                          | Cb                         | 25   | Н |                                                             |
| Asia Pacific<br>Australia/N<br>Hong Kong                                 | lew Ze | aland | DL84                                        | 10a Ul<br>10a ae<br>10a ae                     | 3G                         | Japan<br>Korea<br>Thailand |      |   | DL840A ABJ<br>DL840A AB1<br>DL840A AKL                      |
| С                                                                        | Р      | 130   | W5                                          | 40                                             | D                          | Cb                         | 25   | Р |                                                             |
| Asia Pacific<br>Australia/N<br>Hong Kong<br>Japan<br>Japan (Eng<br>Korea | lew Ze | aland | DL83<br>DL83<br>DL83<br>DL83<br>DL83<br>and | 39A UU<br>39A AE<br>39A AE<br>39A AC<br>39A AC | 3G<br>35<br>3J<br>CF<br>31 | Taiwai<br>Thaila<br>United |      | s | DL841A AB0<br>and<br>DN895A AB0<br>DL839A AKL<br>DH904A ABA |
| С                                                                        | Р      | 130   | W5                                          | 40                                             | D                          | Ci                         | 25   | Р |                                                             |
| Asia Pacific                                                             | С      | I     | DL851A UUF                                  |                                                |                            | Hong                       | Kong |   | DL851A AB5                                                  |
| С                                                                        | Р      | 130   | W5                                          | 40                                             | С                          | Cb 25 P                    |      |   |                                                             |
| Asia Pacific                                                             | C      |       | DR8                                         | 52P U                                          | UF                         | Korea                      |      | 1 | DM935A AB1                                                  |

#### Table 1-4 Compaq Presario X1000 Models

All Compaq Presario X1000 models feature:

- TouchPad pointing device
- 8-cell, 4.4-wH Li-Ion battery pack
- 1-year warranty on parts and labor

| X1094                  | Р                    | 160   | Y5             | 80     | Υ  | Cb     | 51      | Н |            |
|------------------------|----------------------|-------|----------------|--------|----|--------|---------|---|------------|
| Australia/N            | lew Ze               | aland | DR8            | 24A AI | BG |        |         |   |            |
| X1082                  | Р                    | 160   | Y5             | 80     | Υ  | Cb     | 51      | Н |            |
| Australia/N            | lew Ze               | aland | DR2            | 78A AI | BG |        |         |   |            |
| X1064                  | Р                    | 160   | Y5             | 80     | Υ  | Ci     | 51      | Н |            |
| Korea                  |                      |       | DN6            | 25A AI | B1 |        |         |   |            |
| X1081                  | Р                    | 160   | Y5             | 80     | W  | Cb     | 51      | Н |            |
| Australia/N            | lew Ze               | aland | DR2            | 77A AI | BG | Asia F | Pacific |   | DR277A UUF |
| X1045                  | Р                    | 160   | Y5             | 80     | W  | Cb     | 51      | Н |            |
| Asia Pacifi            | С                    |       | DN6            | 01A U  | UF | Korea  |         |   | DN606A AB1 |
| X1030                  | Р                    | 160   | Y5             | 60     | Υ  | Cb     | 51      | Н |            |
| Australia/N            | lew Ze               | aland | DN5            | 91A AI | BG |        |         |   |            |
| X1071                  | Р                    | 160   | Y5             | 60     | Υ  | Cb     | 25      | Н |            |
| People's R<br>of China | lepubli              | С     | DQ9            | 77A A  | B2 |        |         |   |            |
| X1046                  | Р                    | 160   | Y5             | 60     | W  | Cb     | 51      | Н |            |
| Korea                  |                      |       | DN6            | 07A AI | B1 |        |         |   |            |
| X1029                  | Р                    | 160   | Y5             | 60     | W  | Cb     | 25      | Н |            |
| Australia/N            | lew Ze               | aland | and DN600A ABG |        |    |        |         |   |            |
| X1073                  | Р                    | 160   | Y5             | 60     | W  | Ci     | 51      | Н |            |
| Hong Kong              | Hong Kong DR269A AB5 |       |                |        |    | Korea  |         |   | DR269A AB1 |

Table 1-4
Compaq Presario X1000 Models (Continued)

| V4.070                 | -       | 100   | \/F  | 00     | _         | OI- | 0.5 |   |  |
|------------------------|---------|-------|------|--------|-----------|-----|-----|---|--|
| X1070                  | Р       | 160   | Y5   | 60     | D         | Cb  | 25  | Н |  |
| People's R<br>of China | epublic |       | DQ9  | 76A AI | 32        |     |     |   |  |
| X1074                  | Р       | 160   | Y5   | 60     | D         | Ci  | 51  | Н |  |
| Hong Kong              | 9       |       | DR2  | 70A AI | 35        |     |     |   |  |
| X1091                  | Р       | 160   | Y5   | 40     | W         | Ci  | 25  | Н |  |
| Korea                  |         |       | DR28 | 87A AI | 31        |     |     |   |  |
| X1093                  | Р       | 160   | W5   | 80     | Υ         | Cb  | 51  | Н |  |
| Australia/N            | lew Ze  | aland | DR82 | 23A AI | 3G        |     |     |   |  |
| X1097                  | Р       | 160   | W5   | 80     | W         | Ci  | 51  | Н |  |
| Australia/N            | lew Ze  | aland | DR82 | 24A AI | 3G        |     |     |   |  |
| X1140                  | Р       | 160   | W5   | 60     | Υ         | Cb  | 51  | Н |  |
| United Kin             | gdom    |       | DP77 | 72E AE | 3U        |     |     |   |  |
| X1155                  | Р       | 160   | W5   | 60     | Υ         | Ci  | 51  | Н |  |
| Sweden                 |         |       | DP77 | 75E Ak | <b>(8</b> |     |     |   |  |
| X1090                  | Р       | 160   | W5   | 60     | W         | Cb  | 51  | Н |  |
| Asia Pacifi            | С       |       | DR28 | B6A UI | JF        |     |     |   |  |
| X1076                  | Р       | 160   | W5   | 60     | W         | Cb  | 51  | Н |  |
| Asia Pacifi            | С       |       | DR2  | 72A UI | JF        |     |     |   |  |
| X1066                  | Р       | 150   | Z5   | 80     | Υ         | Ci  | 51  | Н |  |
| Asia Pacifi            | С       |       | DN6  | 27A UI | JF        |     |     |   |  |
| X1015                  | Р       | 150   | Y5   | 80     | Υ         | Cb  | 10  | Н |  |
| United Sta             | tes     |       | DN6  | 24A AI | ЗА        |     |     |   |  |
| X1086                  | Р       | 150   | Y5   | 80     | Υ         | Cb  | 51  | Н |  |
| Hong Kong              | 9       |       | DR28 | B2A AI | 35        |     |     |   |  |
|                        |         |       |      |        |           |     |     |   |  |

Table 1-4 Compaq Presario X1000 Models *(Continued)* 

|                        |         |     |      |        |    |    |    |   | a. |
|------------------------|---------|-----|------|--------|----|----|----|---|----|
| X1085                  | Р       | 150 | Y5   | 80     | W  | Cb | 51 | Н |    |
| Hong Kong              | 9       |     | DR28 | 31A AI | 35 |    |    |   |    |
| X1056                  | Р       | 150 | Y5   | 60     | Υ  | Cb | 25 | Н |    |
| People's R<br>of China | epublic | C   | DN6  | 17A AI | 32 |    |    |   |    |
| X1049                  | Р       | 150 | Y5   | 60     | W  | Cb | 51 | Н |    |
| Hong Kong              | 9       |     | DN6  | 10A AI | 35 |    |    |   |    |
| X1023                  | Р       | 150 | Y5   | 60     | W  | Cb | 51 | Н |    |
| Asia Pacifi            | С       |     | DN58 | 34A U  | UF |    |    |   |    |
| X1069                  | Р       | 150 | Y5   | 60     | W  | Cb | 25 | Н |    |
| People's R<br>of China | epublio | С   | DQ9  | 75A AI | B2 |    |    |   |    |
| X1084                  | Р       | 150 | Y5   | 60     | W  | Ci | 25 | Н |    |
| Korea                  |         |     | DR28 | BOA AI | 31 |    |    |   |    |
| X1055                  | Р       | 150 | Y5   | 60     | D  | Cb | 25 | Н |    |
| People's R<br>of China | epublic | C   | DN6  | 16A AI | 32 |    |    |   |    |
| X1040                  | Р       | 150 | W5   | 80     | Υ  | Cb | 51 | Н |    |
| United Sta             | tes     |     | DM7  | 74A A  | ВА |    |    |   |    |
| X1089                  | Р       | 150 | W5   | 80     | W  | Cb | 51 | Н |    |
| Taiwan                 |         |     | DR28 | 35A AI | 30 |    |    |   |    |
| X1050                  | Р       | 150 | W5   | 60     | Υ  | Cb | 51 | Н |    |
| Hong Kong              | 9       |     | DN6  | 11A AI | 35 |    |    |   |    |
| X1020                  | Р       | 150 | W5   | 60     | Υ  | Cb | 51 | Н |    |
| The Nethe              | rlands  |     | DM4  | 16A A  | вН |    |    |   |    |
| X1088                  | Р       | 150 | W5   | 60     | W  | Cb | 51 | Н |    |
| Taiwan                 |         |     | DR28 | 34A AI | 30 |    |    |   |    |
|                        |         |     |      |        |    |    |    |   |    |

Table 1-4 Compaq Presario X1000 Models *(Continued)* 

| X1079                                                                | Р                   | 150               | W5                     | 60                                           | W                | Cb              | 51       | Н   |                          |
|----------------------------------------------------------------------|---------------------|-------------------|------------------------|----------------------------------------------|------------------|-----------------|----------|-----|--------------------------|
| Taiwan                                                               |                     |                   | DR2                    | 75A AI                                       | 30               |                 |          |     |                          |
| X1044                                                                | Р                   | 150               | W5                     | 60                                           | W                | Cb              | 51       | Н   |                          |
| Korea                                                                |                     |                   | DN6                    | D5A AI                                       | 31               |                 |          |     |                          |
| X1032                                                                | Р                   | 150               | W5                     | 60                                           | W                | Cb              | 51       | Н   |                          |
| Asia Pacifi                                                          | С                   |                   | DN5                    | 93A UI                                       | JF               |                 |          |     |                          |
| X1058                                                                | Р                   | 150               | W5                     | 60                                           | W                | Cb              | 25       | Н   |                          |
| Korea                                                                |                     |                   | DN6                    | 19A AI                                       | 31               |                 |          |     |                          |
| X1054                                                                | Р                   | 150               | W5                     | 60                                           | W                | Cb              | 25       | Н   |                          |
| People's R<br>of China                                               | epublio             | 0                 | DN6                    | 15A AE                                       | 32               |                 |          |     |                          |
| X1010                                                                | Р                   | 150               | W5                     | 40                                           | W                | Cb              | 51       | Н   |                          |
| Denmark<br>Portugal                                                  |                     | 1                 |                        | 3A AE                                        | -                | Spain<br>United | d Kingo  | dom | DL963A ABE<br>DL963A ABU |
| X1068                                                                | Р                   | 150               | W5                     | 40                                           | W                | Cb              | 25       | Н   |                          |
|                                                                      |                     |                   |                        | 740 01                                       | 22               |                 |          | l . |                          |
| People's R                                                           | epublic             | 0                 | DQ9                    | /4A AI                                       | <i>3</i> 2       |                 |          |     |                          |
|                                                                      | epublio<br>P        | 150               | DQ9                    | 74A AI<br>40                                 | W                | Cb              | 25       | Н   |                          |
| of China                                                             | Р                   | T                 | W5                     |                                              | W                | Cb              | 25       | Н   |                          |
| of China<br>X1028                                                    | Р                   | T                 | W5                     | 40                                           | W                | Cb              | 25<br>25 | Н   |                          |
| of China X1028 Asia Pacifi                                           | P<br>c<br>P         | 150               | W5<br>DN58<br>W5       | 40<br>39A UI                                 | W<br>JF<br>D     |                 | -        |     |                          |
| of China X1028 Asia Pacifi X1067 People's R                          | P<br>c<br>P         | 150               | W5<br>DN58<br>W5       | 40<br>39A UI<br>40                           | W<br>JF<br>D     |                 | -        |     |                          |
| of China X1028 Asia Pacifi X1067 People's Rof China                  | P C P epublic       | 150<br>150        | W5 DN58 W5 DQ9         | 40<br>89A UI<br>40<br>73A AI                 | W JF D 32        | Cb              | 25       | Н   |                          |
| of China X1028 Asia Pacifi X1067 People's R of China X1020           | P C P epublic       | 150<br>150        | W5 DN58 W5 DQ9         | 40<br>39A UI<br>40<br>73A AI                 | W JF D 32        | Cb              | 25       | Н   |                          |
| of China X1028 Asia Pacifi X1067 People's Rof China X1020 United Sta | P C P epublic P tes | 150<br>150<br>140 | W5 DN58 W5 DQ9 Y5 DK57 | 40<br>39A UU<br>40<br>73A AI<br>80<br>72A AE | W JF D 32 Y 3A W | Cb              | 25       | Н   |                          |

Table 1-4 Compaq Presario X1000 Models *(Continued)* 

| X1022       | Р                      | 140 | Y5   | 60     | W  | Cb     | 25     | Н   |            |
|-------------|------------------------|-----|------|--------|----|--------|--------|-----|------------|
| Asia Pacifi | С                      |     | DN58 | B3A U  | UF |        |        |     |            |
| X1065       | Р                      | 140 | Y5   | 60     | W  | Ci     | 25     | Н   |            |
| Asia Pacifi | С                      |     | DN62 | 26A U  | UF |        |        |     |            |
| X1048       | Р                      | 140 | Y5   | 40     | W  | Cb     | 25     | Н   |            |
| Hong Kong   | 9                      |     | DN6  | 09A AI | 35 |        |        |     |            |
| X1083       | Р                      | 140 | Y5   | 40     | W  | Ci     | 25     | Н   |            |
| Asia Pacifi | С                      |     | DR2  | 79A U  | UF | Korea  |        |     | DR279A AB1 |
| X1095       | Р                      | 140 | Y5   | 40     | С  | Cb     | 25     | Н   |            |
| Asia Pacifi | С                      |     | DR82 | 25A U  | UF |        |        |     |            |
| X1028       | Р                      | 140 | W5   | 80     | Υ  | Cb     | 51     | Р   |            |
| United Sta  | tes                    |     | DL89 | 98A AE | 3A |        |        |     |            |
| X1037       | Р                      | 140 | W5   | 60     | W  | Cb     | 51     | Н   |            |
| Thailand    |                        |     | DN5  | 98A AI | ΚL |        |        |     |            |
| X1036       | Р                      | 140 | W5   | 60     | W  | Cb     | 51     | Н   |            |
| Taiwan      |                        |     | DN5  | 97A AI | 30 |        |        |     |            |
| X1018       | Р                      | 140 | W5   | 60     | W  | Cb     | 51     | Н   |            |
| United Sta  | tes                    |     | DK57 | 74A AE | ВА |        |        |     |            |
| X1010       | Р                      | 140 | W5   | 60     | W  | Cb     | 51     | Н   |            |
| Canada (E   | nglish)                | )   | DL85 | 7A AE  | 3L | Frencl | h Cana | ada | DL857A ABC |
| X1007       | Р                      | 140 | W5   | 60     | W  | Cb     | 51     | Н   |            |
| Sweden/Fi   | inland                 |     | DL96 | 64A Ak | (8 |        |        |     |            |
| X1001       | Р                      | 140 | W5   | 60     | W  | Cb     | 51     | Н   |            |
| United Sta  | ited States DK575A ABA |     |      |        |    |        |        |     |            |
|             |                        |     |      |        |    |        |        |     |            |

Table 1-4 Compaq Presario X1000 Models *(Continued)* 

| X1057                  | Р       | 140 | W5   | 60           | W          | Cb    | 25 | Н |            |
|------------------------|---------|-----|------|--------------|------------|-------|----|---|------------|
| Korea                  |         |     | DN6  | 18A AI       | 31         |       |    |   |            |
| X1053                  | Р       | 140 | W5   | 60           | W          | Cb    | 25 | Н |            |
| People's R<br>of China | epublic | C   | DN6  | 14A AI       | 32         |       |    |   |            |
| X1092                  | Р       | 140 | W5   | 60           | W          | Ci    | 25 | Н |            |
| Korea                  |         |     | DR82 | 22A AI       | 31         |       |    |   |            |
| X1087                  | Р       | 140 | W5   | 60           | D          | Cb    | 51 | Н |            |
| Taiwan                 |         |     | DR28 | B3A AI       | 30         |       |    |   |            |
| X1078                  | Р       | 140 | W5   | 60           | D          | Cb    | 51 | Н |            |
| Taiwan                 |         |     | DR2  | 74A AI       | 30         |       |    |   |            |
| X1043                  | Р       | 140 | W5   | 40           | Υ          | Cb    | 51 | Н |            |
| Korea                  |         |     | DN6  | 04A AI       | 31         |       |    |   |            |
| X1016                  | Р       | 140 | W5   | 40           | Υ          | Cb    | 51 | Н |            |
| France                 |         |     | DM4  | 15A A        | BF         | Italy |    |   | DM415A ABZ |
| X1110                  | Р       | 140 | W5   | 40           | W          | Cb    | 51 | Н |            |
| Sweden                 |         |     | DP77 | 73E A        | 8          |       |    |   |            |
| X1080                  | Р       | 140 | W5   | 40           | W          | Cb    | 51 | Н |            |
| Thailand               |         |     | DR2  | 76A AI       | <b>K</b> L |       |    |   |            |
| X1062                  | Р       | 140 | W5   | 40           | W          | Cb    | 51 | Н |            |
| Asia Pacifi            | С       |     | DN6  | 22A U        | JF         |       |    |   |            |
| X1030                  | Р       | 140 | W5   | 40           | W          | Cb    | 51 | Н |            |
| United Sta             | tes     |     | DM7  | 73A A        | ВА         |       |    |   |            |
|                        |         |     |      |              |            |       |    |   |            |
| X1012                  | Р       | 140 | W5   | 40           | W          | Cb    | 51 | Н |            |
| X1012<br>France        | Р       | 140 |      | 40<br>55A AE |            | Cb    | 51 | Н |            |

Table 1-4 Compaq Presario X1000 Models *(Continued)* 

| X1105                  | Р                       | 140 | W5   | 40               | W         | Cb     | 25      | Н |            |
|------------------------|-------------------------|-----|------|------------------|-----------|--------|---------|---|------------|
| United Kin             | gdom                    |     | DP77 | 71E A            | 3U        |        |         |   |            |
| X1077                  | Р                       | 140 | W5   | 40               | W         | Cb     | 25      | Н |            |
| Taiwan                 |                         |     | DR2  | 73A AI           | 30        |        |         |   |            |
| X1075                  | Р                       | 140 | W5   | 40               | W         | Cb     | 25      | Н |            |
| Asia Pacifi            | С                       |     | DR2  | 71A U            | UF        |        |         |   |            |
| X1052                  | Р                       | 140 | W5   | 40               | W         | Cb     | 25      | Н |            |
| People's R<br>of China | epublic                 | 2   | DN6  | 13A AI           | 32        |        |         |   |            |
| X1050                  | Р                       | 140 | W5   | 40               | W         | Cb     | 25      | Н |            |
| Canada Ei<br>French Ca | •                       |     |      | 35U AI<br>35U AI |           | United | d State | s | DM777A ABA |
| X1042                  | Р                       | 140 | W5   | 40               | W         | Cb     | 25      | Н |            |
| Korea                  | I                       | 11  | DN6  | D3A AI           | 31        |        |         |   |            |
| X1002                  | Р                       | 140 | W5   | 40               | W         | Cb     | 25      | Н |            |
| United Sta             | tes                     |     | DM7  | 71A A            | ВА        |        |         |   |            |
| X1115                  | Р                       | 140 | W5   | 40               | W         | Ci     | 51      | Н |            |
| Sweden                 |                         |     | DP77 | 74E Al           | <b>(8</b> |        |         |   |            |
| X1096                  | Р                       | 140 | W5   | 40               | W         | Ci     | 25      | Н |            |
| Asia Pacifi            | С                       |     | DR82 | 26A U            | UF        | Taiwa  | n       |   | DR826A AB0 |
| X1051                  | Р                       | 140 | W5   | 40               | D         | Cb     | 25      | Н |            |
| People's R<br>of China | Republic DN612A AB2     |     |      |                  | 32        |        |         |   |            |
| X1072                  | Р                       | 140 | W5   | 30               | W         | Cb     | 25      | Н |            |
| Hong Kong              | ng Kong DR268A AB5      |     |      | 35               |           |        |         |   |            |
| X1021                  | Р                       | 130 | Y5   | 40               | D         | Cb     | 25      | Н |            |
| Asia Pacifi            | Asia Pacific DN582A UUF |     |      |                  |           |        |         |   |            |
|                        |                         |     |      |                  |           |        |         |   |            |

Table 1-4 Compaq Presario X1000 Models *(Continued)* 

| X1038                                               | Р    | 130                                                                | W5   | 60     | W  | Cb | 51                                   | Н   |                                                                    |
|-----------------------------------------------------|------|--------------------------------------------------------------------|------|--------|----|----|--------------------------------------|-----|--------------------------------------------------------------------|
| Thailand                                            |      | I                                                                  | DN5  | 99A AI | ΚL |    |                                      |     |                                                                    |
| X1010                                               | Р    | 130                                                                | W5   | 60     | W  | Cb | 51                                   | Н   |                                                                    |
| United Sta                                          | tes  |                                                                    | DK57 | 71A AI | ЗА |    |                                      |     |                                                                    |
| X1035                                               | Р    | 130                                                                | W5   | 60     | D  | Cb | 51                                   | Н   |                                                                    |
| Taiwan                                              |      |                                                                    | DN5  | 96A AI | 30 |    |                                      |     |                                                                    |
| X1006                                               | Р    | 130                                                                | W5   | 40     | Υ  | Cb | 51                                   | Н   |                                                                    |
| France                                              |      |                                                                    | DM9  | 33A A  | BF |    |                                      | •   |                                                                    |
| X1060                                               | Р    | 130                                                                | W5   | 40     | W  | Cb | 51                                   | Н   |                                                                    |
| Thailand                                            |      |                                                                    | DN6  | 20A AI | ΚL |    |                                      | •   |                                                                    |
| X1012                                               | Р    | 130                                                                | W5   | 40     | W  | Cb | 51                                   | Н   |                                                                    |
| United Sta                                          | tes  |                                                                    | DN58 | B5A AI | ВА |    |                                      |     |                                                                    |
| X1061                                               | Р    | 130                                                                | W5   | 40     | W  | Cb | 25                                   | Н   |                                                                    |
| Asia Pacifi                                         | С    |                                                                    | DN6  | 21A U  | UF |    |                                      |     |                                                                    |
| X1047                                               | Р    | 130                                                                | W5   | 40     | W  | Cb | 25                                   | Н   |                                                                    |
| Hong Kong                                           | 9    |                                                                    | DN6  | D8A AI | 35 |    |                                      |     |                                                                    |
| X1041                                               | Р    | 130                                                                | W5   | 40     | W  | Cb | 25                                   | Н   |                                                                    |
| Korea                                               |      |                                                                    | DN6  | D2A AI | 31 |    |                                      |     |                                                                    |
| X1031                                               | Р    | 130                                                                | W5   | 40     | W  | Cb | 25                                   | Н   |                                                                    |
| Asia Pacifi                                         | С    |                                                                    | DN5  | 92A U  | UF |    |                                      |     |                                                                    |
| X1005                                               | Р    | 130                                                                | W5   | 40     | W  | Cb | 25                                   | Н   |                                                                    |
| Belgium<br>Denmark<br>France<br>Italy<br>Latin Amer | rica | DL681A UUG<br>DL681A ABY<br>DL681A ABF<br>DL681A ABZ<br>DL858A ABM |      |        |    |    | etherla<br>gal<br>en/Finl<br>d Kingo | and | DL681A ABH<br>DL681A AB9<br>DL681A ABE<br>DL681A AK8<br>DL681A ABU |

#### Table 1-4 Compaq Presario X1000 Models *(Continued)*

| X1034                      | Р      | 130   | W5   | 40               | D  | Cb     | 25 | Н |            |
|----------------------------|--------|-------|------|------------------|----|--------|----|---|------------|
| Taiwan                     |        |       | DN5  | 95A AI           | 30 |        |    |   |            |
| X1033                      | Р      | 130   | W5   | 40               | D  | Cb     | 25 | Н |            |
| Asia Pacifi                | С      |       | DN5  | 94A U            | JF | Thaila | nd |   | DN594A AKL |
| X1027                      | Р      | 130   | W5   | 40               | D  | Cb     | 25 | Н |            |
| Australia/N                | lew Ze | aland | DN58 | 38A AI           | 3G |        |    |   |            |
| X1040                      | Р      | 130   | W5   | 40               | С  | Cb     | 25 | Н |            |
| Korea                      |        |       | DN6  | D1A AI           | 31 |        |    |   |            |
| X1026                      | Р      | 130   | W5   | 40               | С  | Cb     | 25 | Н |            |
| Asia Pacifi<br>Australia/N | -      | aland |      | 87A UI<br>87A AI |    | Thaila | nd |   | DN587A AKL |

#### 1.2 Features

- Mobile Intel Pentium 4 Processor-M 1.7-, 1.6-, 1.5-, 1.4-, or 1.3-GHz processors with 400-MHz processor side bus and 512-KB L2 cache, varying by notebook model
- 15.4-inch wide UXGA (1920 × 1200), wide SXGA+ (1680 × 1050), or wide XGA (1280 × 800) TFT display with over 16.7 million colors, varying by notebook model
- ATI MOBILITY RADEON graphics with 32- or 64-MB DDR SDRAM
- 80-, 60-, or 40-GB high-capacity hard drive, varying by notebook model
- 256-MB high-performance synchronous DRAM (SDRAM), expandable to 2.0 GB
- Windows XP Home or Windows XP Pro, varying by notebook model
- Full-size Windows 98 keyboard
- TouchPad pointing device with on/off button and dedicated scroll up/down surface
- 56-Kbps V.92 modem integrated on the system board
- Integrated Secure Digital (SD) flash media slot
- Integrated 10/100 network interface card (NIC)
- Integrated wireless support for Mini PCI 802.11a/b/g and Bluetooth<sup>®</sup> local area network (LAN) devices
- Support for one Type II PC Card slot with support for both 32-bit (CardBus) and 16-bit PC Cards
- External 65-watt AC adapter with power cord
- 8-cell Li-Ion battery pack
- Harman/Kardon speakers (HP Pavilion zt3000 models only)

|                                           | 1.000 models only)                    |  |  |  |
|-------------------------------------------|---------------------------------------|--|--|--|
| Support for the following optical drives: |                                       |  |  |  |
|                                           | 24X Max DVD/CD-RW combo drive         |  |  |  |
|                                           | 8X Max DVD-RW drive                   |  |  |  |
|                                           | 24X Max CD-ROM drive                  |  |  |  |
| Connectors for:                           |                                       |  |  |  |
|                                           | Microphone                            |  |  |  |
|                                           | Stereo speaker/headphone              |  |  |  |
|                                           | Infrared                              |  |  |  |
|                                           | DC power                              |  |  |  |
|                                           | External monitor                      |  |  |  |
|                                           | S-Video                               |  |  |  |
|                                           | USB (3)                               |  |  |  |
|                                           | RJ-45 (network interface card, [NIC]) |  |  |  |
|                                           | RJ-11 (modem)                         |  |  |  |
|                                           | Parallel                              |  |  |  |
|                                           | 1394 digital                          |  |  |  |
|                                           | One Type II PC Card slot              |  |  |  |
|                                           | Docking                               |  |  |  |

### 1.3 Clearing a Password

If the notebook you are servicing has an unknown password, follow these steps to clear the password. These steps also clear CMOS:

- 1. Prepare the notebook for disassembly (refer to Section 5.3, "Preparing the Notebook for Disassembly," for more information).
- 2. Remove the real time clock (RTC) battery (refer to Section 5.7, "RTC Battery").
- 3. Wait approximately five minutes.
- 4. Replace the RTC battery and reassemble the notebook.
- 5. Connect AC power to the notebook. Do **not** reinsert the battery pack at this time.
- 6. Turn on the notebook.

All passwords and all CMOS settings have been cleared.

## 1.4 Power Management

The notebook comes with power management features that extend battery operating time and conserve power. The notebook supports the following power management features:

- Standby
- Hibernation
- Setting customization by the user
- Hotkeys for setting level of performance
- Battery calibration
- Lid switch Standby/resume
- Power/Standby button
- Advanced Configuration and Power Management (ACP) compliance

## 1.5 External Components

The external components on the front and left-side of the notebook are shown in the following illustration and described in Table 1-5.

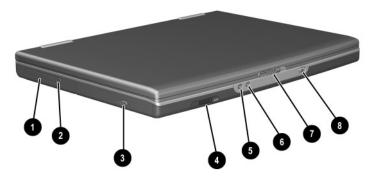

Front and Left-Side Components

# Table 1-5 Front and Left-Side Components

| Item | Component                               | Function                                                                                                    |
|------|-----------------------------------------|----------------------------------------------------------------------------------------------------|
| 1    | PC Card slot                            | Supports an optional Type I or Type II 32-bit (CardBus) or 16-bit PC Card.                                                                     |
| 2    | PC Card eject button                    | Ejects an optional PC Card from the PC Card slot.                                                                                              |
| 3    | Optical drive                           | Supports an optical disc.                                                                                                    |
| 4    | SD (Secure Digital)<br>Memory Card slot | Supports SD Cards and MultiMediaCards.                                                                                                    |
| 5    | Microphone jack                         | Connects an optional monaural or stereo microphone.                                                                                            |
| 6    | Audio line-out jack                     | Connects optional headphone or powered stereo speakers. Also connects the audio function of an audio/video device such as a television or VCR. |
| 7    | Display release latch                   | Opens the notebook.                                                                                                    |
| 8    | Wireless device button                  | Turns an optional internal wireless device on or off.                                                                                          |

The notebook rear panel and right-side components are shown in the following illustration and described in Table 1-6.

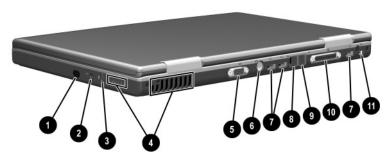

Rear Panel and Right-Side Components

Table 1-6
Rear Panel and Right-Side Components

| Item | Component       | Function                                                                                    |
|------|-----------------|---------------------------------------------------------------------------------------------|
| 1    | Infrared port   | Provides wireless communication between the notebook and an optional IrDA-compliant device. |
| 2    | Power connector | Connects an AC adapter cable.                                                               |

Table 1-6
Rear Panel and Right-Side Components (Continued)

| Item | Component                  | Function                                                                                                    |
|------|----------------------------|----------------------------------------------------------------------------------------------------|
| 3    | Security cable slot        | Attaches an optional security cable to the notebook.                                                                                                    |
|      |                            | The purpose of security solutions is to act as a deterrent. These solutions do not prevent the product from being mishandled or stolen.                                                   |
| 4    | Vents (2)                  | Allow airflow to cool internal components.                                                                                                    |
|      |                            | To prevent overheating, use the notebook only on hard surfaces which cannot obstruct the vents. Do not allow a soft surface, such as bedding, clothing, or a thick rug, to block airflow. |
| 5    | External monitor connector | Connects an optional VGA external monitor or projector.                                                                                                    |
| 6    | S-Video connector          | Connects an optional S-Video device, such as a television, VCR, camcorder, projector, or video capture card.                                                                              |
| 7    | USB connectors (3)         | Connect optional 2.0-compliant USB devices.                                                                                                    |
| 8    | RJ-45 network jack         | Connects an Ethernet network cable.                                                                                                    |
| 9    | RJ-11 telephone jack       | Connects a modem cable.                                                                                                    |
| 10   | Parallel connector         | Connects an optional parallel device such as a printer.                                                                                                    |
| 11   | 1394 connector             | Connects an optional 1394 device such as a camcorder or digital camera.                                                                                                    |

The notebook keyboard components are shown in the following illustration and described in Table 1-7.

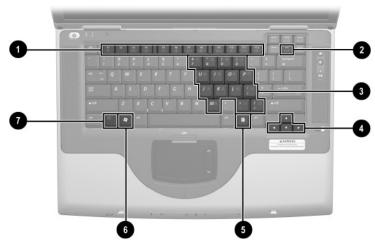

Keyboard Components

#### Table 1-7 Keyboard Components

| Item | Component                    | Function                                                                                                    |
|------|------------------------------|----------------------------------------------------------------------------------------------------|
| 1    | F1 through F12 function keys | Perform system and application tasks. When combined with the Fn key, the function keys F1 and F3 through F12 perform additional tasks as hotkeys. |
| 2    | num lk key                   | Enables numeric lock and the internal keypad.                                                                                                    |
| 3    | Internal keypad              | Can be used like the keys on an external numeric keypad.                                                                                          |
| 4    | Cursor control keys          | Move the cursor around the screen.                                                                                                    |
| 5    | Applications key             | Displays a shortcut menu for items beneath the pointer.                                                                                           |
| 6    | Windows logo key             | Display the Windows Start menu.                                                                                                    |
| 7    | Fn key                       | Executes frequently used system functions when pressed in combination with another key.                                                           |

The notebook top components are shown in the following illustration and described in Table 1-8.

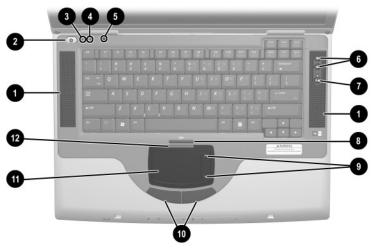

Top Components

Table 1-8
Top Components

| Item | Component           | Function                                                      |  |
|------|---------------------|---------------------------------------------------------------|--|
| 1    | Stereo speakers (2) | Produce stereo sound.                                         |  |
| 2    | Power button        | When the notebook is:                                         |  |
|      |                     | Off, press to turn on the notebook.                           |  |
|      |                     | On, briefly press to initiate Hibernation.                    |  |
|      |                     | In Standby, briefly press to resume from<br>Standby.          |  |
|      |                     | In Hibernation, briefly press to restore<br>from Hibernation. |  |

Table 1-8
Top Components (Continued)

| Item | Component                          | Function                                                                                        |
|------|------------------------------------|-------------------------------------------------------------------------------------------------|
| 3    | Caps lock light                    | On: Caps lock is on.                                                                            |
| 4    | Num lock light                     | On: Num lock or the internal keypad is on.                                                      |
| 5    | Display lid switch                 | If the notebook is closed while on, turns<br>off the display.                                   |
|      |                                    | If the notebook is opened while in<br>Standby, turns on the notebook<br>(resumes from Standby). |
| 6    | Volume buttons (2)                 | Increase or decrease system volume.                                                             |
| 7    | Mute button                        | Mutes or restores volume.                                                                       |
| 8    | TouchPad on/off button             | Enables/disables the TouchPad.                                                                  |
| 9    | TouchPad scroll zones (2)          | Scroll upward or downward.                                                                      |
| 10   | Left and right<br>TouchPad buttons | Function like the left and right buttons on an external mouse.                                  |
| 11   | TouchPad                           | Moves the pointer and selects or activates items on the screen.                                 |
| 12   | TouchPad light                     | On: TouchPad is enabled.                                                                        |

The external components on the bottom of the notebook are shown in the following illustration and described in Table 1-9.

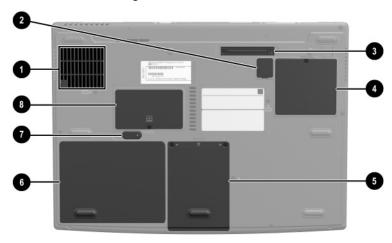

**Bottom Components** 

Table 1-9
Bottom Components

| Item | Component               | Function                                                                                                    |  |
|------|-------------------------|----------------------------------------------------------------------------------------------------|--|
| 1    | Fan vent                | Allows airflow to cool internal components.                                                                                                    |  |
|      |                         | To prevent overheating, do not obstruct the vent. Using the notebook on a soft surface, such as a pillow, blanket, rug, or thick clothing, may block airflow. |  |
| 2    | RTC battery compartment | Contains the RTC battery.                                                                                                    |  |

# Table 1-9 Bottom Components (Continued)

| Item | Component                    | Function                                                                             |
|------|------------------------------|--------------------------------------------------------------------------------------|
| 3    | Docking connector            | Connects the notebook to an optional port replicator.                                |
| 4    | Mini PCI compartment         | Contains the Mini PCI wireless card.                                                 |
| 5    | Hard drive bay               | Holds the internal hard drive.                                                       |
| 6    | Battery bay                  | Holds the battery pack.                                                              |
| 7    | Battery pack release latch   | Releases a battery pack from the battery bay.                                        |
| 8    | Memory expansion compartment | Contains one memory slot for an optional 128-, 256-, 512-, or 1024-MB memory module. |

## 1.6 Design Overview

This section presents a design overview of key parts and features of the notebook. Refer to Chapter 3, "Illustrated Parts Catalog," to identify replacement parts, and Chapter 5, "Removal and Replacement Procedures," for disassembly steps. The system board provides the following device connections:

- Memory expansion board
- Hard drive
- Display
- Keyboard and TouchPad
- Audio
- Mobile Intel Pentium 4 Processor-M processors
- Fan
- PC Card
- Modem, NIC, and wireless devices

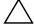

**CAUTION:** To properly ventilate the notebook, allow at least a 7.6-cm (3-inch) clearance on the left and right sides of the notebook.

The notebook uses an electric fan for ventilation. The fan is controlled by a temperature sensor and is designed to turn on automatically when high temperature conditions exist. These conditions can be caused by high external temperatures, heavy system power consumption, certain power management/battery conservation configurations, battery fast charging, and some software applications. Exhaust air is displaced through the ventilation grill located on the left side of the notebook.

## **Troubleshooting**

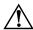

**WARNING:** Only authorized technicians trained by HP should repair this equipment. All troubleshooting and repair procedures are detailed to allow only subassembly/module level repair. Because of the complexity of the individual boards and subassemblies, do not attempt to make repairs at the component level or modifications to any printed wiring board. Improper repairs can create a safety hazard. Any indication of component replacement or printed wiring board modification may void any warranty or exchange allowances.

# 2.1 Computer Setup and Diagnostics Utilities

The notebook features two system management utilities:

■ Computer Setup—A system information and customization utility that can be used even when your operating system is not working or will not load. This utility includes settings that are not available in Microsoft® Windows®.

| ■ <b>Diagnostics for Windows</b> —A system information and diagnostic utility that is used within the Windows operation system. Use this utility whenever possible to: |                                                                                            |  |
|----------------------------------------------------------------------------------------------------|--------------------------------------------------------------------------------------------|--|
|                                                                                                    | Display system information.                                                                |  |
|                                                                                                    | Test system components.                                                                    |  |
|                                                                                                    | Troubleshoot a device configuration problem in Windows XP Professional or Windows XP Home. |  |

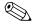

It is not necessary to configure a device connected to a USB connector on the notebook or to an optional port replicator.

## **Using Computer Setup**

Information and settings in Computer Setup are accessed from the File, Security, or Advanced menus:

- Turn on or restart the notebook. Press F10 while the F10 = ROM-Based Setup message is displayed in the lower left corner of the screen.
   To change the language, press F2.
   To view navigation information, press F1.
   To return to the Computer Setup menu, press esc.
   Select the File, Security, or Advanced menu.
   To close Computer Setup and restart the notebook:
   Select File > Save Changes and Exit and press enter.
   -or Select File > Ignore Changes and Exit and press enter.
- 4. When you are prompted to confirm your action, press F10.

## Selecting from the File Menu

### Table 2-1 File Menu

| Select                  | To Do This                                                                                                    |  |
|-------------------------|----------------------------------------------------------------------------------------------------|--|
| System Information      | View identification information about the<br>notebook, a port replicator, and any battery<br>packs in the system.       |  |
|                         | View specification information about the<br>processor, memory and cache size, and<br>system ROM.                        |  |
| Save to Floppy          | Save system configuration settings to a diskette.                                                                       |  |
| Restore from Floppy     | Restore system configuration settings from a diskette.                                                                  |  |
| Restore Defaults        | Replace configuration settings in Computer Setup with factory default settings. Identification information is retained. |  |
| Ignore Changes and Exit | Cancel changes entered during the current session, then exit and restart the notebook.                                  |  |
| Save Changes and Exit   | Save changes entered during the current session, then exit and restart the notebook.                                    |  |

## **Selecting from the Security Menu**

### Table 2-2 Security Menu

| Select                 | To Do This                                                                                                    |  |  |
|------------------------|----------------------------------------------------------------------------------------------------|--|--|
| Administrator Password | Enter, change, or delete an administrator password.                                                               |  |  |
| Power-on Password      | Enter, change, or delete a power-on password.                                                                     |  |  |
| DriveLock Passwords    | Enable/disable DriveLock; change a DriveLock<br>User or Master password.                                          |  |  |
|                        | DriveLock Settings are accessible only when you enter Computer Setup by turning on (not restarting) the notebook. |  |  |
| Device Security        | Enable/disable:                                                                                                   |  |  |
|                        | Ports                                                                                                    |  |  |
|                        | ■ Diskette write*                                                                                                 |  |  |
|                        | ■ CD-ROM or diskette startup                                                                                      |  |  |
|                        | Settings for a DVD-ROM can be entered in the CD-ROM field.                                                        |  |  |
| System IDs             | Enter identification numbers for the notebook, a port replicator, and all battery packs in the system.            |  |  |

## Selecting from the Advanced Menu

### Table 2-3 Advanced Menu

| Select         | To Do This                                                                                                    |
|----------------|----------------------------------------------------------------------------------------------------|
| Language       | Change the Computer Setup language.                                                                                                    |
| Boot Options   | Enable/disable:                                                                                                    |
|                | <ul> <li>QuickBoot, which starts the notebook more<br/>quickly by eliminating some startup tests.</li> <li>(If you suspect a memory failure and want<br/>to test memory automatically during startup,<br/>disable QuickBoot.)</li> </ul>                     |
|                | MultiBoot, which sets a startup sequence that<br>can include most bootable devices and media<br>in the system.                                                                                                    |
| Device Options | Enable/disable the embedded numeric keypad at startup.                                                                                                    |
|                | Enable/disable multiple standard pointing<br>devices at startup. (To set the notebook to<br>support only a single, usually nonstandard,<br>pointing device at startup, select Disable.)                                                                      |
|                | Enable/disable USB legacy support for a<br>USB keyboard. (When USB legacy support<br>is enabled, the keyboard works even when<br>a Windows operating system is not loaded.)                                                                                  |
|                | ■ Set an optional external monitor or overhead projector connected to a video card in a port replicator as the primary device. (When the notebook display is set as secondary, the notebook must be shut down before it is undocked from a port replicator.) |

# Table 2-3 Advanced Menu (Continued)

| Sal | <b>Act</b> |
|-----|------------|
| JE  | CUL        |

#### To Do This

## Device Options (continued)

- Change the parallel port mode from Enhanced Parallel Port (EPP, the default setting) to standard, bidirectional EPP, or Enhanced Capabilities Port (ECP).
- Set video-out mode to NTSC (default), PAL, NTSC-J, or PAL-M.\*
- Enable/disable all settings in the SpeedStep<sup>®</sup> window. (When Disable is selected, the notebook runs in Battery Optimized mode.)
- Specify how the notebook recognizes multiple identical port replicators that are identically equipped. Select Disable to recognize the port replicators as a single port replicator; select Enable to recognize the port replicators individually, by serial number.
- Enable/disable the reporting of the processor serial number by the processor to the software.

\*Video modes vary even within regions. However, NTSC is common in North America; PAL, in Europe, Africa, and the Middle East; NTSC-J, in Japan; and PAL-M, in Brazil. Other South and Central American regions can use NTSC, PAL, or PAL-M.

## 2.2 Troubleshooting Flowcharts

# Table 2-4 Troubleshooting Flowcharts Overview

| Flowchart | Description                             |
|-----------|-----------------------------------------|
| 2.1       | Initial troubleshooting                 |
| 2.2       | No power, part 1                        |
| 2.3       | No power, part 2                        |
| 2.4       | No power, part 3                        |
| 2.5       | No power, part 4                        |
| 2.6       | No video, part 1                        |
| 2.7       | No video, part 2                        |
| 2.8       | Nonfunctioning port replicator          |
| 2.9       | No operating system (OS) loading        |
| 2.10      | No OS loading from hard drive, part 1   |
| 2.11      | No OS loading from hard drive, part 2   |
| 2.12      | No OS loading from hard drive, part 3   |
| 2.13      | No OS loading from CD- or DVD-ROM drive |
| 2.14      | No audio, part 1                        |
| 2.15      | No audio, part 2                        |
| 2.16      | Nonfunctioning device                   |
| 2.17      | Nonfunctioning keyboard                 |
| 2.18      | Nonfunctioning pointing device          |
| 2.19      | No network or modem connection          |

#### Flowchart 2.1—Initial Troubleshooting Begin troubleshooting. N Go to Is there Flowchart 2.2. power? No Power. Υ N Check Beeps. LED board. LEDs, or error N speaker messages? connections. Go to All drives working? Υ Flowchart 2.17, Nonfunctioning Device. N Υ Go to Is there video? Flowchart 2.6, (no boot) N Go to No Video. Flowchart 2.18, Keyboard Nonfunctioning γ pointing Keyboard or Flowchart 2.19, device working? N Nonfunctioning Υ Pointing Device. Go to Is the OS Flowchart 2.9. loading? N No OS Loading. Go to Υ Connecting Flowchart 2.20. to network No Network or or modem? Modem. N Υ

Go to

Flowchart 2.15,

No Audio.

Υ

Is there

sound?

End

#### Flowchart 2.2—No Power, Part 1 No power (power LED is off). Remove from port replicator (if applicable). N N Go to Power up Power up \*Reset Flowchart 2.3. on battery on battery power. No Power, power? power? Part 2. γ γ N N Go to Power up Power up \*Reset Flowchart 2.4, on AC on AC power. No Power, power? power? Part 3. Υ Υ Power up in Done port replicator? \*NOTES: 1. On some models, there is a separate N reset button. 2. On some models, the notebook can be reset using the Standby switch and either the lid switch or the main power 1. Reseat the power cables in the port switch. replicator and at the AC outlet. 2. Ensure that the AC power source is active. 3. Ensure that the power strip is working. N γ Go to Power up Flowchart 2.8. Done in port Nonfunctioning replicator? Port Replicator.

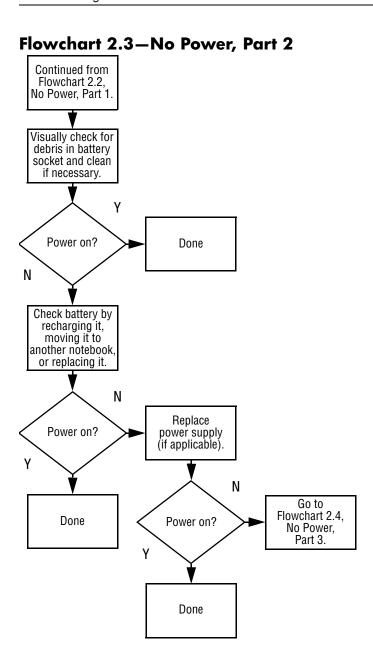

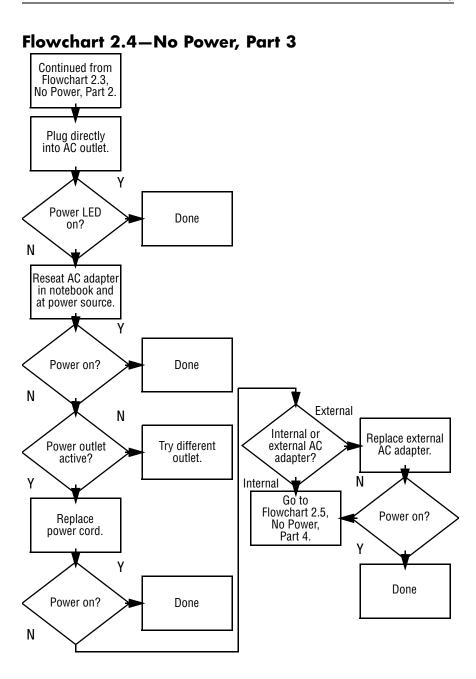

### Flowchart 2.5—No Power, Part 4

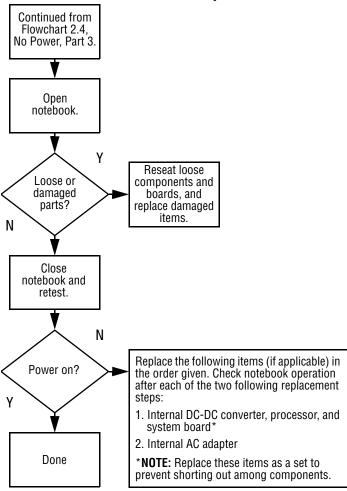

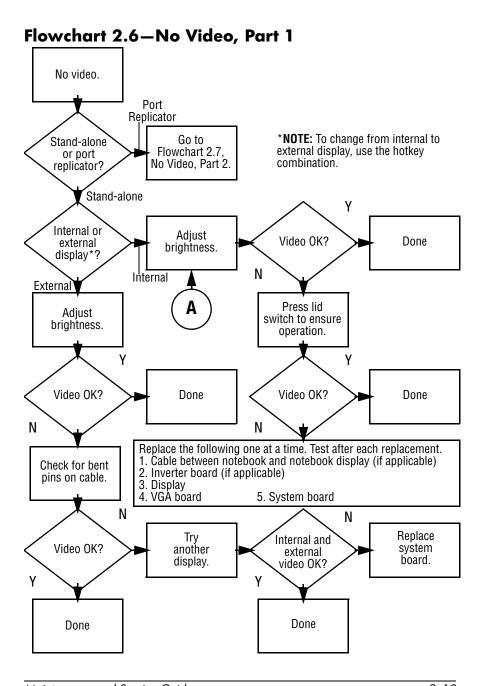

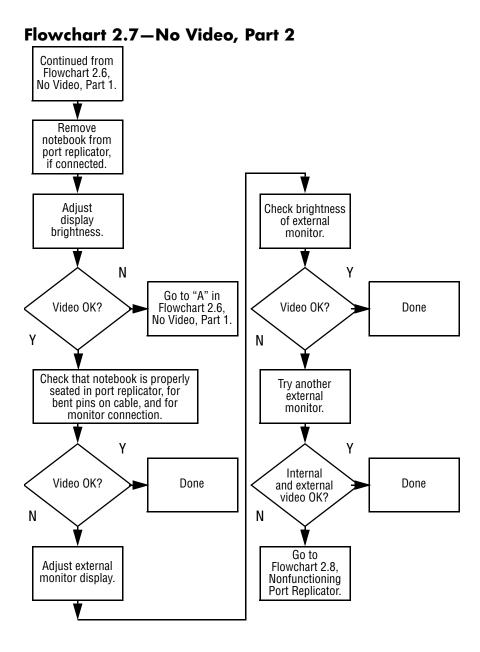

Flowchart 2.8—Nonfunctioning Port Replicator (if applicable)

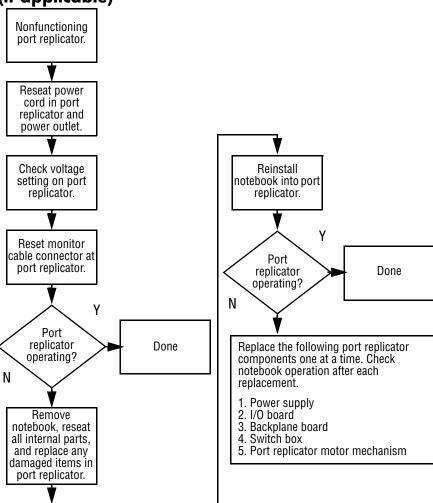

## Flowchart 2.9—No Operating System (OS) Loading

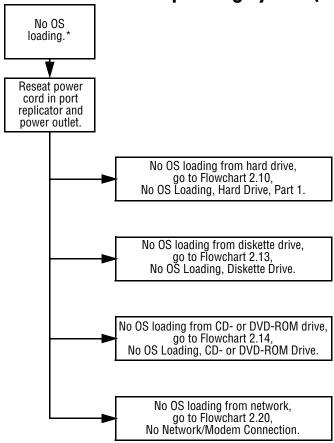

<sup>\*</sup>NOTE: Before beginning troubleshooting, always check cable connections, cable ends, and drives for bent or damaged pins.

## Flowchart 2.10—No OS Loading, Hard Drive, Part 1

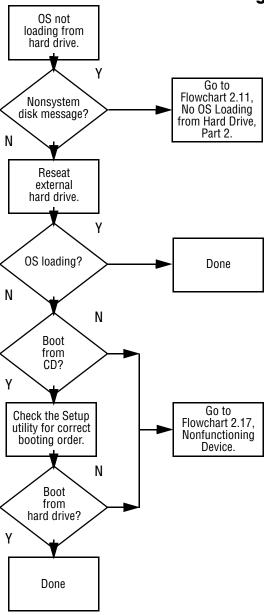

### Flowchart 2.11—No OS Loading, Hard Drive, Part 2

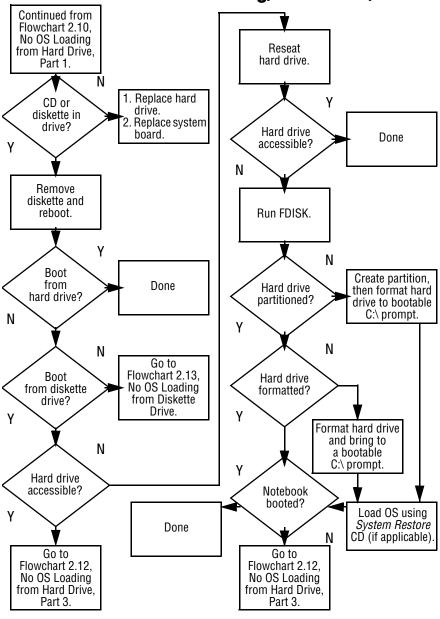

### Flowchart 2.12—No OS Loading, Hard Drive, Part 3

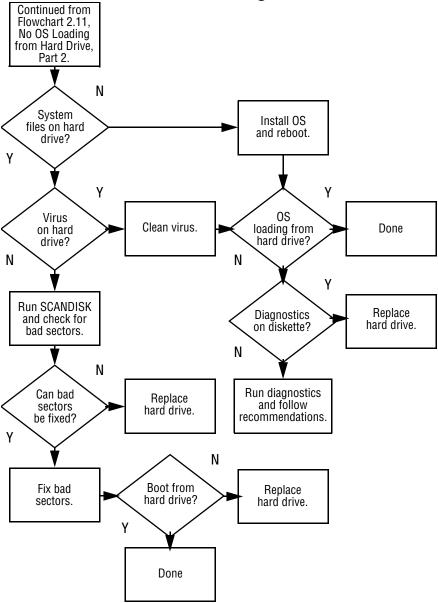

# Flowchart 2.13—No OS Loading, CD- or DVD-ROM Drive

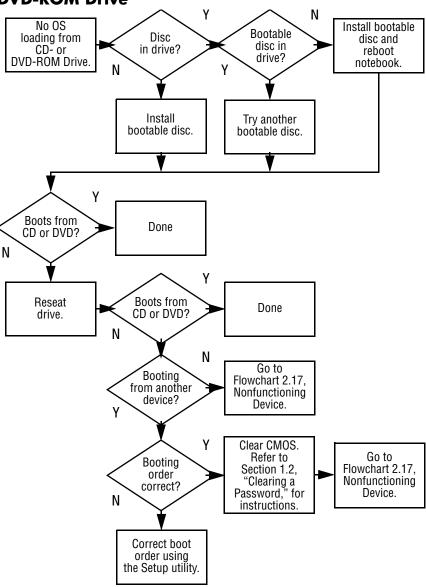

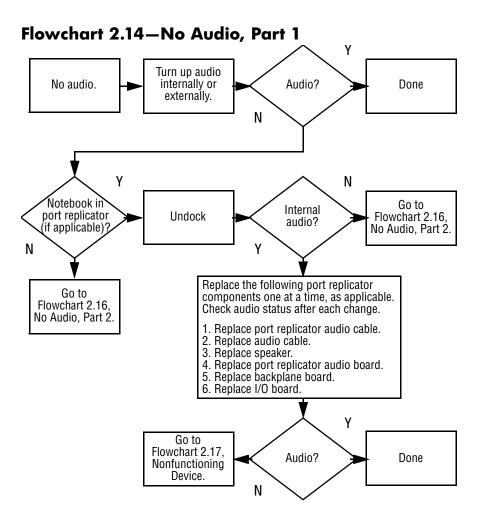

#### Flowchart 2.15—No Audio, Part 2 Continued from Flowchart 2.15. No Audio, Part 1. N Audio Reload driver in OS audio drivers. configured? N Correct Load drivers and drivers for set configuration in OS. application? Υ Connect to external speaker. Υ N Replace audio board and speaker Audio? Audio? Done connections in notebook (if applicable). γ N

Replace internal speakers.
 Replace audio board (if applicable).

3. Replace system board.

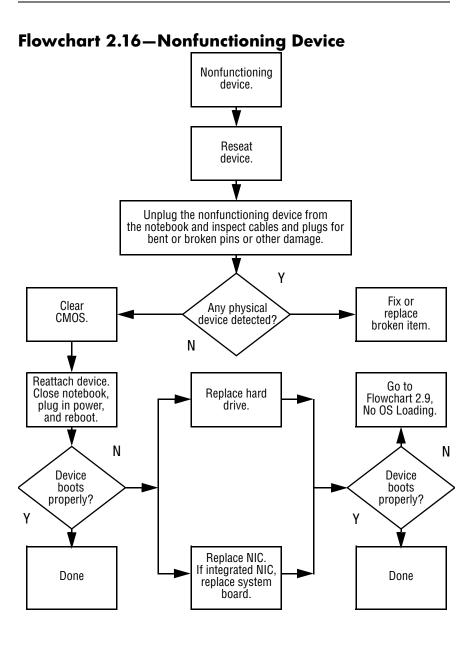

## Flowchart 2.17—Nonfunctioning Keyboard

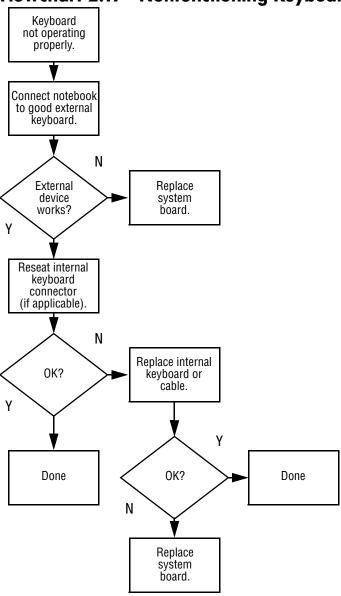

## Flowchart 2.18—Nonfunctioning Pointing Device

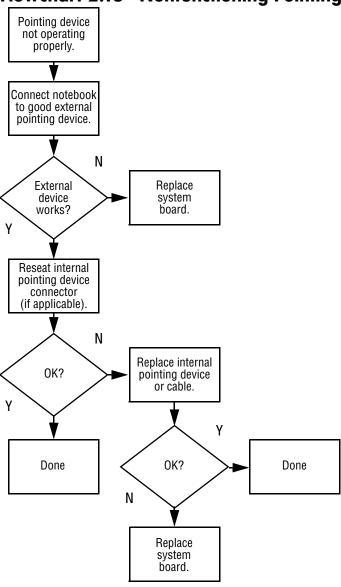

### Flowchart 2.19—No Network/Modem Connection

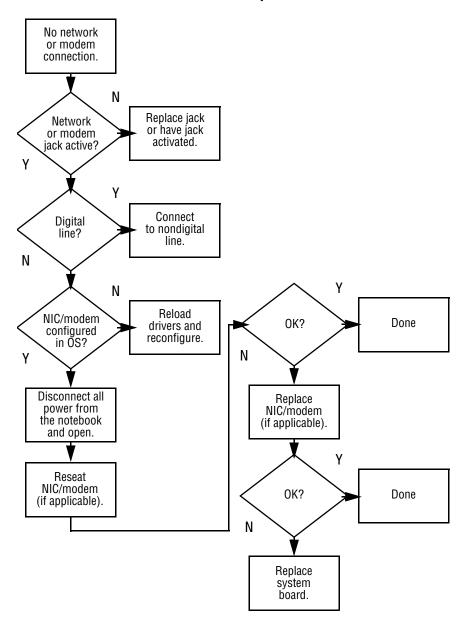

# **Illustrated Parts Catalog**

This chapter provides an illustrated parts breakdown and a reference for spare part numbers and option part numbers.

## 3.1 Serial Number Location

When ordering parts or requesting information, provide the notebook serial number and model number located on the bottom of the notebook.

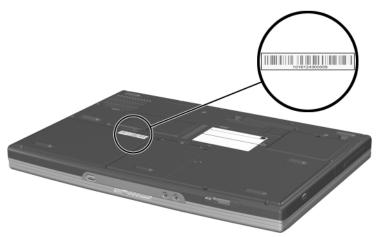

Serial Number Location

## 3.2 Notebook Major Components

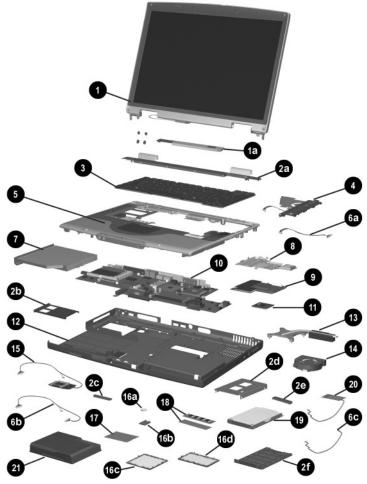

Notebook Major Components

Table 3-1 Spare Parts: Notebook Major Components

| Item                             | Description                                                                                                    | Spare Part<br>Number                   |  |
|----------------------------------|----------------------------------------------------------------------------------------------------|----------------------------------------|--|
| 1                                | Display assemblies                                                                                                    |                                        |  |
|                                  | With carbonite and platinum blue finish for use with HP Pavilion zt3000 notebooks                                                                              |                                        |  |
|                                  | 15.4-inch, WUXGA<br>15.4-inch, WSXGA+<br>15.4-inch, WXGA                                                                                                    | 350084-001<br>350127-001<br>350126-001 |  |
|                                  | With carbon finish for use with HP Compaq nx7000 n                                                                                                    | otebooks                               |  |
|                                  | 15.4-inch, WUXGA<br>15.4-inch, WSXGA+<br>15.4-inch, WXGA                                                                                                    | 337006-001<br>337003-001<br>337008-001 |  |
|                                  | With silver finish for use with Compaq Presario X1000                                                                                                    | ) notebooks                            |  |
|                                  | 15.4-inch, WUXGA<br>15.4-inch, WSXGA+<br>15.4-inch, WXGA                                                                                                    | 337005-001<br>337004-001<br>337007-001 |  |
| 1a                               | <b>Display inverter</b> (includes four display rubber screw covers)                                                                                            | 336994-001                             |  |
|                                  | Miscellaneous Plastics Kits                                                                                                    |                                        |  |
|                                  | Contains parts with carbonite and platinum blue finish for use with HP Pavilion zt3000 notebooks                                                               | 350130-001                             |  |
|                                  | Contains parts with carbon finish for use with<br>HP Compaq nx7000 notebooks                                                                                   | 338133-001                             |  |
|                                  | Contains parts with silver finish for use with<br>Compaq Presario X1000 notebooks                                                                              | 337009-001                             |  |
| 2a<br>2b<br>2c<br>2d<br>2e<br>2f | Include: Switch cover PC Card slot space saver Docking connector cover Hard drive shield Hard drive connector Hard drive cover Notebook feet (not illustrated) |                                        |  |

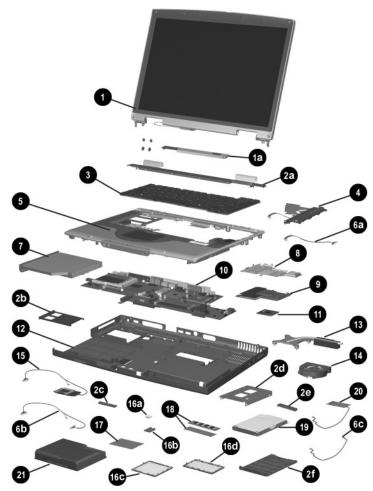

Notebook Major Components

Table 3-1
Spare Parts: Notebook Major Components (Continued)

| Item           | Description                                                                                                    |                                                                    |                                                              | Spare Part<br>Number                                               |
|----------------|----------------------------------------------------------------------------------------------------|--------------------------------------------------------------------|--------------------------------------------------------------|--------------------------------------------------------------------|
| 3              | Keyboards                                                                                                    |                                                                    |                                                              |                                                                    |
|                | Asia Pacific<br>Australia<br>Belgium                                                                              | 337016-371<br>337016-011<br>337016-181                             | The Netherlands<br>Norway<br>People's Republic               | 337016-331<br>337016-091                                           |
|                | Denmark<br>France<br>Germany<br>Greece<br>Hong Kong                                                               | 337016-081<br>337016-051<br>337016-041<br>337016-151<br>337016-AC1 | of China<br>Portugal<br>Saudi Arabia<br>Spain<br>Switzerland | 337016-AA1<br>337016-131<br>337016-171<br>337016-071<br>337016-111 |
|                | International<br>Italy<br>Korea<br>Latin<br>America                                                               | 337016-B31<br>337016-061<br>337016-AD1<br>337016-161               | Taiwan<br>Thailand<br>United Kingdom<br>United States        | 337016-AB1<br>337016-281<br>337016-031<br>337016-001               |
| 4              | Speaker covers                                                                                                    | with cable                                                         |                                                              |                                                                    |
|                | For use with HP Pavilion zt3000 notebooks For use with HP Compaq nx7000 and Compaq Presario X1000 notebooks       |                                                                    |                                                              | 350122-001<br>336973-001                                           |
| 5              | Top covers (include TouchPad and TouchPad shield)                                                                 |                                                                    |                                                              |                                                                    |
|                | For use with HP Pavilion zt3000 notebooks<br>For use with HP Compaq nx7000 and Compaq<br>Presario X1000 notebooks |                                                                    |                                                              | 350123-001<br>336983-001                                           |
|                | Bluetooth wireless communications board (not illustrated)                                                         |                                                                    |                                                              | 338134-001                                                         |
|                | Miscellaneous Cable Kit, includes 336973-001                                                                      |                                                                    |                                                              | 336973-001                                                         |
| 6a<br>6b<br>6c | Speaker cover cable<br>SD Card slot board cable<br>Modem board cable                                              |                                                                    |                                                              |                                                                    |
| 7              | Optical drives                                                                                                    |                                                                    |                                                              |                                                                    |
|                | 8X Max DVD-ROM drive                                                                                              |                                                                    |                                                              | 336987-001<br>336986-001<br>336985-001                             |

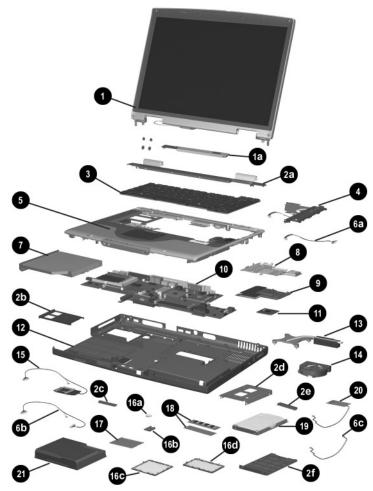

Notebook Major Components

Table 3-1
Spare Parts: Notebook Major Components (Continued)

| Item | Description                                                                                                    | Spare Part<br>Number                                               |
|------|----------------------------------------------------------------------------------------------------|--------------------------------------------------------------------|
| 8    | VGA board shield (includes thermal pads)                                                                                                    | 337013-001                                                         |
| 9    | VGA boards (include thermal pads)                                                                                                    |                                                                    |
|      | For use with HP Pavilion zt3000 notebooks ATI MOBILITY RADEON 9200 with 64-MB video memory ATI MOBILITY RADEON 9200 with 32-MB video memory                                                                                                | 350129-001<br>350128-001                                           |
|      | For use with HP Compaq nx7000 and Compaq<br>Presario X1000 notebooks<br>ATI MOBILITY RADEON 9200 with 64-MB<br>video memory<br>ATI MOBILITY RADEON 9200 with 32-MB<br>video memory<br>ATI MOBILITY RADEON 7500c with 32-MB<br>video memory | 336970-001<br>336969-001<br>336968-001                             |
| 10   | System board (includes thermal pads) PC Card assembly (not illustrated)                                                                                                    | 336964-001<br>337014-001                                           |
| 11   | Processors (include thermal pads)                                                                                                    |                                                                    |
|      | Mobile Intel Pentium 4 Processor-M, 1.7-GHz<br>Mobile Intel Pentium 4 Processor-M, 1.6-GHz<br>Mobile Intel Pentium 4 Processor-M, 1.5-GHz<br>Mobile Intel Pentium 4 Processor-M, 1.4-GHz<br>Mobile Intel Pentium 4 Processor-M, 1.3-GHz    | 345566-001<br>337011-001<br>337023-001<br>337024-001<br>337010-001 |
| 12   | Base enclosure (includes infrared lens) Left and right wireless antennae with cables (not illustrated)                                                                                                    | 336960-001<br>336959-001                                           |
|      | Left and right speakers (not illustrated)                                                                                                    | 337015-001                                                         |
| 13   | Heat sink with fan Thermal pad (not illustrated)                                                                                                    | 337000-001<br>337001-001                                           |
| 14   | Fan                                                                                                    | 336993-001                                                         |
| 15   | SD Card slot board with cable                                                                                                    | 336963-001                                                         |

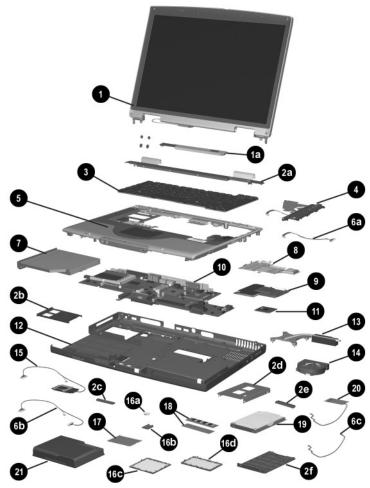

Notebook Major Components

Table 3-1
Spare Parts: Notebook Major Components (Continued)

| Item                     | Description                                                                                                    | Spare Part<br>Number                                                             |
|--------------------------|----------------------------------------------------------------------------------------------------|----------------------------------------------------------------------------------|
|                          | Miscellaneous Doors/Covers Kit, includes:                                                                            | 336984-001                                                                       |
| 16a<br>16b<br>16c<br>16d | RTC battery RTC battery cover Mini PCI compartment cover Memory expansion compartment cover                          |                                                                                  |
| 17                       | Mini PCI communications boards                                                                                       |                                                                                  |
|                          | Mini PCI 802.11b wireless LAN (ROW)<br>Mini PCI 802.11b wireless LAN (MOW)<br>Mini PCI 802.11g wireless LAN          | 336976-001<br>336977-001<br>350083-001                                           |
| 18                       | Memory expansion boards                                                                                              |                                                                                  |
|                          | 1024 MB DDR<br>512 MB DDR<br>256 MB DDR<br>128 MB DDR                                                                | 339099-001<br>336998-001<br>336997-001<br>336996-001                             |
| 19                       | Hard drives (hard drive cover, shield, and connector in hard drive and in Miscellaneous Plastics Kits)               | cluded with                                                                      |
|                          | 80-GB (5400-rpm)<br>80-GB (4200-rpm)<br>60-GB (5400-rpm)<br>60-GB (4200-rpm)<br>40-GB (4200-rpm)<br>30-GB (4200-rpm) | 350082-001<br>336992-001<br>336991-001<br>336990-001<br>336989-001<br>350081-001 |
| 20                       | Modem board with cable                                                                                               | 336999-001                                                                       |
| 21                       | Battery pack, 8-cell, 4.4-wH                                                                                         | 336962-001                                                                       |

# 3.3 Miscellaneous Plastics Kit Components

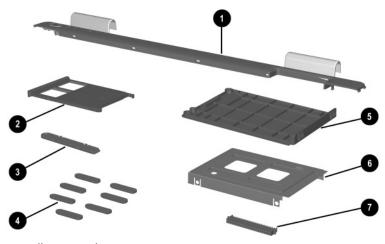

Miscellaneous Plastics Kit Components

# Table 3-2 Miscellaneous Plastics Kit Components Spare Part Number 350130-001 (contains parts with carbonite and platinum blue finish for use with HP Pavilion zt3000 notebooks)

Spare Part Number 338133-001 (contains parts with carbon finish for use with HP Compaq nx7000 notebooks)

Spare Part Number 337009-001 (contains parts with silver finish for use with Compaq Presario X1000 notebooks)

| Item | Description              |
|------|--------------------------|
| 1    | Switch cover             |
| 2    | PC Card slot space saver |
| 3    | Docking connector cover  |
| 4    | Notebook feet (7)        |
| 5    | Hard drive cover         |
| 6    | Hard drive shield        |
| 7    | Hard drive connector     |

# 3.4 Miscellaneous Cable Kit Components

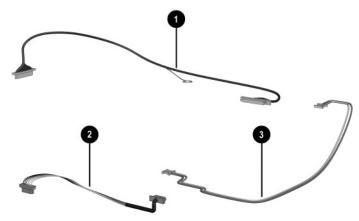

Miscellaneous Cable Kit Components

Table 3-3 Miscellaneous Cable Kit Components Spare Part Number 336973-001

| Item | Description              |
|------|--------------------------|
| 1    | SD Card slot board cable |
| 2    | Speaker cover cable      |
| 3    | Modem cable              |

# 3.5 Miscellaneous Doors/Covers Kit Components

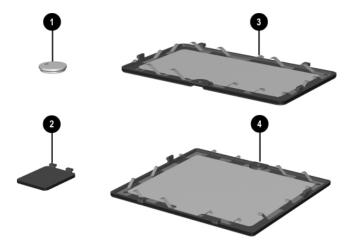

Miscellaneous Doors/Covers Kit Components

Table 3-4
Miscellaneous Doors/Covers Kit Components
Spare Part Number 336984-001

| Item | Description                        |
|------|------------------------------------|
| 1    | RTC battery                        |
| 2    | RTC battery cover                  |
| 3    | Memory expansion compartment cover |
| 4    | Mini PCI compartment cover         |

### 3.6 Mass Storage Devices

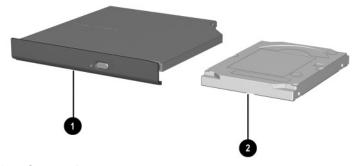

Mass Storage Devices

Table 3-5
Mass Storage Devices
Spare Part Number Information

| Item | Description                                                                                                    | Spare Part<br>Number                                                             |
|------|----------------------------------------------------------------------------------------------------|----------------------------------------------------------------------------------|
| 1    | Optical drives                                                                                                    |                                                                                  |
|      | 24X Max DVD-ROM/CD-RW combination drive<br>8X Max DVD-ROM drive<br>24X Max CD-ROM drive<br>DVD+RW drive              | 336987-001<br>336986-001<br>336985-001<br>345588-001                             |
| 2    | Hard drives (include hard drive bezel and frame)                                                                     |                                                                                  |
|      | 80-GB (5400-rpm)<br>80-GB (4200-rpm)<br>60-GB (5400-rpm)<br>60-GB (4200-rpm)<br>40-GB (4200-rpm)<br>30-GB (4200-rpm) | 350082-001<br>336992-001<br>336991-001<br>336990-001<br>336989-001<br>350081-001 |
|      | USB diskette drive (not illustrated)                                                                                 | 336988-001                                                                       |

### 3.7 Miscellaneous

# Table 3-6 Miscellaneous (not illustrated) Spare Part Information

| Description                                                   |                                        |                                      | Spare Part<br>Number                   |
|---------------------------------------------------------------|----------------------------------------|--------------------------------------|----------------------------------------|
| AC adapter                                                    |                                        |                                      | 338136-001                             |
| Logo Kits                                                     |                                        |                                      |                                        |
| For use with HP Pa<br>For use with HP Co<br>For use with Comp | 350125-001<br>336995-001<br>338135-001 |                                      |                                        |
| Power cords For use with HP Pa                                | avilion zt3000 note                    | ebooks                               |                                        |
| Asia Pacific<br>Australia<br>Belgium                          | 350055-371<br>350055-011<br>350055-181 | Norway<br>People's<br>Republic       | 350055-091                             |
| Denmark<br>Europe<br>France                                   | 350055-081<br>350055-021<br>350055-051 | of China<br>Portugal<br>Saudi Arabia | 350055-AA1<br>350055-131<br>350055-171 |
| Germany<br>Greece                                             | 350055-041<br>350055-151               | Spain<br>Switzerland                 | 350055-071<br>350055-111               |
| Hong Kong<br>Italy<br>Korea                                   | 350055-AC1<br>350055-061<br>350055-AD1 | Taiwan<br>Thailand<br>United Kingdom | 350055-AB1<br>350055-281<br>350055-031 |
| Latin America<br>The                                          | 350055-161                             | United States                        | 350055-001                             |
| Netherlands                                                   | 350055-331                             |                                      |                                        |

# Table 3-6 Miscellaneous (not illustrated) Spare Part Information (Continued)

|                                                                                                    | are rune initerior | 1000011 (0011011100  | <del>,</del>         |
|----------------------------------------------------------------------------------------------------|--------------------|----------------------|----------------------|
| Description                                                                                                    |                    |                      | Spare Part<br>Number |
| Power cords                                                                                                    | 7000               | 10 5 : )             | (1000 )              |
| For use with HP C                                                                                                    | ompaq nx/000 an    | id Compaq Presario X | (1000 notebooks      |
| Australia                                                                                                    | 246959-011         | Japan                | 246959-291           |
| Denmark                                                                                                    | 246959-081         | Korea                | 246959-AD1           |
| Europe/Middle                                                                                                    |                    | Switzerland          | 246959-AG1           |
| East/Africa                                                                                                    | 246959-021         | United Kingdom       | 246959-031           |
| Italy                                                                                                    | 246959-061         | United States        | 246959-001           |
| Screw Kit (includes the following screws; refer to Appendix C, "Screw Listing," for more information on screw specifications and usage.)  337012-001 |                    |                      |                      |
| ■ Phillips M2.5×15                                                                                                    | .0 screw           | ■ Phillips M2.5×     | 3.5 screw            |
| ■ Phillips M2.5×7.0                                                                                                    | ) screw            | ■ Phillips M2.5×     | 3.0 screw            |
| ■ Phillips M2.5×5.0 screw                                                                                                    |                    | ■ Phillips M2.0×     | 3.0 screw            |
| ■ Spring-loaded Ph                                                                                                    | nillips M2.0×9.0   | •                    |                      |
| screw                                                                                                    |                    |                      |                      |

## Removal and Replacement Preliminaries

This chapter provides essential information for proper and safe removal and replacement service.

### 4.1 Tools Required

You will need the following tools to complete the removal and replacement procedures:

- Magnetic screwdriver
- Phillips P0 screwdriver
- 5.0-mm socket for system board standoffs
- Flat-bladed screwdriver
- Tool kit (includes connector removal tool, loopback plugs, and case utility tool)

#### 4.2 Service Considerations

The following sections include some of the considerations that you should keep in mind during disassembly and assembly procedures.

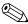

As you remove each subassembly from the notebook, place the subassembly (and all accompanying screws) away from the work area to prevent damage.

#### **Plastic Parts**

Using excessive force during disassembly and reassembly can damage plastic parts. Use care when handling the plastic parts. Apply pressure only at the points designated in the maintenance instructions.

#### **Cables and Connectors**

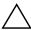

**CAUTION:** When servicing the notebook, ensure that cables are placed in their proper locations during the reassembly process. Improper cable placement can damage the notebook.

Cables must be handled with extreme care to avoid damage. Apply only the tension required to unseat or seat the cables during removal and insertion. Handle cables by the connector whenever possible. In all cases, avoid bending, twisting, or tearing cables. Ensure that cables are routed in such a way that they cannot be caught or snagged by parts being removed or replaced. Handle flex cables with extreme care; these cables tear easily.

# 4.3 Preventing Damage to Removable Drives

Removable drives are fragile components that must be handled with care. To prevent damage to the notebook, damage to a removable drive, or loss of information, observe the following precautions:

- Before removing or inserting a hard drive, shut down the notebook. If you are unsure whether the notebook is off or in Hibernation, turn the notebook on, then shut it down.
- Before removing a diskette drive or optical drive, ensure that a diskette or disc is not in the drive. Ensure that the optical drive tray is closed.
- Before handling a drive, ensure that you are discharged of static electricity. While handling a drive, avoid touching the connector.
- Handle drives on surfaces that have at least one inch of shock-proof foam.
- Avoid dropping drives from any height onto any surface.
- After removing a hard drive, CD-ROM drive, or a diskette drive, place it in a static-proof bag.
- Avoid exposing a hard drive to products that have magnetic fields, such as monitors or speakers.
- Avoid exposing a drive to temperature extremes or liquids.
- If a drive must be mailed, place the drive in a bubble pack mailer or other suitable form of protective packaging and label the package, "Fragile: Handle With Care."

### 4.4 Preventing Electrostatic Damage

Many electronic components are sensitive to electrostatic discharge (ESD). Circuitry design and structure determine the degree of sensitivity. Networks built into many integrated circuits provide some protection, but in many cases, the discharge contains enough power to alter device parameters or melt silicon junctions.

A sudden discharge of static electricity from a finger or other conductor can destroy static-sensitive devices or microcircuitry. Often the spark is neither felt nor heard, but damage occurs.

An electronic device exposed to electrostatic discharge might not be affected at all and can work perfectly throughout a normal cycle. Or the device might function normally for a while, then degrade in the internal layers, reducing its life expectancy.

# 4.5 Packaging and Transporting Precautions

Use the following grounding precautions when packaging and transporting equipment:

- To avoid hand contact, transport products in static-safe containers, such as tubes, bags, or boxes.
- Protect all electrostatic-sensitive parts and assemblies with conductive or approved containers or packaging.
- Keep electrostatic-sensitive parts in their containers until the parts arrive at static-free workstations.
- Place items on a grounded surface before removing items from their containers.
- Always be properly grounded when touching a sensitive component or assembly.

- Store reusable electrostatic-sensitive parts from assemblies in protective packaging or nonconductive foam.
- Use transporters and conveyors made of antistatic belts and roller bushings. Ensure that mechanized equipment used for moving materials is wired to ground and that proper materials are selected to avoid static charging. When grounding is not possible, use an ionizer to dissipate electric charges.

#### 4.6 Workstation Precautions

Use the following grounding precautions at workstations:

- Cover the workstation with approved static-shielding material (refer to Table 4-2).
- Use a wrist strap connected to a properly grounded work surface and use properly grounded tools and equipment.
- Use conductive field service tools, such as cutters, screwdrivers, and vacuums.
- When using fixtures that must directly contact dissipative surfaces, only use fixtures made of static-safe materials.
- Keep the work area free of nonconductive materials, such as ordinary plastic assembly aids and Styrofoam.
- Handle electrostatic-sensitive components, parts, and assemblies by the case or PCM laminate. Handle these items only at static-free workstations.
- Avoid contact with pins, leads, or circuitry.
- Turn off power and input signals before inserting or removing connectors or test equipment.

# 4.7 Grounding Equipment and Methods

Grounding equipment must include either a wrist strap or a foot strap at a grounded workstation.

- When seated, wear a wrist strap connected to a grounded system. Wrist straps are flexible straps with a minimum of one megohm ±10% resistance in the ground cords. To provide proper ground, wear a strap snugly against the skin at all times. On grounded mats with banana-plug connectors, use alligator clips to connect a wrist strap.
- When standing, use foot straps and a grounded floor mat. Foot straps (heel, toe, or boot straps) can be used at standing workstations and are compatible with most types of shoes or boots. On conductive floors or dissipative floor mats, use foot straps on both feet with a minimum of one megohm resistance between the operator and ground. To be effective, the conductive strips must be worn in contact with the skin.

Other grounding equipment recommended for use in preventing electrostatic damage includes:

- Antistatic tape
- Antistatic smocks, aprons, and sleeve protectors
- Conductive bins and other assembly or soldering aids
- Nonconductive foam
- Conductive tabletop workstations with ground cords of one megohm resistance
- Static-dissipative tables or floor mats with hard ties to the ground
- Field service kits
- Static awareness labels
- Material-handling packages
- Nonconductive plastic bags, tubes, or boxes

- Metal tote boxes
- Electrostatic voltage levels and protective materials

Table 4-1 shows how humidity affects the electrostatic voltage levels generated by different activities.

Table 4-1
Typical Electrostatic Voltage Levels

| Relative Humidit |                                                                                       |                                                                                                    |
|------------------|---------------------------------------------------------------------------------------|----------------------------------------------------------------------------------------------------|
| 10%              | 40%                                                                                   | 55%                                                                                                    |
| 35,000 V         | 15,000 V                                                                              | 7,500 V                                                                                                    |
| 12,000 V         | 5,000 V                                                                               | 3,000 V                                                                                                    |
| 6,000 V          | 800 V                                                                                 | 400 V                                                                                                    |
| 2,000 V          | 700 V                                                                                 | 400 V                                                                                                    |
| 11,500 V         | 4,000 V                                                                               | 2,000 V                                                                                                    |
| 14,500 V         | 5,000 V                                                                               | 3,500 V                                                                                                    |
| 26,500 V         | 20,000 V                                                                              | 7,000 V                                                                                                    |
| 21,000 V         | 11,000 V                                                                              | 5,000 V                                                                                                    |
|                  | 10%<br>35,000 V<br>12,000 V<br>6,000 V<br>2,000 V<br>11,500 V<br>14,500 V<br>26,500 V | 10% 40%  35,000 V 15,000 V  12,000 V 5,000 V  6,000 V 800 V  2,000 V 700 V  11,500 V 4,000 V  14,500 V 5,000 V  26,500 V 20,000 V |

Table 4-2 lists the shielding protection provided by antistatic bags and floor mats.

Table 4-2 Static-Shielding Materials

| Material              | Use        | Voltage Protection Level |
|-----------------------|------------|--------------------------|
| Antistatic plastic    | Bags       | 1,500 V                  |
| Carbon-loaded plastic | Floor mats | 7,500 V                  |
| Metallized laminate   | Floor mats | 5,000 V                  |

## Removal and Replacement Procedures

This chapter provides removal and replacement procedures.

There are 50 Phillips screws, in nine different sizes, that must be removed, replaced, and/or loosened when servicing the notebook. Make special note of each screw size and location during removal and replacement.

Refer to Appendix C, "Screw Listing," for detailed information on screw sizes, locations, and usage.

#### 5.1 Serial Number

Report the notebook serial number to HP when requesting information or ordering spare parts. The serial number is located on the bottom of the notebook.

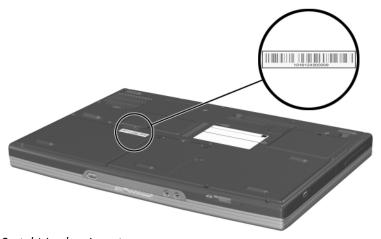

Serial Number Location

# 5.2 Disassembly Sequence Chart

Use the following chart to determine the section number to be referenced when removing notebook components.

#### **Disassembly Sequence Chart**

| Section | Description                         | # of Screws<br>Removed |
|---------|-------------------------------------|------------------------|
| 5.3     | Preparing the notebook for disassem | nbly                   |
|         | Battery pack                        | 0                      |
|         | Hard drive                          | 2                      |
|         | Hard drive cover and shield         | 4                      |
| 5.4     | Notebook feet                       | 0                      |
| 5.5     | Memory expansion board              | 1                      |
| 5.6     | Mini PCI communications board       | 1                      |
| 5.7     | RTC battery                         | 0                      |
| 5.8     | Optical drive                       | 1                      |
| 5.9     | Keyboard                            | 2                      |
| 5.10    | Switch cover                        | 0                      |
| 5.11    | Speaker cover                       | 4                      |
| 5.12    | Fan                                 | 1                      |
| 5.13    | Heat sink                           | 4                      |
| 5.14    | Processor                           | 0                      |
| 5.15    | Display assembly                    | 7                      |
| 5.16    | Top cover                           | 16                     |
| 5.17    | Bluetooth board                     | 2                      |
| 5.18    | SD Card slot board and cable        | 2                      |
| 5.19    | VGA board and shield                | 2                      |
| 5.20    | Modem board and cable               | 0                      |
| 5.21    | System board                        | 1                      |

# 5.3 Preparing the Notebook for Disassembly

Before you begin any removal or installation procedures:

- 1. Save your work, exit all applications, and shut down the notebook. If you are not sure whether the notebook is off or in Hibernation, briefly press the power button. If your work returns to the screen, save your work, exit all applications, and then shut down the notebook.
- 2. Disconnect all external devices connected to the notebook.
- 3. Disconnect the power cord.
- 4. Remove the battery pack by following these steps:

#### **Spare Part Number Information**

Battery pack, 8-cell, 4.4-wH

336962-001

a. Turn the notebook upside down, with the rear panel facing you.

- b. Slide and hold **1** the battery release latch to the right. The front edge of the battery pack releases from the notebook.
- c. Lift the front edge of the battery pack up and swing it back **2**.

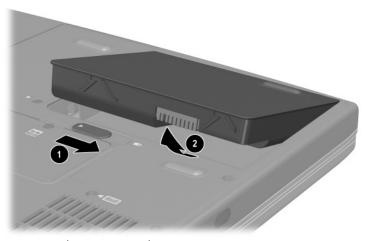

#### Removing the Battery Pack

d. Remove the battery pack.

Reverse the above procedure to install the battery pack.

#### **Spare Part Number Information**

Hard drives (hard drive cover, shield, and connector included with hard drive and in Miscellaneous Plastics Kits)

| 80-GB (5400-rpm) | 350082-001 |
|------------------|------------|
| 80-GB (4200-rpm) | 336992-001 |
| 60-GB (5400-rpm) | 336991-001 |
| 60-GB (4200-rpm) | 336990-001 |
| 40-GB (4200-rpm) | 336989-001 |
| 30-GB (4200-rpm) | 350081-001 |

- 5. Remove the hard drive by following these steps:
  - a. Turn the notebook upside down, with the front facing you.
  - b. Remove the two PM2.5×9.5 screws **1** that secure the hard drive to the notebook.
  - c. Use the notch ② on the hard drive cover to lift the rear edge of the hard drive up and swing it forward ③.

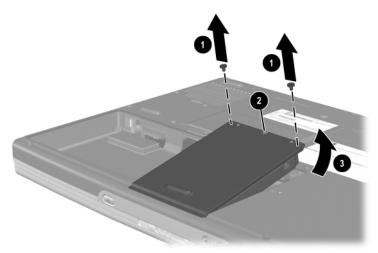

#### Removing the Hard Drive

d. Remove the hard drive.

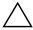

**CAUTION:** The hard drive cover should be removed only if it is damaged and must be replaced. Unnecessarily removing the cover can result in damage to the cover and hard drive and loss of information.

- e. Remove the four PM2.5×3.5 screws **1** that secure the hard drive to the hard drive cover and shield.
- f. Remove the hard drive shield ② and connector ③ from the hard drive.
- g. Separate the hard drive from the hard drive cover **4**.

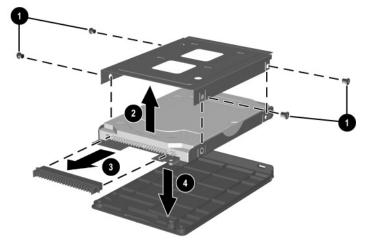

Removing the Hard Drive from the Hard Drive Cover

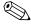

The hard drive cover, shield, and connector are included with the hard drive and also in the Miscellaneous Plastics Kits, spare part number 350130-001 for HP Pavilion zt3000 models, spare part number 338133-001 for HP Compaq nx7000 models, and spare part number 337009-001 for Compaq Presario X1000 models.

Reverse the above procedure to install the hard drive.

#### 5.4 Notebook Feet

The notebook feet are adhesive-backed rubber pads, and are included in the Miscellaneous Plastics Kits, spare part number 350130-001 for HP Pavilion zt3000 models, spare part number 338133-001 for HP Compaq nx7000 models, and spare part number 337009-001 for Compaq Presario X1000 models. The notebook feet attach to the base enclosure as indicated in the following illustration.

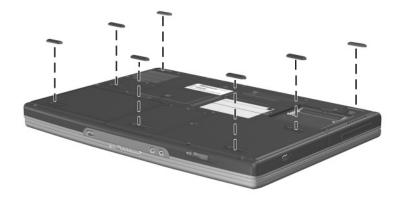

Replacing the Notebook Feet

### 5.5 Memory Expansion Board

#### **Spare Part Number Information**

| 1024-MB DDR memory expansion board | 336909-001 |
|------------------------------------|------------|
| 512-MB DDR memory expansion board  | 336998-001 |
| 256-MB DDR memory expansion board  | 336997-001 |
| 128-MB DDR memory expansion board  | 336996-001 |

- 1. Prepare the notebook for disassembly (Section 5.3).
- 2. Turn the notebook upside down, with the front facing you.
- 3. Loosen the PM2.5×5.0 screw **①** that secures the memory expansion compartment cover to the notebook.
- 4. Lift the front edge of the cover up ② and swing it back.

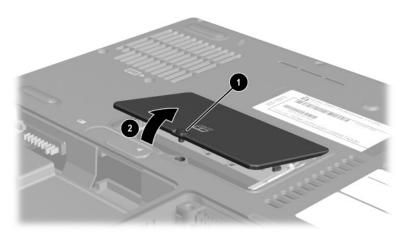

Removing the Memory Expansion Compartment Cover

5. Remove the cover.

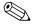

The memory expansion compartment cover is included in the Miscellaneous Doors/Covers Kit, spare part number 336984-001.

- 6. Spread the retaining tabs **1** that secure the memory expansion board to the socket. The board rises up at a 45-degree angle.
- 7. Pull the board away from the socket at a 45-degree angle **②**.

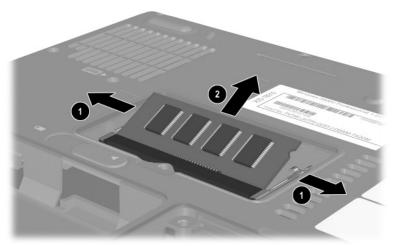

Removing the Memory Expansion Board

Reverse the above procedure to install a memory expansion board.

#### 5.6 Mini PCI Communications Board

#### **Spare Part Number Information**

| Mini PCI 802.11b wireless LAN (ROW) | 336976-001 |
|-------------------------------------|------------|
| Mini PCI 802.11b wireless LAN (MOW) | 336977-001 |
| Mini PCI 802.11g wireless LAN       | 350083-001 |

- 1. Prepare the notebook for disassembly (Section 5.3).
- 2. Turn the notebook upside down, with the front facing you.
- 3. Loosen the PM2.5×5.0 screw **1** that secures the Mini PCI compartment cover to the notebook.
- 4. Lift the rear edge of the cover up **2** and swing it forward.

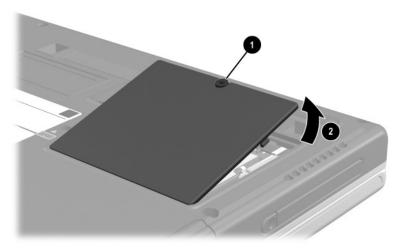

Removing the Mini PCI Compartment Cover

5. Remove the cover.

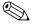

The Mini PCI compartment cover is included in the Miscellaneous Doors/Covers Kit, spare part number 336984-001.

- 6. Disconnect the two antenna cables from the terminals on the Mini PCI communications board **①**. Note that the longer of the two cables should be connected to the left antenna terminal (marked "AUX") and the shorter cable should be connected to the right terminal (marked "MAIN").
- 7. Spread the retaining tabs **②** that secure the memory expansion board to the socket. The board rises up at a 45-degree angle.
- 8. Pull the board away from the socket at a 45-degree angle **3**.

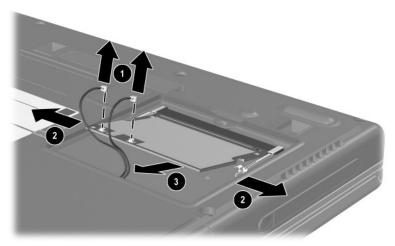

Removing the Mini PCI Communications Board

Reverse the above procedure to install a Mini PCI communications board.

### 5.7 RTC Battery

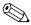

The RTC battery and RTC battery cover are included in the Miscellaneous Doors/Covers Kit, spare part number 336984-001.

- 1. Prepare the notebook for disassembly (Section 5.3).
- 2. Turn the notebook upside down, with the front facing you.
- 3. Insert a flat-bladed tool into the notch **①** on the front edge of the RTC battery cover and separate the front edge of the cover from the notebook.
- 4. Remove the RTC battery from the socket on the system board **2**.

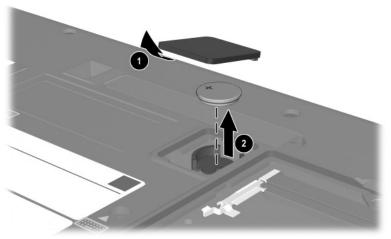

Removing the RTC battery

Reverse the above procedure to install an RTC battery.

### 5.8 Optical Drive

#### **Spare Part Number Information**

| 24X Max DVD-ROM/CD-RW combination drive | 336987-001 |
|-----------------------------------------|------------|
| 8X Max DVD-ROM drive                    | 336986-001 |
| 24X Max CD-ROM drive                    | 336985-001 |

- 1. Prepare the notebook for disassembly (Section 5.3).
- 2. Turn the notebook upside down, with the front facing you.
- 3. Remove the PM2.5×9.5 screw ① that secures the optical drive to the notebook.
- 4. Insert a slender tool into the slot in the hard drive bay and push to the right to disengage the optical drive from the notebook 2.

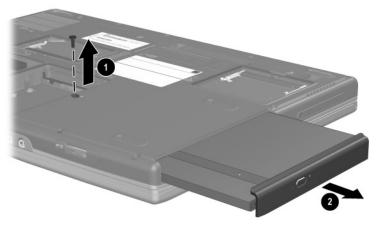

#### Removing the Optical Drive

5. Remove the optical drive.

Reverse the above procedure to install an optical drive.

### 5.9 Keyboard

#### **Spare Part Number Information**

| Asia Pacific  | 337016-371 | The Netherlands   | 337016-331 |
|---------------|------------|-------------------|------------|
| Australia     | 337016-011 | Norway            | 337016-091 |
| Belgium       | 337016-181 | People's Republic |            |
| Denmark       | 337016-081 | of China          | 337016-AA1 |
| France        | 337016-051 | Portugal          | 337016-131 |
| Germany       | 337016-041 | Saudi Arabia      | 337016-171 |
| Greece        | 337016-151 | Spain             | 337016-071 |
| Hong Kong     | 337016-AC1 | Switzerland       | 337016-111 |
| International | 337016-B31 | Taiwan            | 337016-AB1 |
| Italy         | 337016-061 | Thailand          | 337016-281 |
| Korea         | 337016-AD1 | United Kingdom    | 337016-031 |
| Latin America | 337016-161 | United States     | 337016-001 |
|               |            |                   |            |

- 1. Prepare the notebook for disassembly (Section 5.3).
- 2. Turn the notebook upside down, with the front facing you.
- 3. Remove the two PM2.5×15.0 screws that secure the keyboard to the base enclosure.

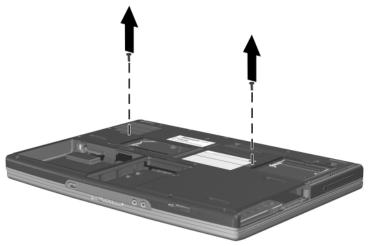

Removing the Keyboard Screws

- 4. Turn the notebook right-side up with the front facing you.
- 5. Open the notebook.
- 6. Slide the four notches on the top edge of the keyboard toward you.

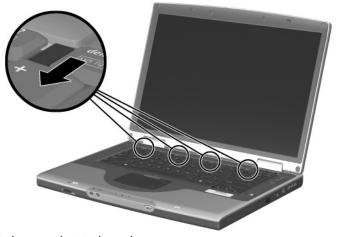

Releasing the Keyboard

- 7. Lift the rear edge of the keyboard, swing it up and forward **①**, and rest it on the top cover.
- 8. Release the ZIF connector ② to which the keyboard cable is attached and disconnect the keyboard cable ③ from the system board.

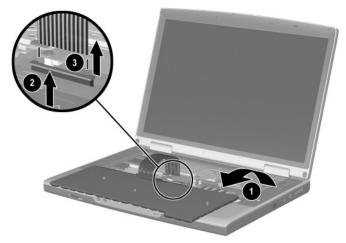

Disconnecting the Keyboard Cable

9. Remove the keyboard.

Reverse the above procedure to install the keyboard.

After the keyboard is removed, the internal memory expansion board connector is accessible. Refer to the "Memory Expansion Board" section for instructions on removing the internal memory expansion board.

#### 5.10 Switch Cover

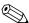

The switch cover is included in the Miscellaneous Plastics Kits, spare part number 350130-001 for HP Pavilion zt3000 models, spare part number 338133-001 for HP Compaq nx7000 models, and spare part number 337009-001 for Compaq Presario X1000 models.

- 1. Prepare the notebook for disassembly (Section 5.3).
- 2. Remove the keyboard (Section 5.9).
- 3. Insert a flat-bladed tool under the outside edges of the hinge cover areas and lift up to disengage the left and right sides of the cover from the notebook.
- 4. Remove the switch cover.

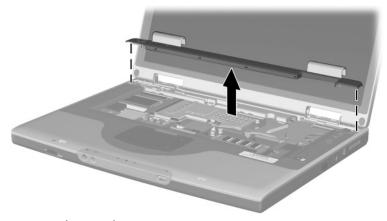

Removing the Switch Cover

Reverse the above procedure to install the switch cover.

# 5.11 Speaker Cover

#### **Spare Part Number Information**

Speaker cover with cable

For use with HP Pavilion zt3000 notebooks For use with HP Compaq nx7000 and Compaq Presario X1000 notebooks 350122-001 336973-001

The speaker cover cable is also included in the Miscellaneous Cable Kit, spare part number 336973-001.

- 1. Prepare the notebook for disassembly (Section 5.3).
- 2. Remove the keyboard (Section 5.9).
- 3. Remove the switch cover (Section 5.10).
- 4. Disconnect the audio cable **1** from the system board.
- 5. Remove the three PM2.5×5.0 screws ② and the PM2.5×3.0 screw ③ that secure the speaker cover to the notebook.

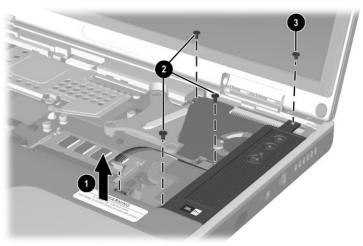

Removing the Speaker Cover Screws

- 6. Lift the left side of the speaker cover shield and swing it up and slightly to the right **①**.
- 7. Slide the speaker cover back **②** to disengage it from the notebook.
- 8. Remove the speaker cover.

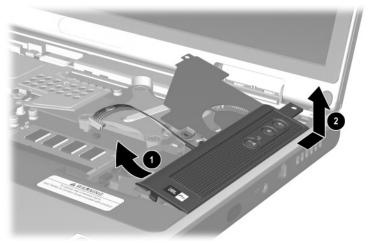

Removing the Speaker Cover

Reverse the above procedure to install the speaker cover.

## 5.12 Fan

#### **Spare Part Number Information**

Fan 336993-001

The fan is also included with the heat sink, spare part number 337000-001.

- 1. Prepare the notebook for disassembly (Section 5.3).
- 2. Remove the keyboard (Section 5.9).
- 3. Remove the switch cover (Section 5.10).
- 4. Remove the speaker cover (Section 5.11).
- 5. Disconnect the fan cable **1** from the system board.
- 6. Remove the PM2.5×5.0 screw **2** that secures the fan to the base enclosure.
- 7. Remove the fan **3**.

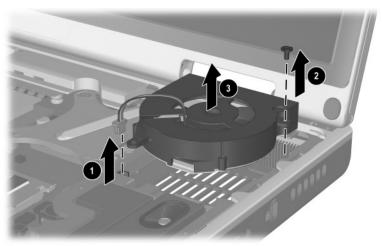

Removing the Fan

Reverse the above procedure to install the fan.

## 5.13 Heat Sink

#### **Spare Part Number Information**

| Heat sink with fan | 337000-001 |
|--------------------|------------|
| Thermal pad        | 337001-001 |

- 1. Prepare the notebook for disassembly (Section 5.3) and remove the following components:
  - ☐ Keyboard (Section 5.9)
  - ☐ Switch cover (Section 5.10)
  - ☐ Speaker cover (Section 5.11)
  - ☐ Fan (Section 5.12)
- 2. Remove the four PM2.0×9.0 spring-loaded shoulder screws **1** that secure the heat sink to the notebook.
- 3. Lift the front edge of the heat sink ② and slide the heat sink out of the notebook at an angle ③.

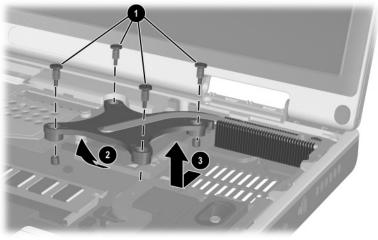

Removing the Heat Sink

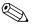

Carefully clean any thermal grease residue from the heat sink **1** and processor surfaces **2** each time you remove the heat sink. Apply new thermal grease to both surfaces.

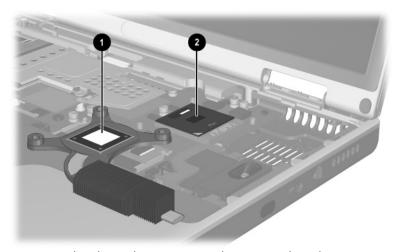

Removing the Thermal Grease From the Heat Sink and Processor Reverse the above procedure to install the heat sink.

# 5.14 Processor

#### **Spare Part Number Information**

| Mobile Intel Pentium 4 Processor-M, 1.7-GHz | 345566-001 |
|---------------------------------------------|------------|
| Mobile Intel Pentium 4 Processor-M, 1.6-GHz | 337011-001 |
| Mobile Intel Pentium 4 Processor-M, 1.5-GHz | 337023-001 |
| Mobile Intel Pentium 4 Processor-M, 1.4-GHz | 337024-001 |
| Mobile Intel Pentium 4 Processor-M, 1.3-GHz | 337010-001 |
|                                             |            |

- 1. Prepare the notebook for disassembly (Section 5.3) and remove the following components:
  - ☐ Keyboard (Section 5.9)
  - □ Switch cover (Section 5.10)
  - ☐ Speaker cover (Section 5.11)
  - ☐ Fan (Section 5.12)
  - ☐ Heat sink (Section 5.13)

- 2. Use a flat-bladed tool to turn the processor locking screw **1** one-quarter turn counterclockwise.
- 3. Lift the processor straight up **2** and remove it.

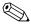

Note that the gold triangle **3** should be in the lower right corner when installing the processor.

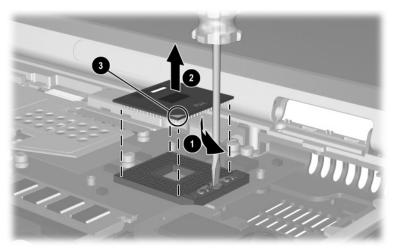

Removing the Processor

Reverse the above procedure to install the processor.

# 5.15 Display Assembly

#### **Spare Part Number Information**

| AAPH 1 2 1 1 2 1 1 C 1 C 21                                  |            |
|--------------------------------------------------------------|------------|
| With carbonite and platinum blue finish for use with         |            |
| HP Pavilion zt3000 notebooks                                 |            |
| 15.4-inch, WUXGA                                             | 350084-001 |
| 15.4-inch, WSXGA+                                            | 350127-001 |
|                                                              |            |
| 15.4-inch, WXGA                                              | 350126-001 |
| West 1 (1) 1 (2) 1 (1) 7 (2) 1 (1) 1 (2)                     |            |
| With carbon finish for use with HP Compaq nx7000 notebooks   |            |
| 15.4-inch, WUXGA                                             | 337006-001 |
| 15.4-inch, WSXGA+                                            | 337003-001 |
| 15.4-inch, WXGA                                              | 337008-001 |
| 13.4-111011, WAGA                                            | 337000-001 |
| With silver finish for use with Compag Presario X1000        |            |
| notebooks                                                    |            |
|                                                              |            |
| 15.4-inch, WUXGA                                             | 337005-001 |
| 15.4-inch, WSXGA+                                            | 337004-001 |
| 15.4-inch, WXGA                                              | 337007-001 |
| Total mong vivion                                            | 007007 001 |
| Display inverter (includes four display rubber screw covers) | 336994-001 |
| Biopia, inverter (includes lear diopia, rabbot boton bovoto) | 000001001  |

- 1. Prepare the notebook for disassembly (Section 5.3).
- 2. Remove the keyboard (Section 5.9).
- 3. Remove the switch cover (Section 5.10).

- 4. Remove the PM2.5×15.0 screw **1** that secures the display cable to the base enclosure.
- 5. Disconnect the display video cable **2** from the system board.

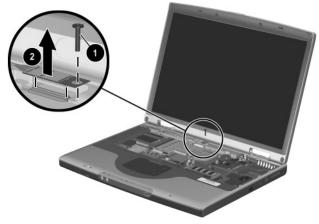

Disconnecting the Display Cable

- 6. Close the notebook and turn the notebook upside down, with the rear panel facing you.
- 7. Remove the following screws:
  - ☐ Two PM2.5×9.5 screws **①** that secure the display assembly to the base enclosure through the bottom of hte top cover
  - ☐ Three PM2.5×7.0 screws ② that secure the display assembly to the base enclosure through the rear panel
  - One PM2.5×5.0 screw **3** that secures the display assembly to the base enclosure through the rear panel

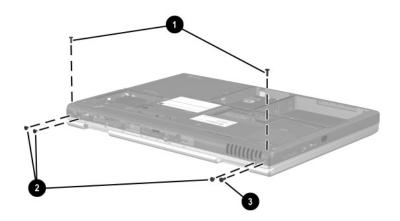

Removing the Display Screws

- 8. Turn the notebook right-side up with the front facing you.
- 9. Open the display to the fully upright position.
- 10. Lift the display assembly straight up and remove it.

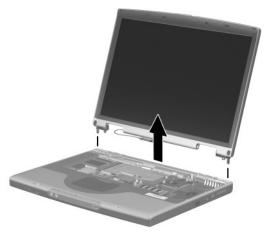

Removing the Display Assembly

Reverse the above procedure to install the display assembly.

# 5.16 Top Cover

#### **Spare Part Number Information**

Top cover (includes TouchPad and TouchPad shield)
For use with HP Pavilion zt3000 notebooks
For use with HP Compaq nx7000 and
Compag Presario X1000 notebooks

350123-001 336983-001

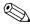

When replacing the top cover, determine if a Bluetooth board is installed in the defective top cover. If a board is installed, remove it from the defective top cover and install it in the replacement top cover. Refer to Section 5.17, "Bluetooth Board," for instructions on removing and installing a Bluetooth board.

- 1. Prepare the notebook for disassembly (Section 5.3).
- 2. Disconnect the wireless antenna cables from the Mini PCI communications board (Section 5.6).
- 3. Remove the following components:
  - ☐ Optical drive (Section 5.8)
  - ☐ Keyboard (Section 5.9)
  - □ Switch cover (Section 5.10)
  - ☐ Speaker cover (Section 5.11)
  - ☐ Display assembly (Section 5.15)
- 4. Turn the notebook upside down, with the front facing you.

- 5. Remove the following screws:
  - ☐ Three PM2.5×9.5 screws **①** along the front edge of the notebook
  - $\Box$  Two PM2.5×5.0 screws **②** in the hard drive bay
  - $\square$  Six PM2.5×15.0 screws **6**
  - ☐ One PM2.5×9.5 screw **4** behind the hard drive bay

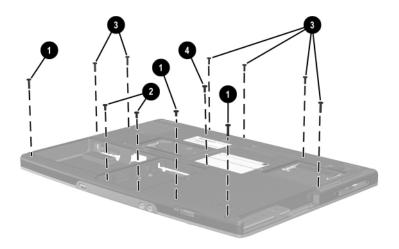

Removing the Top Cover Screws

- 6. Turn the notebook right-side up with the rear panel facing you.
- 7. Release the ZIF connector **①** to which the TouchPad cable is attached and disconnect the TouchPad cable **②** from the system board.
- 8. Route the two antenna cables **3** out of the hole in the system board.

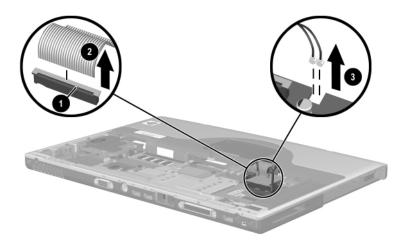

Disconnecting the TouchPad Cable and Routing the Wireless Antenna Cables

- 9. If connected, disconnect the Bluetooth board cable **1** from the system board.
- 10. Disconnect the left **②** and right speaker cables **③** from the system board.

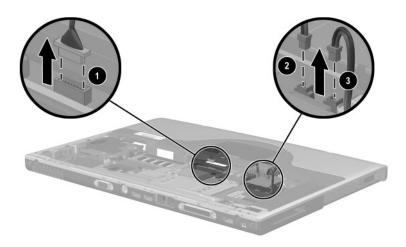

Disconnecting the Bluetooth Wireless Module and Speaker Cables

- 11. Position the notebook so the front faces forward.
- 12. Remove the following screws:
  - ☐ Two PM2.5×7.0 screws **①** that secure the top cover to the base enclosure
  - ☐ One PM2.0×3.0 screw ② that secures the top cover and modem to the base enclosure
  - One PM2.5×5.0 screw **3** that secures the top cover to the base enclosure above the USB connector

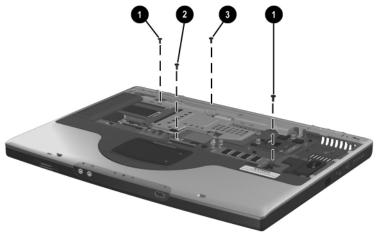

Removing the Top Cover Screws

- 13. Lift the back edge of the top cover **①** and swing it forward to disengage it from the base enclosure.
- 14. Remove the top cover **②**.

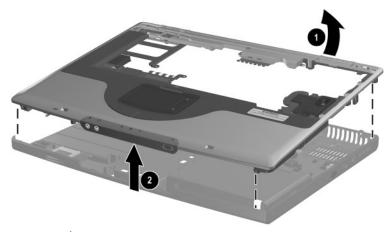

Removing the Top Cover

Reverse the above procedure to install the top cover.

# 5.17 Bluetooth Board

### **Spare Part Number Information**

Bluetooth wireless communications board

338134-01

| 1. | 1. Prepare the notebook for disassembly (Section 5.3) and remove the following components: |                                             |  |
|----|--------------------------------------------------------------------------------------------|---------------------------------------------|--|
|    |                                                                                            | Mini PCI communications board (Section 5.6) |  |
|    |                                                                                            | Optical drive (Section 5.8)                 |  |
|    |                                                                                            | Keyboard (Section 5.9)                      |  |
|    |                                                                                            | Switch cover (Section 5.10)                 |  |
|    |                                                                                            | Speaker cover (Section 5.11)                |  |
|    |                                                                                            | Display assembly (Section 5.15)             |  |
|    |                                                                                            | Top cover (Section 5.16)                    |  |
| 2. | 2. Turn the top cover right-side up with the TouchPad facing you.                          |                                             |  |

3. Disconnect the Bluetooth board cable **1** from the Bluetooth board.

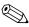

The Bluetooth board cable is included in the Miscellaneous Cable Kit, spare part number 336973-001.

- 4. Remove the two PM1.5×3.0 screws ② that secure the Bluetooth board to the top cover.
- 5. Slide the Bluetooth board forward **3**, then lift it up **4** and remove it from the top cover.

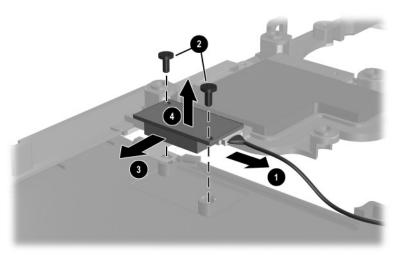

Removing the Bluetooth Board

Reverse the above procedure to install the Bluetooth board.

# 5.18 SD Card Slot Board and Cable

#### **Spare Part Number Information**

SD Card slot board with cable

336963-001

The SD Card slot board cable is also included in the Miscellaneous Cable Kit, spare part number 336973-001.

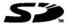

1.

| epare the notebook for disassembly (Section 5.3) and nove the following components: |
|-------------------------------------------------------------------------------------|
| Mini PCI communications board (Section 5.6)                                         |
| Optical drive (Section 5.8)                                                         |
| Keyboard (Section 5.9)                                                              |
| Switch cover (Section 5.10)                                                         |
| Speaker cover (Section 5.11)                                                        |
| Display assembly (Section 5.15)                                                     |
| Top cover (Section 5.16)                                                            |
|                                                                                     |

- 2. Disconnect the SD Card slot board cable **1** from the system board.
- 3. Remove the PM2.5×5.0 screw ② that secures the SD Card slot board to the notebook.
- 4. Remove the PM2.5×5.0 screw 3 that secures the SD Card slot board cable ground loop to the notebook.
- 5. Remove the SD Card slot board and cable.

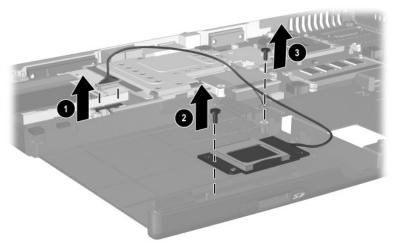

Removing the SD Card Slot Board and Cable

Reverse the above procedure to install the SD Card slot board and cable.

# 5.19 VGA Board and Shield

#### **Spare Part Number Information**

| VGA boards (include thermal pads)                                                                                                    |                                        |
|----------------------------------------------------------------------------------------------------|----------------------------------------|
| For use with HP Pavilion zt3000 notebooks ATI MOBILITY RADEON 9200 with 64-MB video memory ATI MOBILITY RADEON 9200 with 32-MB video memory                                                                                        | 350129-001<br>350128-001               |
| For use with HP Compaq nx7000 and<br>Compaq Presario X1000 notebooks<br>ATI MOBILITY RADEON 9200 with 64 -MB video memory<br>ATI MOBILITY RADEON 9200 with 32-MB video memory<br>ATI MOBILITY RADEON 7500c with 32-MB video memory | 336970-001<br>336969-001<br>336968-001 |
| VGA board shield (includes thermal pads)                                                                                                    | 337017-001                             |

| 1. | Prepare t | he notebook  | for disassembl | y (Section | 5.3) ar | ıd |
|----|-----------|--------------|----------------|------------|---------|----|
|    | remove t  | he following | components:    |            |         |    |

- ☐ Mini PCI communications board (Section 5.6)
- ☐ Optical drive (Section 5.8)
- ☐ Keyboard (Section 5.9)
- ☐ Switch cover (Section 5.10)
- ☐ Speaker cover (Section 5.11)
- ☐ Display assembly (Section 5.12)
- ☐ Top cover (Section 5.16)

- 2. Remove the PM2.5×15.0 and PM2.0×3.0 screws that secure the VGA board shield to the base enclosure.
- 3. Lift the upper left corner of the VGA board **3** to disconnect it from the system board.
- 4. Remove the VGA board and shield **4**.
- 5. Disengage the shield clips **6** to remove the VGA board from the shield.

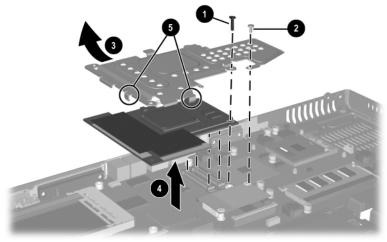

Removing the VGA Board and Shield

6. The VGA shield thermal pad • and VGA board thermal pad • assist in cooling the notebook. Inspect these pads and replace if necessary each time the shield is removed.

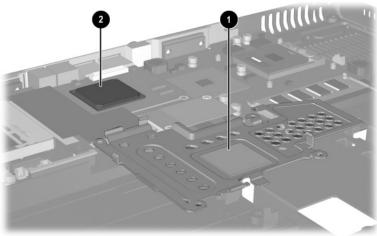

Replacing the Thermal Pads on the VGA Board and Shield Reverse the above procedure to install the VGA board and shield.

# 5.20 Modem and Cable

#### **Spare Part Number Information**

Modem board with cable

336999-001

The modem board cable is also included in the Miscellaneous Cable Kit, spare part number 3361973-001.

- 1. Prepare the notebook for disassembly (Section 5.3) and remove the following components:
  - ☐ Mini PCI communications board (Section 5.6)
  - ☐ Optical drive (Section 5.8)
  - ☐ Keyboard (Section 5.9)
  - □ Switch cover (Section 5.10)

- ☐ Speaker cover (Section 5.11)
- ☐ Display assembly (Section 5.15)
- ☐ Top cover (Section 5.16)
- □ VGA board and shield (Section 5.19)
- 2. Disconnect the modem cable **1** from the system board.
- 3. Lift the left side of the modem board **2** to disconnect it from the system board.
- 4. Remove the modem board.

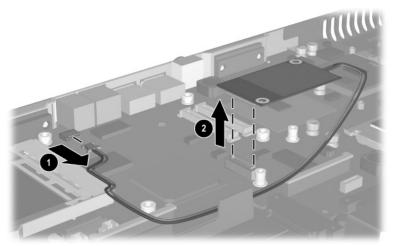

Removing the Modem Board and Cable

Reverse the above procedure to install the modem and cable.

# 5.21 System Board

#### **Spare Part Number Information**

| System board (includes thermal pads)      | 336964-001 |
|-------------------------------------------|------------|
| PC Card assembly (removal not documented) | 337014-001 |

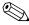

When replacing the system board, ensure that the following components are removed from the defective system board and installed on the replacement system board:

- Memory expansion boards (Section 5.5)
- Mini PCI communications board (Section 5.6)
- RTC battery (Section 5.7)
- Processor (Section 5.14)
- VGA board and shield (Section 5.19)
- Modem and modem cable (Section 5.20)
  - 1. Prepare the notebook for disassembly (Section 5.3) and remove the following components:
    - □ Optical drive (Section 5.8)
    - ☐ Keyboard (Section 5.9)
    - □ Switch cover (Section 5.10)
    - ☐ Speaker cover (Section 5.11)
    - ☐ Display assembly (Section 5.12)
    - ☐ Top cover (Section 5.16)

- 2. Disconnect the SD Card slot board cable **1** from the system board.
- 3. Remove the PM2.5×5.0 screw ② that secures the SD Card slot board cable ground loop to the base enclosure and the PM2.5×5.0 screw ③ that secures the system board to the base enclosure.

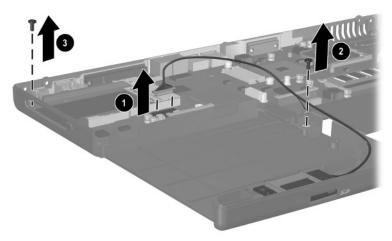

Removing the System Board Screws

- 4. Lift the right side of the system board approximately 1 inch ①. If necessary, flex the back edge of the base enclosure out so that the parallel ② and serial connectors ③ clear the base enclosure.
- 5. Slide the system board to the right at an angle **4**.
- 6. Remove the system board.

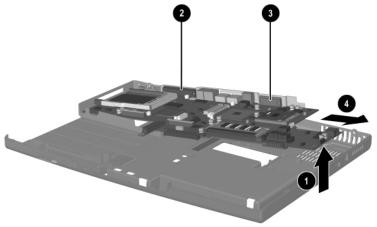

Removing the System Board

Reverse the above procedure to install the system board.

# **Specifications**

This chapter provides physical and performance specifications.

#### Table 6-1 Notebook

| Dimensions                      |               |               |
|---------------------------------|---------------|---------------|
| Height                          | 3.45 cm       | 1.4 in        |
| Width                           | 25.40 cm      | 10.0 in       |
| Depth                           | 35.56 cm      | 14.0 in       |
| Weight (varies by configu       | ration)       |               |
|                                 | 2.95 kg       | 6.5 lbs       |
| Stand-alone power requ          | irements      |               |
| Nominal operating voltage       | 14.4 VDC      |               |
| Average operating power         | 15.8 W        |               |
| Peak operating power            | 38.0 W        |               |
| Power in Standby<br>mode        | < 800 mW      |               |
| Power in Hibernation mode       | < 100 mW      |               |
| Temperature                     |               |               |
| Operating (not writing optical) | 0°C to 35°C   | 32°F to 95°F  |
| Operating (writing optical)     | 5°C to 35°C   | 41°F to 95°F  |
| Nonoperating                    | -20°C to 60°C | -4°F to 140°F |

#### Table 6-1 Notebook *(Continued)*

#### Relative humidity (noncondensing)

Operating 10% to 90%

Nonoperating 5% to 95%, 38.7°C (101.6°F) maximum wet bulb

temperature

#### Altitude (unpressurized)

Operating (14.7 to -15.24 to 3,048 m -50 to 10,000 ft

10.1 psia)

Nonoperating (14.7 to -15.24 to 12,192 m -50 to 40,000 ft

4.4 psia)

#### Shock

Operating 10 g, 11 ms, half-sine Nonoperating 175 g, 2 ms, half-sine

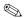

Applicable product safety standards specify thermal limits for plastic surfaces. The notebook operates well within this range of temperatures.

Table 6-2 15.4-inch, Wide UXGA, TFT Display

| Dimensions        | ·                                            |         |
|-------------------|----------------------------------------------|---------|
| Height            | 20.7 cm                                      | 8.1 in  |
| Width             | 33.1 cm                                      | 13.0 in |
| Diagonal          | 39.1 cm                                      | 15.4 in |
| Number of colors  | up to 16.8 million                           |         |
| Contrast ratio    | 300:1                                        |         |
| Brightness        | 170 nits typical                             |         |
| Pixel resolution  |                                              |         |
| Pitch             | 0.173 × 0.173 mm                             |         |
| Format            | 1920 × 1200                                  |         |
| Configuration     | RGB vertical stripe                          |         |
| Backlight         | Edge lit                                     |         |
| Character display | 80 × 25                                      |         |
| Viewing angle     | +/- 55° horizontal, +/- 45° vertical typical |         |

Table 6-3 15.4-inch, Wide SXGA+, TFT Display

| Dimensions        |                                              |         |
|-------------------|----------------------------------------------|---------|
| Height            | 20.7 cm                                      | 8.1 in  |
| Width             | 33.1 cm                                      | 13.0 in |
| Diagonal          | 39.1 cm                                      | 15.4 in |
| Number of colors  | up to 16.8 million                           |         |
| Contrast ratio    | 200:1                                        |         |
| Brightness        | 180 nits typical                             |         |
| Pixel resolution  |                                              |         |
| Pitch             | 0.197 × 0.197 mm                             |         |
| Format            | 1680 × 1050                                  |         |
| Configuration     | RGB vertical stripe                          |         |
| Backlight         | Edge lit                                     |         |
| Character display | 80 × 25                                      |         |
| Viewing angle     | +/- 65° horizontal, +/- 50° vertical typical |         |
|                   |                                              |         |

#### Table 6-4 15.4-inch, Wide XGA+, TFT Display

| Dimensions        | _                                            |         |
|-------------------|----------------------------------------------|---------|
| Height            | 20.7 cm                                      | 8.1 in  |
| Width             | 33.1 cm                                      | 13.0 in |
| Diagonal          | 39.1 cm                                      | 15.4 in |
| Number of colors  | up to 16.8 million                           |         |
| Contrast ratio    | 200:1                                        |         |
| Brightness        | 180 nits typical                             |         |
| Pixel resolution  |                                              |         |
| Pitch             | 0.259 × 0.259 mm                             |         |
| Format            | 1280 × 800                                   |         |
| Configuration     | RGB vertical stripe                          |         |
| Backlight         | Edge lit                                     |         |
| Character display | 80 × 25                                      |         |
| Viewing angle     | +/- 65° horizontal, +/- 50° vertical typical |         |
|                   | •                                            | ·       |

Table 6-5 Hard Drives

|                                              | 80-GB                             | 60-GB<br>(5400-<br>rpm)           | 60-GB<br>(4200-<br>rpm)           | 40-GB                             |
|----------------------------------------------|-----------------------------------|-----------------------------------|-----------------------------------|-----------------------------------|
| User capacity per drive <sup>1</sup>         | 80-GB                             | 60-GB                             | 40-GB                             | 30-GB                             |
| Dimensions                                   |                                   |                                   |                                   |                                   |
| Height<br>Width<br>Weight                    | 9.5 mm<br>70 mm<br>99 g           | 9.5 mm<br>70 mm<br>102 g          | 9.5 mm<br>70 mm<br>99 g           | 9.5 mm<br>70 mm<br>99 g           |
| Interface type                               | ATA-5                             | ATA-5                             | ATA-5                             | ATA-5                             |
| Transfer rate                                |                                   |                                   |                                   |                                   |
| Synchronous<br>(maximum)<br>Security         | 100 MB/<br>sec<br>ATA security    | 100 MB/<br>sec<br>ATA security    | 100 MB/<br>sec<br>ATA security    | 100 MB/<br>sec<br>ATA security    |
| Seek times (typical read, including setting) |                                   |                                   |                                   |                                   |
| Single track<br>Average<br>Maximum           | 3 ms<br>13 ms<br>24 ms            | 3 ms<br>13 ms<br>24 ms            | 3 ms<br>13 ms<br>24 ms            | 3 ms<br>13 ms<br>24 ms            |
| Logical blocks <sup>2</sup>                  | 156,301,488                       | 117,210,240                       | 78,140,160                        | 58,605,120                        |
| Disk rotational speed                        | 4200 rpm                          | 5400 rpm                          | 4200 rpm                          | 4200 rpm                          |
| Operating temperature                        | 5°C to 55°C<br>(41°F to<br>131°F) | 5°C to 55°C<br>(41°F to<br>131°F) | 5°C to 55°C<br>(41°F to<br>131°F) | 5°C to 55°C<br>(41°F to<br>131°F) |

<sup>&</sup>lt;sup>1</sup>1 GB = 1,073,741,824 bytes.

Certain restrictions and exclusions apply. Consult the HP Customer Support Center for details.

<sup>&</sup>lt;sup>2</sup>Actual drive specifications may differ slightly.

#### Table 6-6 External AC Adapter

| Weight                                                        | .304 kg                                        | 0.67 lb |  |
|---------------------------------------------------------------|------------------------------------------------|---------|--|
| Power supply                                                  |                                                |         |  |
| Rated input voltage<br>Rated input current<br>Rated frequency | 100 to 240 VAC RMS<br>1.7 A RMS<br>47 to 63 Hz |         |  |

#### Table 6-7 8-cell, Primary Li-lon Battery Pack

|                                                         | -             | _             |
|---------------------------------------------------------|---------------|---------------|
| Dimensions                                              |               |               |
| Height                                                  | 13.4 cm       | 5.25 in       |
| Width                                                   | 9.2 cm        | 3.63 in       |
| Depth                                                   | 1.9 cm        | .75 in        |
| Weight                                                  | .43 kg        | .96 lb        |
| Energy                                                  |               |               |
| Voltage                                                 | 14.8 V        |               |
| Amp-hour capacity                                       | 4.4 aH        |               |
| Watt-hour capacity                                      | 64 wH         |               |
| Temperature                                             |               |               |
| Operating                                               | 0°C to 60°C   | 32°F to 140°F |
| Nonoperating                                            | -20°C to 60°C | -4°F to 104°F |
| Recharge time                                           |               |               |
| System in off mode or                                   | 2 to 3 hours  |               |
| Standby                                                 |               |               |
| System on (depending<br>on system power<br>consumption) | 2 to 5 hours  |               |
|                                                         |               |               |

#### Table 6-8 24X DVD/CD-RW Drive

| Applicable disc DVD-5, D                                              | OVD-9 DVD-10                                                                                                    |  |
|-----------------------------------------------------------------------|----------------------------------------------------------------------------------------------------|--|
| CD Digita<br>CD-XA re<br>CD-I read<br>CD-R (re<br>CD Plus<br>Photo CE | DVD-5, DVD-9, DVD-10 CD-ROM (Mode 1 and 2) CD Digital Audio CD-XA ready (Mode 2, Form 1 and 2) CD-I ready (Mode 2, Form 1 and 2) CD-R (read only) CD Plus Photo CD (single/multisession) CD-Bridge |  |
| Center hole diameter 1.5 cm                                           | 0.59 in                                                                                                    |  |
| Disc diameter                                                         |                                                                                                    |  |
| Standard disc 12 cm<br>Mini disc 8 cm                                 | 4.72 in<br>3.15 in                                                                                                    |  |
| Disc thickness 1.2 mm                                                 | 0.047 in                                                                                                    |  |
| Track pitch 0.74 μm                                                   |                                                                                                    |  |
| Access time                                                           |                                                                                                    |  |
| Random < 150 ms<br>Full stroke < 225 ms                               |                                                                                                    |  |
| Audio output level Line-out,                                          | 0.7 Vrms                                                                                                    |  |
| Cache buffer 128 KB/s                                                 | }                                                                                                    |  |
| Data transfer rate                                                    |                                                                                                    |  |
| CD-RW (10X) 1500 KB/<br>CD-ROM (24X) 3600 KB/<br>DVD (8X) 10,800 K    | 3600 KB/s (150 KB/s at 1X CD rate)<br>1500 KB/s (150 KB/s at 1X CD rate)<br>3600 KB/s (150 KB/s at 1X CD rate)<br>10,800 KB/s (1352 KB/s at 1X DVD rate)<br>16.6 MB/s                              |  |
| Startup time < 15 second                                              | onds                                                                                                    |  |
| Stop time < 6 secon                                                   | nds                                                                                                    |  |

### Table 6-9 24X CD-RW Drive

| SD-RW Drive                                                                                                    |                                                                                                    |  |
|----------------------------------------------------------------------------------------------------|----------------------------------------------------------------------------------------------------|--|
| DVD-5, DVD-9, DVD-10 CD-ROM (Mode 1 and 2) CD Digital Audio CD-XA ready (Mode 2, Form 1 and 2) CD-I ready (Mode 2, Form 1 and 2) CD-R (read only) CD Plus Photo CD (single/multisession) CD-Bridge |                                                                                                    |  |
| 1.5 cm                                                                                                    | 0.59 in                                                                                                    |  |
|                                                                                                    |                                                                                                    |  |
| 12 cm<br>8 cm                                                                                                    | 4.72 in<br>3.15 in                                                                                                    |  |
| 1.2 mm                                                                                                    | 0.047 in                                                                                                    |  |
| 0.74 μm                                                                                                    |                                                                                                    |  |
|                                                                                                    |                                                                                                    |  |
| < 150 ms<br>< 225 ms                                                                                                    |                                                                                                    |  |
| Line-out, 0.7 Vrr                                                                                                    | ms                                                                                                    |  |
| 128 KB/s                                                                                                    |                                                                                                    |  |
|                                                                                                    |                                                                                                    |  |
| 3600 KB/s (150 KB/s at 1X CD rate)<br>1500 KB/s (150 KB/s at 1X CD rate)<br>3600 KB/s (150 KB/s at 1X CD rate)<br>10,800 KB/s (1352 KB/s at 1X DVD rate)<br>16.6 MB/s                              |                                                                                                    |  |
| < 15 seconds                                                                                                    |                                                                                                    |  |
| < 6 seconds                                                                                                    |                                                                                                    |  |
|                                                                                                    | DVD-5, DVD-9, CD-ROM (Mode CD Digital Audio CD-XA ready (Mode CD-XA ready (Mode CD-R (read only CD-R (read only CD Plus Photo CD (singl CD-Bridge 1.5 cm 12 cm 8 cm 1.2 mm 0.74 µm 4 cm 150 ms cm 128 KB/s 1500 KB/s (150 1500 KB/s (150 10,800 KB/s (150 10,800 KB/s (131 16.6 MB/s cm 150 seconds 15 seconds 15 cm 15 cm 15 seconds 15 cm 15 cm 15 c |  |

### Table 6-10 8X DVD-ROM Drive

| 8X DV                                                                       | D-ROM Drive                                                                                                    |                    |  |
|-----------------------------------------------------------------------------|----------------------------------------------------------------------------------------------------|--------------------|--|
| Applicable disc                                                             | DVD-5, DVD-9, DVD-10 CD-ROM (Mode 1 and 2) CD Digital Audio CD-XA ready (Mode 2, Form 1 and 2) CD-I ready (Mode 2, Form 1 and 2) CD-R (read only) CD Plus Photo CD (single/multisession) CD-Bridge |                    |  |
| Center hole diameter                                                        | 1.5 cm                                                                                                    | 0.59 in            |  |
| Disc diameter                                                               |                                                                                                    |                    |  |
| Standard disc<br>Mini disc                                                  | 12 cm<br>8 cm                                                                                                    | 4.72 in<br>3.15 in |  |
| Disc thickness                                                              | 1.2 mm                                                                                                    | 0.047 in           |  |
| Track pitch                                                                 | 0.74 μm                                                                                                    |                    |  |
| Access time                                                                 |                                                                                                    |                    |  |
| Random DVD media Full stroke DVD media Random CD media Full stroke CD media | < 150 ms<br>< 225 ms<br>< 110 ms<br>< 200 ms                                                                                                    |                    |  |
| Audio output level                                                          | Line-out, 0.7 Vr                                                                                                    | ms                 |  |
| Cache buffer                                                                | 512 KB/s                                                                                                    |                    |  |
| Data transfer rate                                                          |                                                                                                    |                    |  |
| Max 24X CD<br>Max 8X DVD                                                    | 3600 KB/s (150 KB/s at 1X CD rate)<br>10,800 KB/s (1352 KB/s at 1X DVD rate)<br>16.6 MB/s                                                                                                    |                    |  |
| Multiword DMA mode 2                                                        |                                                                                                    |                    |  |
| Startup time                                                                | < 10 seconds                                                                                                    |                    |  |
| Stop time                                                                   | < 3 seconds                                                                                                    |                    |  |

### Table 6-11 24X CD-ROM Drive

| 24X CD-                                             | HOW DIVE                                                                                                    |                    |  |
|-----------------------------------------------------|----------------------------------------------------------------------------------------------------|--------------------|--|
| Applicable disc                                     | DVD-5, DVD-9, DVD-10 CD-ROM (Mode 1 and 2) CD Digital Audio CD-XA ready (Mode 2, Form 1 and 2) CD-I ready (Mode 2, Form 1 and 2) CD-R (read only) CD Plus Photo CD (single/multisession) CD-Bridge |                    |  |
| Center hole diameter                                | 1.5 cm                                                                                                    | 0.59 in            |  |
| Disc diameter                                       |                                                                                                    |                    |  |
| Standard disc<br>Mini disc                          | 12 cm<br>8 cm                                                                                                    | 4.72 in<br>3.15 in |  |
| Disc thickness                                      | 1.2 mm 0.047 in                                                                                                    |                    |  |
| Track pitch                                         | 1.6 µm                                                                                                    |                    |  |
| Access time                                         |                                                                                                    |                    |  |
| Random<br>Full stroke                               | < 150 ms<br>< 300 ms                                                                                                    |                    |  |
| Audio output level                                  | Line-out, 0.7 Vrm                                                                                                    | S                  |  |
| Cache buffer                                        | 128 KB/s                                                                                                    |                    |  |
| Data transfer rate                                  |                                                                                                    |                    |  |
| Sustained (16X)<br>Variable<br>Multiword DMA mode 2 | 2400 KB/s<br>1500 to 3600 KB/s (10X to 24X)<br>16.6 MB/s                                                                                                    |                    |  |
| Startup time                                        | < 8 seconds                                                                                                    |                    |  |
| Stop time                                           | < 4 seconds                                                                                                    |                    |  |
|                                                     |                                                                                                    |                    |  |

## Table 6-12 System DMA

| Hardware<br>DMA                             | System<br>Function                                             |  |
|---------------------------------------------|----------------------------------------------------------------|--|
| DMA0                                        | Available for audio                                            |  |
| DMA1*                                       | Entertainment audio<br>(default; alternate = DMA0, DMA3, none) |  |
| DMA2*                                       | Diskette drive                                                 |  |
| DMA3                                        | ECP parallel port LPT1<br>(default; alternate = DMA0, none)    |  |
| DMA4                                        | DMA controller cascading (not available)                       |  |
| DMA5*                                       | Available for PC Card                                          |  |
| DMA6                                        | Not assigned                                                   |  |
| DMA7                                        | Not assigned                                                   |  |
| *PC Card controller can use DMA 1, 2, or 5. |                                                                |  |

Table 6-13 System Interrupts

| Hardware IRQ | System<br>Function                                                                                                    |
|--------------|----------------------------------------------------------------------------------------------------|
| IRQ0         | System timer                                                                                                    |
| IRQ1         | Keyboard controller                                                                                                    |
| IRQ2         | Cascaded                                                                                                    |
| IRQ3         | COM2                                                                                                    |
| IRQ4         | COM1                                                                                                    |
| IRQ5         | Audio (default)*                                                                                                    |
| IRQ6         | Diskette drive                                                                                                    |
| IRQ7         | Parallel port                                                                                                    |
| IRQ8         | Real time clock (RTC)                                                                                                    |
| IRQ9         | Infrared                                                                                                    |
| IRQ10        | System use                                                                                                    |
| IRQ11        | System use                                                                                                    |
| IRQ12        | Internal pointing stick or external mouse                                                                                                 |
| IRQ13        | Coprocessor (not available to any peripheral)                                                                                             |
| IRQ14        | IDE interface (hard drive and optical drive)                                                                                              |
| IRQ15        | System use                                                                                                    |
|              | PC Cards may assert IRQ3, IRQ4, IRQ5, IRQ7, IRQ9, IRQ10, IRQ11, or IRQ15. Either the infrared or the serial port may assert IRQ3 or IRQ4. |

\*Default configuration; audio possible configurations are IRQ5, IRQ7, IRQ9, IRQ10, or none.

Table 6-14 System I/O Addresses

| I/O Address<br>(hex) | System Function<br>(shipping configuration) |
|----------------------|---------------------------------------------|
| 000 - 00F            | DMA controller no. 1                        |
| 010 - 01F            | Unused                                      |
| 020 - 021            | Interrupt controller no. 1                  |
| 022 - 024            | Opti chipset configuration registers        |
| 025 - 03F            | Unused                                      |
| 02E - 02F            | 87334 "Super I/O" configuration for CPU     |
| 040 - 05F            | Counter/timer registers                     |
| 044 - 05F            | Unused                                      |
| 060                  | Keyboard controller                         |
| 061                  | Port B                                      |
| 062 - 063            | Unused                                      |
| 064                  | Keyboard controller                         |
| 065 - 06F            | Unused                                      |
| 070 - 071            | NMI enable/real time clock (RTC)            |
| 072 - 07F            | Unused                                      |
| 080 - 08F            | DMA page registers                          |
| 090 - 091            | Unused                                      |
| 092                  | Port A                                      |
| 093 - 09F            | Unused                                      |
| 0A0 - 0A1            | Interrupt controller no. 2                  |

Table 6-14
System I/O Addresses (Continued)

| I/O Address<br>(hex) | System Function<br>(shipping configuration) |
|----------------------|---------------------------------------------|
| 0A2 - 0BF            | Unused                                      |
| 0C0 - 0DF            | DMA controller no. 2                        |
| 0E0 - 0EF            | Unused                                      |
| 0F0 - 0F1            | Coprocessor busy clear/reset                |
| 0F2 - 0FF            | Unused                                      |
| 100 - 16F            | Unused                                      |
| 170 - 177            | Secondary fixed disk controller             |
| 178 - 1EF            | Unused                                      |
| 1F0 - 1F7            | Primary fixed disk controller               |
| 1F8 - 200            | Unused                                      |
| 201                  | Joystick (decoded in ESS1688)               |
| 202 - 21F            | Unused                                      |
| 220 - 22F            | Entertainment audio                         |
| 230 - 26D            | Unused                                      |
| 26E - 26             | Unused                                      |
| 278 - 27F            | Unused                                      |
| 280 - 2AB            | Unused                                      |
| 2A0 - 2A7            | Unused                                      |
| 2A8 - 2E7            | Unused                                      |
| 2E8 - 2EF            | Reserved serial port                        |

Table 6-14
System I/O Addresses (Continued)

| I/O Address<br>(hex) | System Function (shipping configuration)     |
|----------------------|----------------------------------------------|
| 2F0 - 2F7            | Unused                                       |
| 2F8 - 2FF            | Infrared port                                |
| 300 - 31F            | Unused                                       |
| 320 - 36F            | Unused                                       |
| 370 - 377            | Secondary diskette drive controller          |
| 378 - 37F            | Parallel port (LPT1/default)                 |
| 380 - 387            | Unused                                       |
| 388 - 38B            | FM synthesizer—OPL3                          |
| 38C - 3AF            | Unused                                       |
| 3B0 - 3BB            | VGA                                          |
| 3BC - 3BF            | Reserved (parallel port/no EPP support)      |
| 3C0 - 3DF            | VGA                                          |
| 3E0 - 3E1            | PC Card controller in CPU                    |
| 3E2 - 3E3            | Unused                                       |
| 3E8 - 3EF            | Internal modem                               |
| 3F0 - 3F7            | "A" diskette controller                      |
| 3F8 - 3FF            | Serial port (COM1/default)                   |
| CF8 - CFB            | PCI configuration index register (PCIDIVO-1) |
| CFC - CFF            | PCI configuration data register (PCIDIVO-1)  |

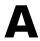

# **Connector Pin Assignments**

## Table A-1 RJ-45 Network Interface

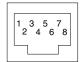

| Pin | Signal     | Pin | Signal    |
|-----|------------|-----|-----------|
| 1   | Transmit + | 5   | Unused    |
| 2   | Transmit – | 6   | Receive – |
| 3   | Receive +  | 7   | Unused    |
| 4   | Unused     | 8   | Unused    |

### Table A-2 RJ-11 Modem

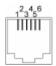

| Pin | Signal | Pin | Signal |
|-----|--------|-----|--------|
| 1   | Unused | 4   | Unused |
| 2   | Tip    | 5   | Unused |
| 3   | Ring   | 6   | Unused |

### Table A-3 Universal Serial Bus

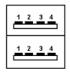

| Pin | Signal | Pin | Signal |
|-----|--------|-----|--------|
| 1   | +5 VDC | 3   | Data + |
| 2   | Data – | 4   | Ground |

### Table A-4 S-Video

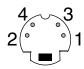

| Pin | Signal     | Pin | Signal                  |
|-----|------------|-----|-------------------------|
| 1   | Ground (Y) | 3   | Y-Luminance (Intensity) |
| 2   | Ground (C) | 4   | C-Chrominance (Color)   |

## Table A-5 External Monitor

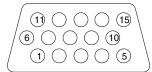

| Pin | Signal        | Pin | Signal          |
|-----|---------------|-----|-----------------|
| 1   | Red analog    | 9   | +5 VDC          |
| 2   | Green analog  | 10  | Ground          |
| 3   | Blue analog   | 11  | Monitor detect  |
| 4   | Not connected | 12  | DDC 2B data     |
| 5   | Ground        | 13  | Horizontal sync |
| 6   | Ground analog | 14  | Vertical sync   |
| 7   | Ground analog | 15  | DDC 2B clock    |
| 8   | Ground analog |     |                 |

### Table A-6 Audio Line-Out

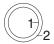

| Pin | Signal    | Pin | Signal |
|-----|-----------|-----|--------|
| 1   | Audio out | 2   | Ground |

## Table A-7 Microphone

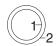

| Pin | Signal   | Pin | Signal |
|-----|----------|-----|--------|
| 1   | Audio in | 2   | Ground |

### Table A-8 Parallel

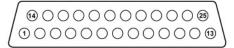

| Pin | Signal      | Pin | Signal             |
|-----|-------------|-----|--------------------|
| 1   | Strobe      | 14  | Auto Linefeed      |
| 2   | Data Bit 0  | 15  | Error              |
| 3   | Data Bit 1  | 16  | Initialize Printer |
| 4   | Data Bit 2  | 17  | Select In          |
| 5   | Data Bit 3  | 18  | Ground             |
| 6   | Data Bit 4  | 19  | Ground             |
| 7   | Data Bit 5  | 20  | Ground             |
| 8   | Data Bit 6  | 21  | Ground             |
| 9   | Data Bit 7  | 22  | Ground             |
| 10  | Acknowledge | 23  | Ground             |
| 11  | Busy        | 24  | Ground             |
| 12  | Paper End   | 25  | Ground             |
| 13  | Select      |     |                    |

## **Power Cord Set Requirements**

## **3-Conductor Power Cord Set**

The wide range input feature of the notebook permits it to operate from any line voltage from 100 to 120 or 220 to 240 volts AC.

The power cord set included with the notebook meets the requirements for use in the country where the equipment is purchased.

Power cord sets for use in other countries must meet the requirements of the country where the notebook is used. For more information on power cord set requirements, contact an HP authorized reseller or service provider.

## **General Requirements**

The following requirements are applicable to all countries:

- The length of the power cord set must be at least 1.5 meters (5 feet) and a maximum of 2 meters (6.50 feet).
- All power cord sets must be approved by an acceptable accredited agency responsible for evaluation in the country where the power cord set will be used.
- The power cord set must have a minimum current capacity of 10 amps and a nominal voltage rating of 125 or 250 volts AC, as required by each country's power system.
- The appliance coupler must meet the mechanical configuration of an EN 60 320/IEC 320 Standard Sheet C13 connector for mating with the appliance inlet on the back of the notebook.

## **Country-Specific Requirements**

## **3-Conductor Power Cord Set Requirements**

| Country         | Accredited Agency | Applicable Note<br>Number |
|-----------------|-------------------|---------------------------|
| Australia       | EANSW             | 1                         |
| Austria         | OVE               | 1                         |
| Belgium         | CEBC              | 1                         |
| Canada          | CSA               | 2                         |
| Denmark         | DEMKO             | 1                         |
| Finland         | FIMKO             | 1                         |
| France          | UTE               | 1                         |
| Germany         | VDE               | 1                         |
| Italy           | IMQ               | 1                         |
| Japan           | METI              | 3                         |
| The Netherlands | KEMA              | 1                         |
| Norway          | NEMKO             | 1                         |
| Sweden          | SEMKO             | 1                         |
| Switzerland     | SEV               | 1                         |

### 3-Conductor Power Cord Set Requirements (Continued)

| Country        | Accredited Agency | Applicable Note<br>Number |
|----------------|-------------------|---------------------------|
| United Kingdom | BSI               | 1                         |
| United States  | UL                | 2                         |

#### Notes

- The flexible cord must be <HAR> Type HO5VV-F, 3-conductor, 1.0 mm<sup>2</sup> conductor size. Power cord set fittings (appliance coupler and wall plug) must bear the certification mark of the agency responsible for evaluation in the country where it will be used.
- The flexible cord must be Type SPT-3 or equivalent, No. 18 AWG, 3-conductor. The wall plug must be a two-pole grounding type with a NEMA 5-15P (15 A, 125 V) or NEMA 6-15P (15 A, 250 V) configuration.
- 3. The appliance coupler, flexible cord, and wall plug must bear a "T" mark and registration number in accordance with the Japanese Dentori Law. The flexible cord must be Type VCT or VCTF, 3-conductor, 1.00 mm<sup>2</sup> conductor size. The wall plug must be a two-pole grounding type with a Japanese Industrial Standard C8303 (7 A, 125 V) configuration.

## **Screw Listing**

This appendix provides specification and reference information for the screws used in the notebook. All screws listed in this appendix are available in the Miscellaneous Screw Kit, spare part number 337012-001.

### Table C-1 Phillips PM2.5×9.5 Screw

| Color | Qty. | Length | Thread | Head<br>Width |
|-------|------|--------|--------|---------------|
| Black | 9    | 9.5 mm | 2.5 mm | 5.0 mm        |

#### Where used:

- Two screws that secure the hard drive to the notebook (documented in Section 5.3)
- ② One screw that secures the optical drive to the notebook (documented in Section 5.8)
- Two screws that secure the display assembly to the notebook (documented in Section 5.15)

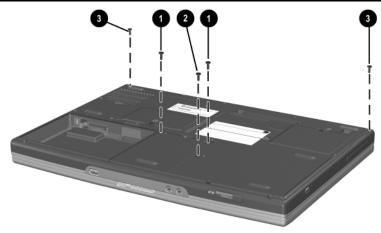

Phillips PM2.5×9.5 Screw Locations

Table C-1
Phillips PM2.5×9.5 Screw (Continued)

| Color | Qty. | Length | Thread | Head<br>Width |
|-------|------|--------|--------|---------------|
| Black | 9    | 9.5 mm | 2.5 mm | 5.0 mm        |

Four screws that secure the top cover to the notebook (documented in Section 5.16)

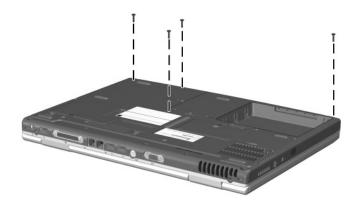

Phillips PM2.5×7.0 Screw Locations

### Table C-2 Phillips PM2.5×7.0 Screw

| Color | Qty. | Length | Thread | Head<br>Width |
|-------|------|--------|--------|---------------|
| Black | 5    | 7.0 mm | 2.5 mm | 5.0 mm        |

#### Where used:

Three screws that secure the display assembly to the notebook through the rear panel (documented in Section 5.15)

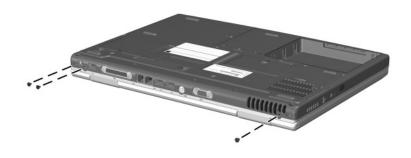

Phillips PM2.5×7.0 Screw Locations

Table C-2
Phillips PM2.5×7.0 Screw (Continued)

| Color | Qty. | Length | Thread | Head<br>Width |
|-------|------|--------|--------|---------------|
| Black | 5    | 7.0 mm | 2.5 mm | 5.0 mm        |

Two screws that secure the top cover to the notebook (documented in Section 5.16)

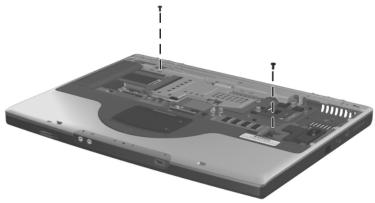

Phillips PM2.5×7.0 Screw Locations

Table C-3 Phillips PM2.5×3.5 Screw

| =<br>=<br>+<br>  [m<br>  mm | Color  | Qty. | Length | Thread | Head<br>Width |
|-----------------------------|--------|------|--------|--------|---------------|
|                             | Silver | 4    | 3.5 mm | 2.5 mm | 5.0 mm        |

Four screws that secure the hard drive to the hard drive cover and shield (documented in Section 5.3)

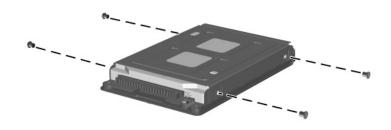

Phillips PM2.5×3.5 Screw Locations

Table C-4
Phillips PM2.5×5.0 Screw

| Color | Qty. | Length | Thread | Head<br>Width |
|-------|------|--------|--------|---------------|
| Black | 13   | 5.0 mm | 2.5 mm | 5.0 mm        |

- One screw that secures the memory expansion compartment cover to the notebook (documented in Section 5.5)
- ② One screw that secures the Mini PCI compartment cover to the notebook (documented in Section 5.6)

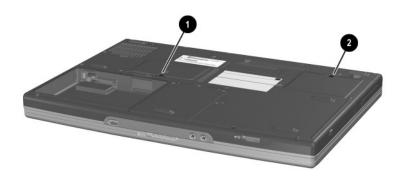

Phillips PM2.5×5.0 Screw Locations

## Table C-4 Phillips PM2.5×5.0 Screw (Continued)

| Color | Qty. | Length | Thread | Head<br>Width |
|-------|------|--------|--------|---------------|
| Black | 13   | 5.0 mm | 2.5 mm | 5.0 mm        |

#### Where used:

- Three screws that secure the speaker cover to the notebook (documented in Section 5.11)
- ② One screw that secures the fan to the notebook (documented in Section 5.12)

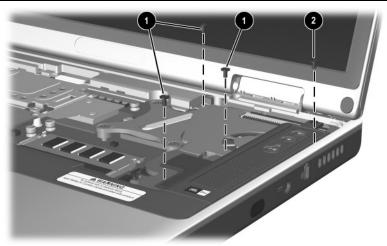

Phillips PM2.5×5.0 Screw Locations

Table C-4
Phillips PM2.5×5.0 Screw (Continued)

| Color | Qty. | Length | Thread | Head<br>Width |
|-------|------|--------|--------|---------------|
| Black | 13   | 5.0 mm | 2.5 mm | 5.0 mm        |

One screw that secures the display assembly to the notebook through the rear panel (documented in Section 5.15)

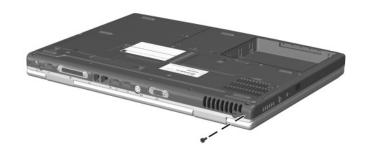

Phillips PM2.5×5.0 Screw Locations

Table C-4
Phillips PM2.5×5.0 Screw (Continued)

| ### | Color | Qty. | Length | Thread | Head<br>Width |
|-----|-------|------|--------|--------|---------------|
|     | Black | 13   | 5.0 mm | 2.5 mm | 5.0 mm        |

Two screws that secure the top cover to the notebook in the hard drive bay (documented in Section 5.16)

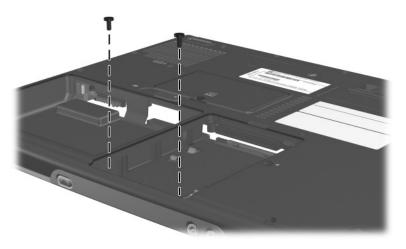

Phillips PM2.5×5.0 Screw Locations

Table C-4
Phillips PM2.5×5.0 Screw (Continued)

| mm | Color | Qty. | Length | Thread | Head<br>Width |
|----|-------|------|--------|--------|---------------|
|    | Black | 13   | 5.0 mm | 2.5 mm | 5.0 mm        |

One screw that secures the top cover to the notebook (documented in Section 5.16)

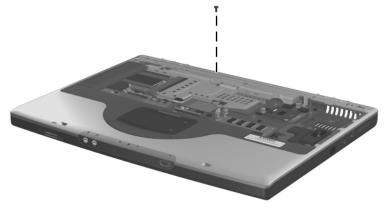

Phillips PM2.5×5.0 Screw Location

Table C-4
Phillips PM2.5×5.0 Screw (Continued)

| Color | Qty. | Length | Thread | Head<br>Width |
|-------|------|--------|--------|---------------|
| Black | 13   | 5.0 mm | 2.5 mm | 5.0 mm        |

Two screws that secure the SD Card slot board and cable to the notebook (documented in Section 5.18)

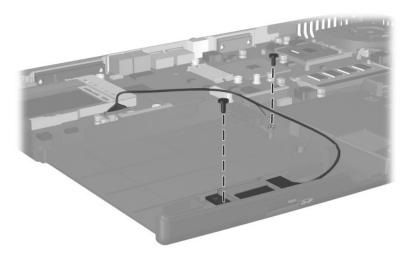

Phillips PM2.5×5.0 Screw Locations

## Table C-4 Phillips PM2.5×5.0 Screw (Continued)

| Color     | Qty. | Length | Thread | Head<br>Width |
|-----------|------|--------|--------|---------------|
| <br>Black | 13   | 5.0 mm | 2.5 mm | 5.0 mm        |

#### Where used:

One screw that secures the system board to the notebook (documented in Section 5.21)

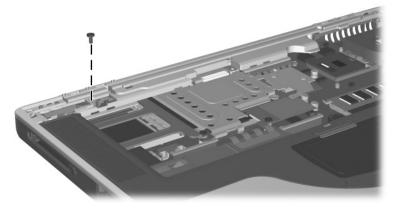

Phillips PM2.5×5.0 Screw Location

## Table C-5 Phillips PM2.5×15.0 Screw

| ### | Color | Qty. | Length  | Thread | Head<br>Width |
|-----|-------|------|---------|--------|---------------|
|     | Black | 10   | 15.0 mm | 2.5 mm | 5.0 mm        |

#### Where used:

- Two screws that secure the keyboard to the notebook (documented in Section 5.9)
- 2 Six screws that secure the top cover to the notebook (documented in Section 5.16)

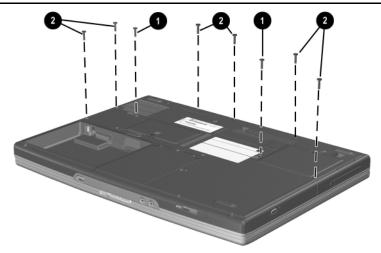

Phillips PM2.5×15.0 Screw Locations

Table C-5
Phillips PM2.5×15.0 Screw (Continued)

| ### | Color | Qty. | Length  | Thread | Head<br>Width |
|-----|-------|------|---------|--------|---------------|
|     | Black | 10   | 15.0 mm | 2.5 mm | 5.0 mm        |

One screw that secures the display assembly cable to the notebook (documented in Section 5.15)

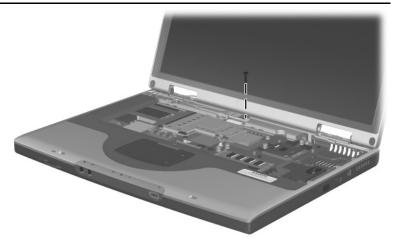

Phillips PM2.5×15.0 Screw Location

## Table C-5 Phillips PM2.5×15.0 Screw (Continued)

| ### | Color | Qty. | Length  | Thread | Head<br>Width |
|-----|-------|------|---------|--------|---------------|
|     | Black | 10   | 15.0 mm | 2.5 mm | 5.0 mm        |

#### Where used:

One screw that secures the VGA shield to the notebook (documented in Section 5.19)

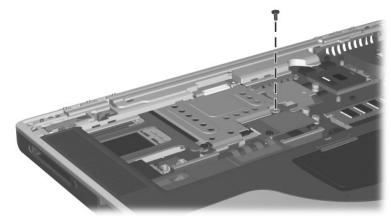

Phillips PM2.5×15.0 Screw Location

### Table C-6 Phillips PM2.5×3.0 Screw

| Color | Qty. | Length | Thread | Head<br>Width |
|-------|------|--------|--------|---------------|
| Black | 1    | 3.0 mm | 2.5 mm | 5.0 mm        |

#### Where used:

One screw that secures the speaker cover to the notebook (documented in Section 5.11)

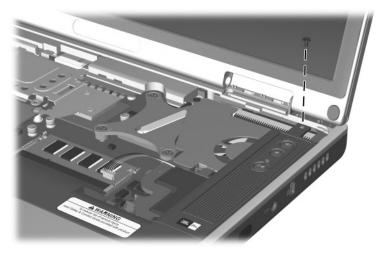

Phillips PM2.5×3.0 Screw Location

### Table C-7 Phillips PM2.0×3.0 Screw

|  | Color | Qty. | Length | Thread | Head<br>Width |
|--|-------|------|--------|--------|---------------|
|  | Black | 2    | 3.0 mm | 2.0 mm | 4.0 mm        |

#### Where used:

- One screw that secures the top cover to the notebook (documented in Section 5.16)
- One screw that secures the VGA shield to the notebook (documented in Section 5.19)

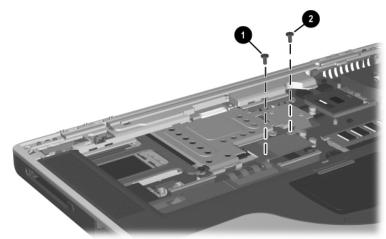

Phillips PM2.0×3.0 Screw Locations

## Table C-8 Phillips PM2.0×9.0 Spring-Loaded Screw

| Color  | Qty. | Length | Thread | Head<br>Width |
|--------|------|--------|--------|---------------|
| Silver | 4    | 9.0 mm | 2.0 mm | 6.0 mm        |

#### Where used:

Four screws that secure the heat sink to the notebook (documented in Section 5.13)

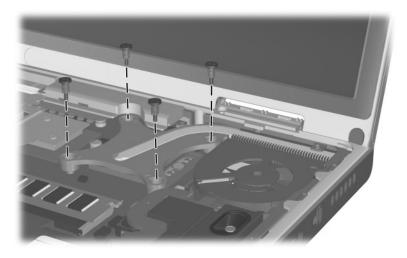

Phillips PM2.0×9.0 Spring-Loaded Screw Locations

## Table C-9 Phillips PM1.5×3.0 Screw

| =<br>=<br>=⊕ <b> </b><br>mm | Color  | Qty. | Length | Thread | Head<br>Width |
|-----------------------------|--------|------|--------|--------|---------------|
|                             | Silver | 2    | 3.0 mm | 1.5 mm | 2.0 mm        |

#### Where used:

Two screws that secure the Bluetooth board to the top cover (documented in Section 5.17)

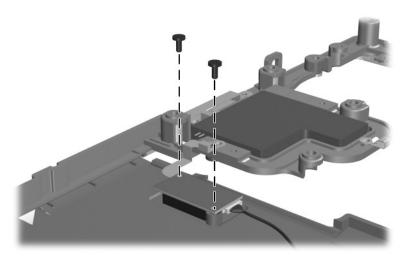

Phillips PM1.5×3.0 Screw Locations

## Index

| 1394 connector, location 1–29<br>802.11b wireless LAN, spare<br>part numbers 3–9, 5–11                                                                   | Bluetooth wireless<br>communications board<br>removal 5–36<br>spare part number 3–5,<br>3–9, 5–11, 5–36 |
|----------------------------------------------------------------------------------------------------|----------------------------------------------------------------------------------------------------|
| AC adapter<br>spare part number 3–15<br>specifications 6–7                                                                                               | bottom components 1–34                                                                                  |
| applications key, location 1–31 audio line-out jack                                                                                                    | cables, service considerations 4–2 caps lock light, location 1–33                                       |
| location 1–27<br>pin assignments A–4<br>audio troubleshooting 2–21                                                                                       | CD-ROM drive<br>removal 5–14<br>spare part number 5–14                                                  |
| <b>B</b> base enclosure, spare part number 3–7                                                                                                    | specifications 6–11<br>CD-RW drive, specifications<br>6–9                                               |
| battery bay, location 1–35<br>battery pack<br>removal 5–4<br>spare part number 3–9<br>specifications 6–7<br>battery pack release latch,<br>location 1–35 | components bottom 1–34 front 1–26 keyboard 1–30 left-side 1–26 rear panel 1–28 right-side 1–28 top 1–32 |

| Computer Setup                | display lid switch, location    |
|-------------------------------|---------------------------------|
| Advanced Menu 2-5             | 1–33                            |
| File Menu 2–3                 | display release latch, location |
| overview 2–1                  | 1–27                            |
| Security Menu 2-4             | DMA specifications 6–12         |
| connector pin assignments     | docking connector cover 3–10    |
| audio line-out jack A-4       | docking connector, location     |
| external monitor connector    | 1–35                            |
| A-3                           | drives, preventing damage 4–3   |
| microphone jack A-4           | DVD-ROM drive                   |
| modem jack A–2                | removal 5–14                    |
| monitor connector A-3         | spare part number 5–14          |
| network jack A-1              | specifications 6–10             |
| RJ-11 telephone jack A–2      | E                               |
| RJ-45 network jack A–1        | _                               |
| S-Video connector A–2         | electrostatic discharge 4–4,    |
| Universal Serial Bus (USB)    | 4–7                             |
| connector A–2                 | external monitor connector      |
| connectors, service           | location 1–29                   |
| considerations 4–2            | pin assignments A–3             |
| cursor control keys, location | F                               |
| 1–31                          | F1 through F12 function keys,   |
|                               | location 1–31                   |
| D                             | fan                             |
| design overview 1–36          | removal 5–21                    |
| Diagnostics for Windows 2–1   | spare part number 3–7,          |
| disassembly sequence chart    | 5–21                            |
| 5–3                           | features 1–22                   |
| display assembly              | feet                            |
| removal 5–26                  | illustrated 3–10                |
| spare part numbers 3–3,       | locations 5–8                   |
| 5–26                          | Fn key, location 1–31           |
| specifications 6–3, 6–4,      | front components 1–26           |
| 6–5                           | Tom components 1 20             |
| display inverter, spare part  |                                 |
| number 3–3, 5–26              |                                 |

| network jack, pin assignments A-1 network, troubleshooting 2–26 nonfunctioning device, troubleshooting 2–15, 2–23  troubleshooting 2–15 power button 1–32 power connector 1–28 power cord, spare part numbers 3–15, 3–16 power management features 1–25 | location 1–29 pointing device,<br>pin assignments A–3 troubleshooting 2–25<br>mute button, location 1–33 port replicator, | Kit components 3–9 spare part number 3–9 Miscellaneous Plastics Kit components 3–3, 3–10 spare part numbers 3–3, 3–11 models 1–2 modem cable 3–12, 3–13 jack, pin assignments A–2 removal 5–14 spare part numbers 3–3, 3–10 packing precautions 4–4 parallel connector location 1–29 pin assignments A–5 password, clearing 1–24 PC Card assembly, spare part number 3–7 PC Card eject button, location 1–27 PC Card slot, location 1–27 PC Card space saver 3–10 plastic parts 4–2 | Mini PCI compartment cover illustrated 3–13 location 1–35 removal 5–11 mum lk key, location 1–31 num lock light, location 1–33 removal 5–11 mum lock light, location 1–33 operating system loading, troubleshooting 2–16 optical drive location 1–27 location 1–27                                                                                                    |
|----------------------------------------------------------------------------------------------------|----------------------------------------------------------------------------------------------------|----------------------------------------------------------------------------------------------------|----------------------------------------------------------------------------------------------------|
| pin assignments A–3 troubleshooting 2–25                                                                                                    |                                                                                                    | monitor connector plastic parts 4–2                                                                                                    | Kit components 3–9 spare part number 3–9 Miscellaneous Plastics Kit components 3–3, 3–10 spare part numbers 3–3, 3–11 models 1–2 modem cable 3–12, 3–13 jack, pin assignments A–2 removal 5–42 removal 5–14 spare part numbers 3–5, 3–14, 5–14  P packing precautions 4–4 parallel connector location 1–29 pin assignments A–5 password, clearing 1–24 PC Card assembly, spare part number 3–7 PC Card eject button, location 1–27 PC Card slot, location 1–27 |

| power, troubleshooting 2–9                                                                                                    | SD Card slot board cable 3–12                                                                                                    |
|----------------------------------------------------------------------------------------------------|----------------------------------------------------------------------------------------------------|
| processor                                                                                                    | 3–13                                                                                                    |
| removal 5–24                                                                                                    | SD Card slot, location 1–27                                                                                                    |
| spare part numbers 3–7, 5–24                                                                                                    | 1–29                                                                                                    |
| spare part numbers 3–7, 5–24  R rear panel components 1–28 removal preliminaries 4–1 procedures 5–1 replacement preliminaries 4–1 procedures 5–1 right-side components 1–28 RJ-11 telephone jack location 1–29 pin assignments A–2 RJ-45 network jack location 1–29 pin assignments A–1 RTC (real time clock) battery illustrated 3–13 removal 5–13 RTC (real time clock) battery cover illustrated 3–13 location 1–34 | security cable slot, location 1–29 serial number 3–1, 5–2 service considerations 4–2 speaker cover removal 5–19 spare part numbers 3–5, 5–19 speaker cover cable 3–12, 3–13 speakers, location 1–32 specifications AC adapter 6–7 battery pack 6–7 CD-ROM drive 6–11 CD-RW drive 6–9 display 6–3, 6–4, 6–5 DMA 6–12 DVD-ROM drive 6–10 hard drive 6–6 I/O addresses 6–14 interrupts 6–13 notebook 6–1 static shielding materials 4–7 S-Video connector location 1–29 |
| Screw Kit, spare part number 3–16                                                                                                    | pin assignments A–2                                                                                                    |
| 3–10<br>SD Card slot board                                                                                                    | switch cover                                                                                                    |
| removal 5–38                                                                                                    | illustrated 3–10                                                                                                    |
| spare part number 3–7,<br>5–38                                                                                                    | removal 5–18                                                                                                    |

| system board                  | overview 2-1                  |
|-------------------------------|-------------------------------|
| removal 5–44                  | pointing device 2–25          |
| spare part number 3–7,        | port replicator 2–15          |
| 5–44                          | power 2–9                     |
| т                             | video 2–13                    |
| thermal pad                   | U                             |
| replacement 5–22              | Universal Serial Bus (USB)    |
| spare part number 3–7,        | connector                     |
| 5–22                          | location 1–29                 |
| tools required 4–1            | pin assignments A–2           |
| top components 1–32           | v                             |
| top cover                     | vent, location 1–29, 1–34     |
| removal 5–30                  | VGA board                     |
| spare part numbers 3–5,       | removal 5–40                  |
| 5–30                          | spare part numbers 3–7,       |
| TouchPad buttons, location    | 5–40                          |
| 1–33                          | VGA board shield              |
| TouchPad light, location 1–33 | removal 5–40                  |
| TouchPad on/off button,       | spare part number 3–7,        |
| location 1–33                 | 5–40                          |
| TouchPad scroll zones,        | video troubleshooting 2–13    |
| location 1–33                 | volume buttons, location 1–33 |
| TouchPad, location 1–33       |                               |
| transporting precautions 4–4  | W                             |
| troubleshooting               | Windows logo key, location    |
| audio 2–21                    | 1–31                          |
| Computer Setup 2–2            | wireless antenna              |
| flowcharts 2–7                | disconnection 5–12            |
| keyboard 2–24                 | spare part number 3–7         |
| modem 2–26                    | wireless device button,       |
| network 2–26                  | location 1–27                 |
| nonfunctioning device         | workstation precautions 4–5   |
| 2–15, 2–23                    |                               |
| operating system loading      |                               |
| 2–16                          |                               |